**"Ingenieurvermessung" im WS2016/2017**

# **Schnittstellen**

Prof. Dr.-Ing. Karl Foppe

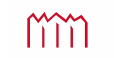

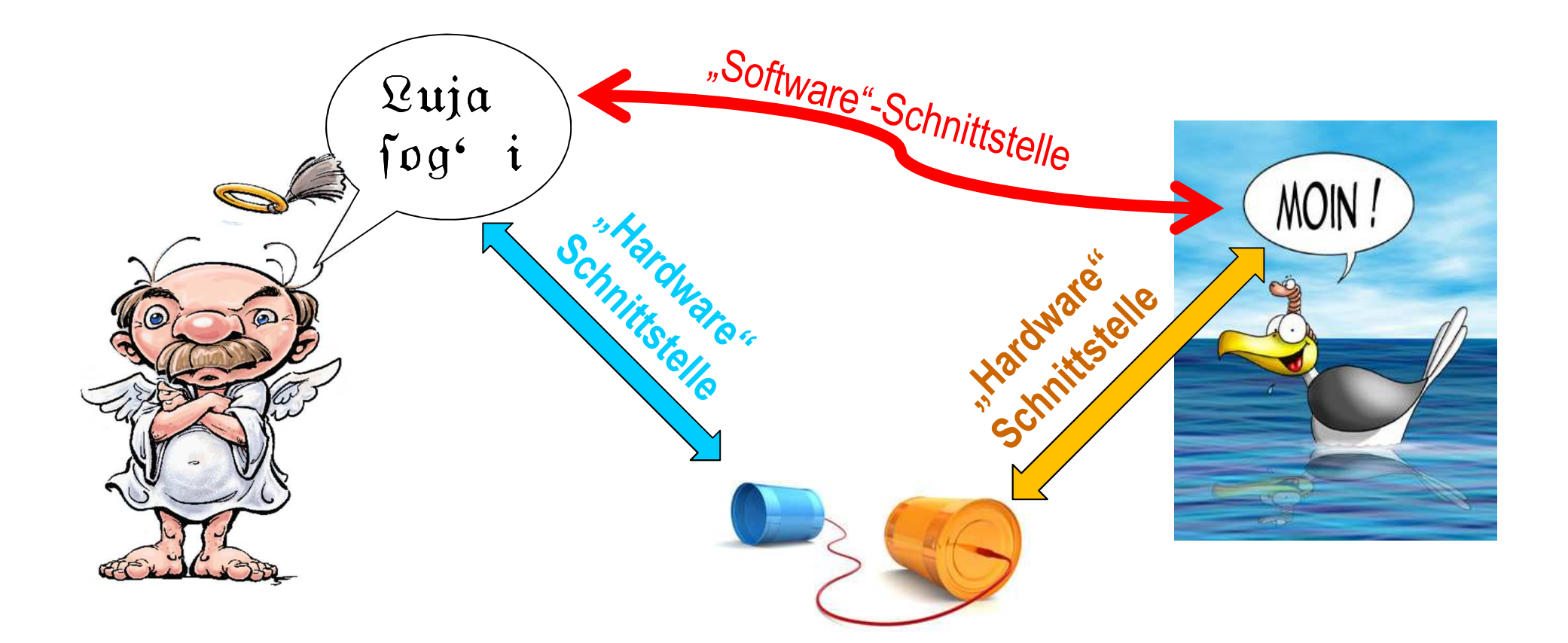

mm

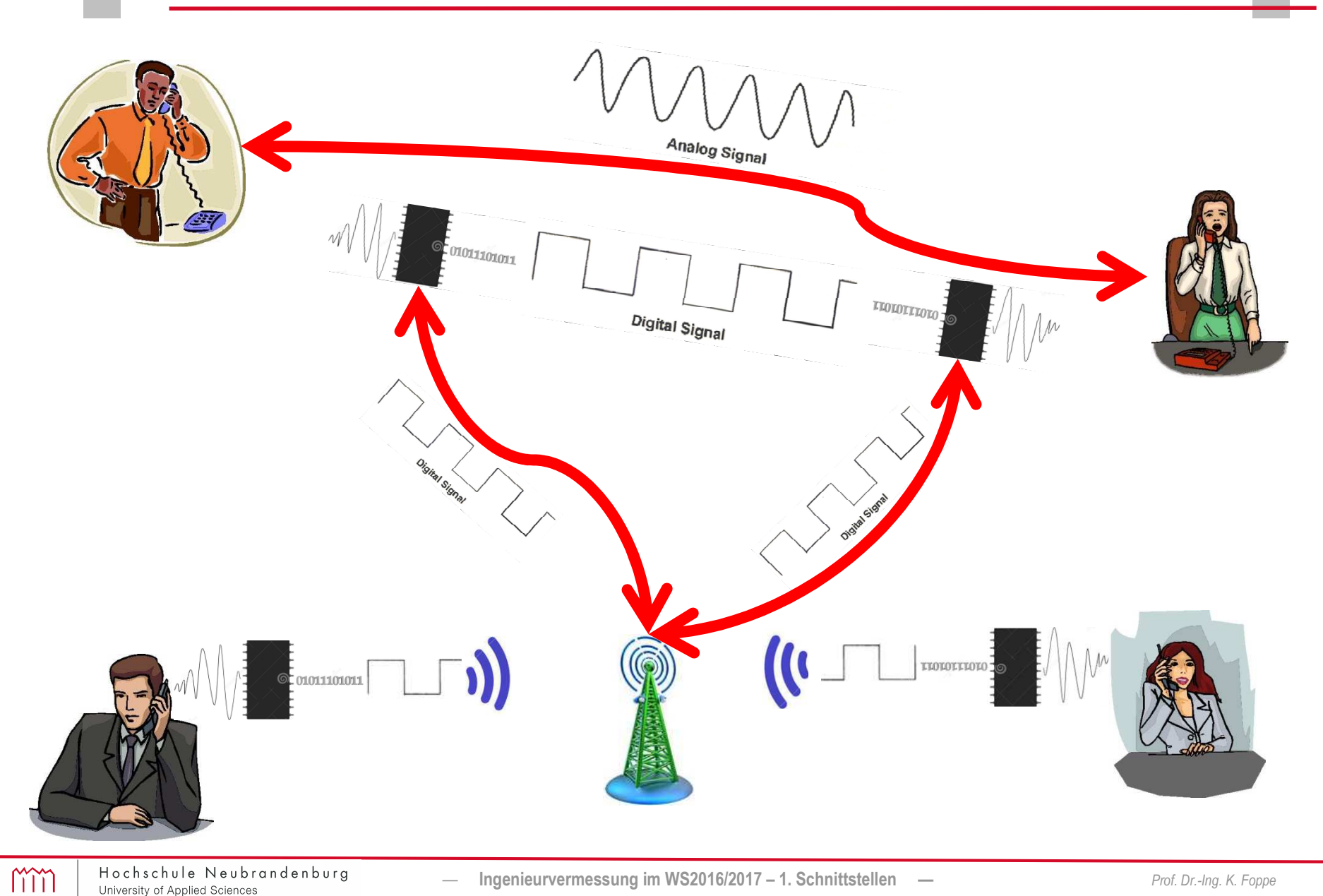

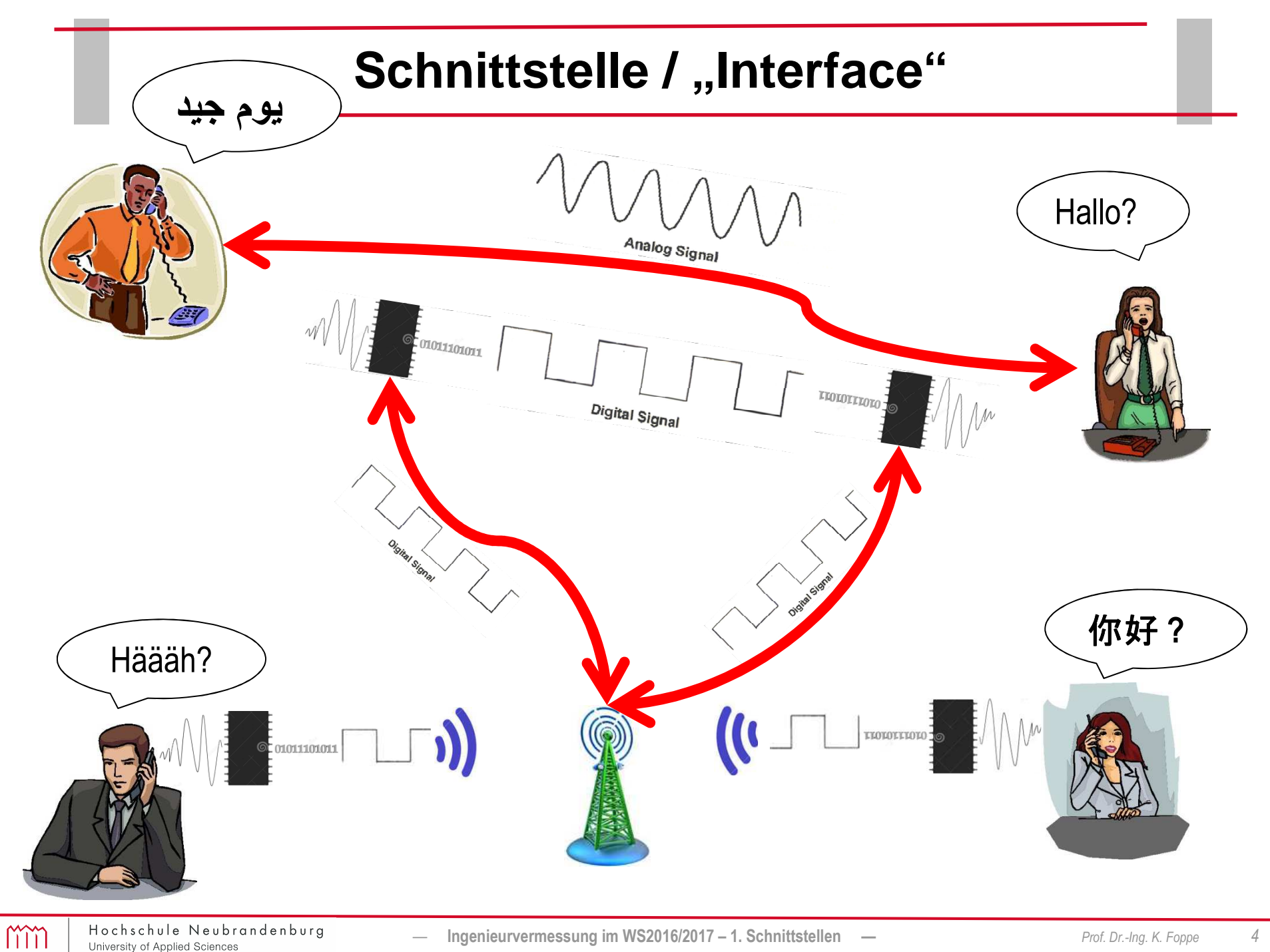

- …physische Verbindung zwischen Computer und Perpheriegeräten mittels Kabel oder Funk (In dieser Vorlesung behandelt: "Hardwareschnittstellen" im Gegensatz zu "Softwareschnittstellen" zum Datenaustausch zwischen Programmen oder Mensch-Maschine-Schnittstellen wie z.B. "GUI"!)
- …dienen dem Austausch von Informationen (physikalische/logische) zwischen Computer und Perepheriegerät
- •physikalische Größen (Stromstärke, elektrische Spannung)
- •logische Größen (Daten, z.B. "Ansteuern/Rückmelden/Auslesen")

… Unterscheidung "analog" / "digital" nach Art der übertragenen Größen

- •"analog" (meist "elektr. Pegel" (Volt/Ampere), z.B. Mikrofon an Soundkarte)
- •oder "digital" (Bitweise in Form von "0" und "1")
- •Übergang zwischen den Größen mittels A/D-Wandlern möglich

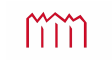

#### **Interne Schnittstellen**

- … verbinden Systeme innerhalb eines Computers
- … werden meist auf dem Motherboard als Sockel oder Slot herausgeführt
- … ermöglichen den Anschluss von Erweiterungskarten oder interne Laufwerken
- Es gibt noch weitere Schnittstellen, die sich zwischen Controllern befinden

## **Externe Schnittstellen**

- … werden aus dem Computer-Gehäuse herausgeführt
- … verbinden Systeme oder Peripherie-Geräte mit dem Computer (die Verbindung mittels einer Kombination aus Stecker und Buchse)

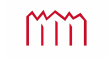

## **Aktuelle Schnittstellen**

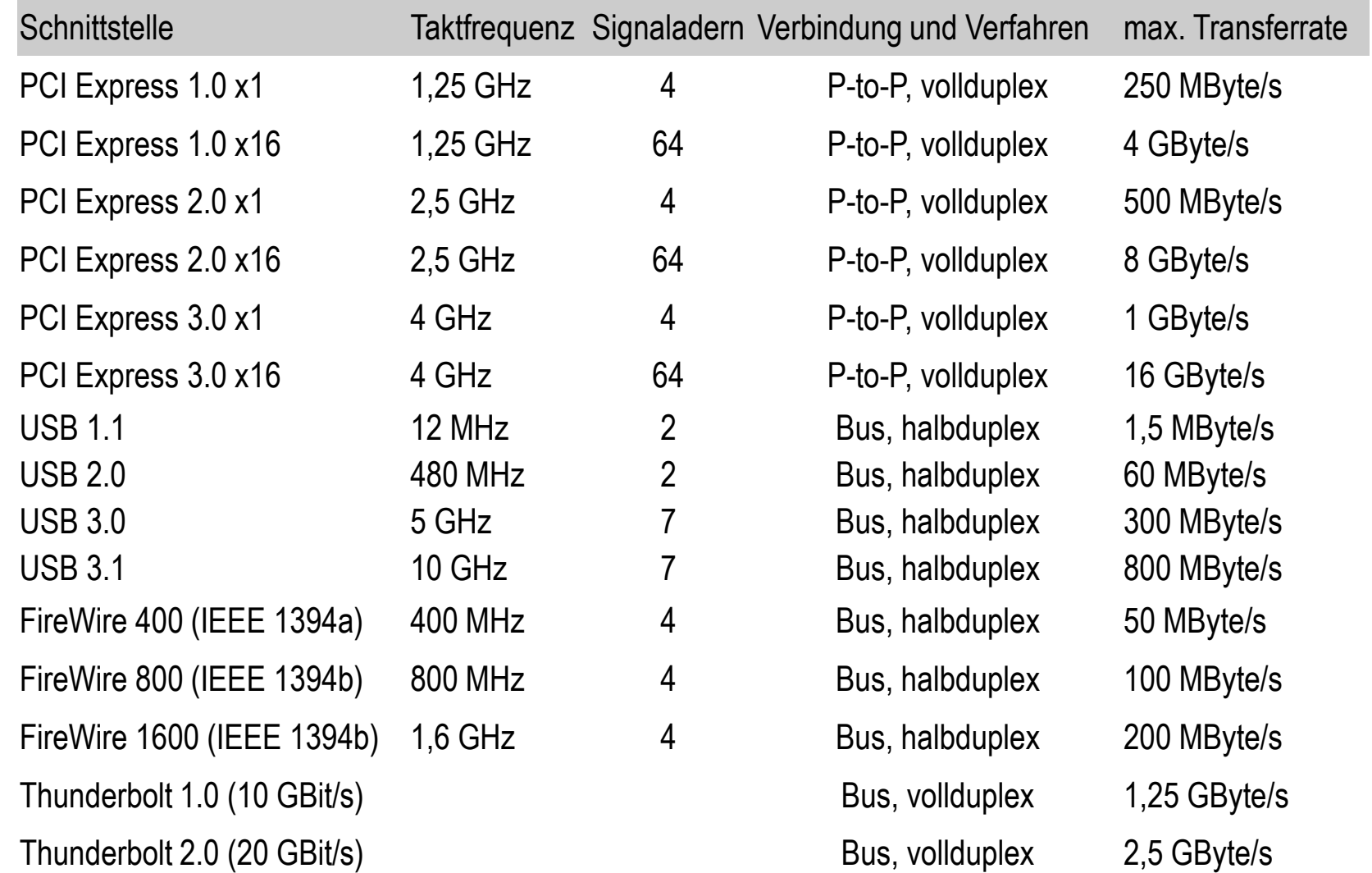

#### **Brücke / Bridge** ("Konverter")

- … wird eingesetzt, wenn zwei Systeme zueinander inkompatibel sind und eine gemeinsame Schnittstelle nicht möglich ist
- … sorgt dafür, dass Signale, Protokolle und Übertragungssysteme konvertiert werden.

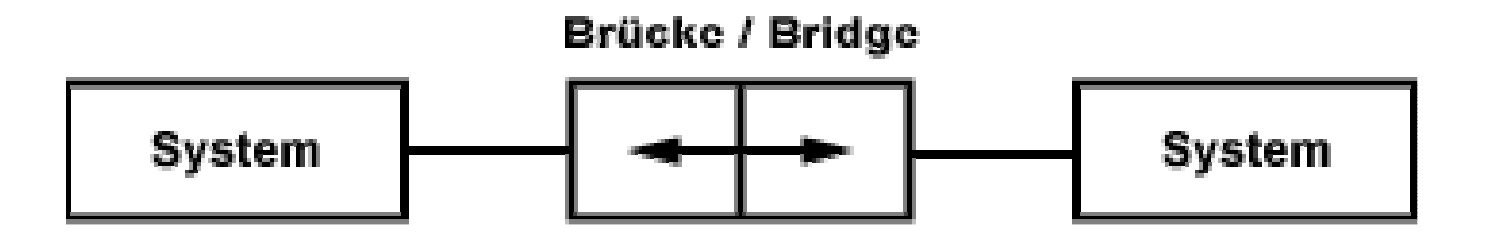

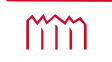

### **PCI-to-ISA-Bridge** (Beispiel)

Der alte PCI-Bus diente lange Zeit zum Einbinden von Erweiterungskarten in einem Computersystem. Aus Kompatibilitätsgründen musste der noch ältere und langsamere ISA-Bus ebenfalls unterstützt werden. Dazu hat man eine PCI-to-ISA-Bridge verwendet, die auf dem Motherboard oder im Chipsatz ein PCI-Device darstellte. Gleichzeitig diente dieses PCI-Device als ISA-Host, aus dem der ISA-Bus herausgeführt wurde.

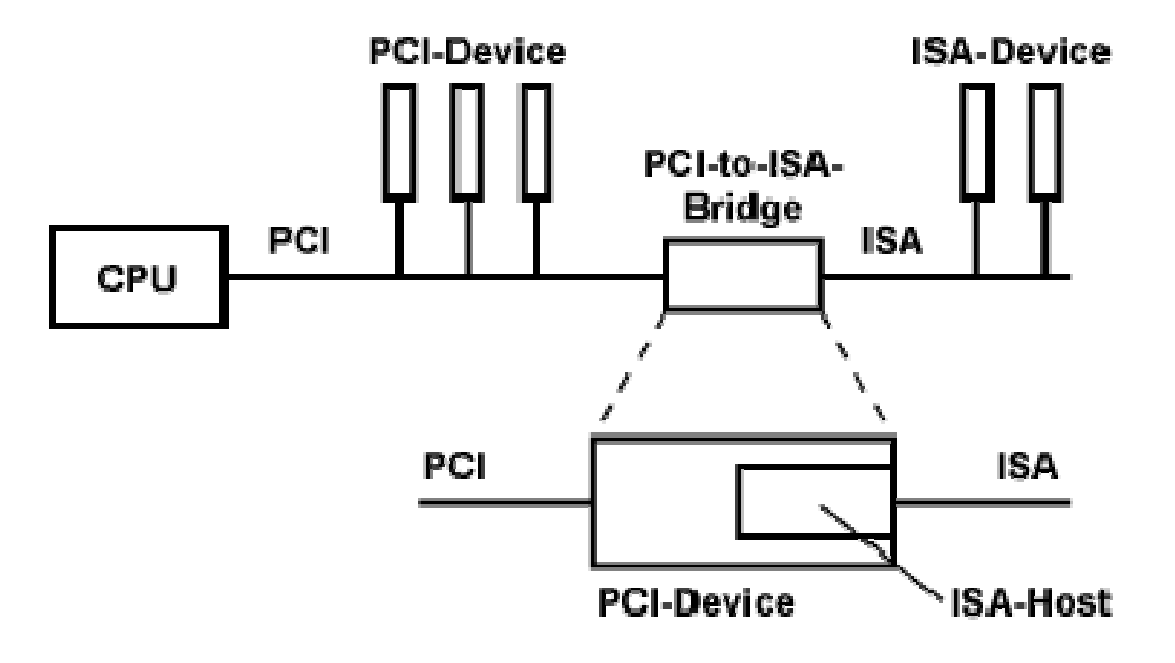

## **Elektronische A/D-Schnittstelle**

… Unterscheidung "analog" / "digital" nach Art der übertragenen Größen

- $\bullet$  "analog" (meist "elektr. Pegel" (Volt/Ampere), z.B. Mikrofon an Soundkarte)
- $\bullet$  oder "digital" (Bitweise in Form von "0" und "1")
- •Übergang zwischen den Größen mittels A/D-Wandlern möglich
- Prinzip: "Abgleich" von Widerständen

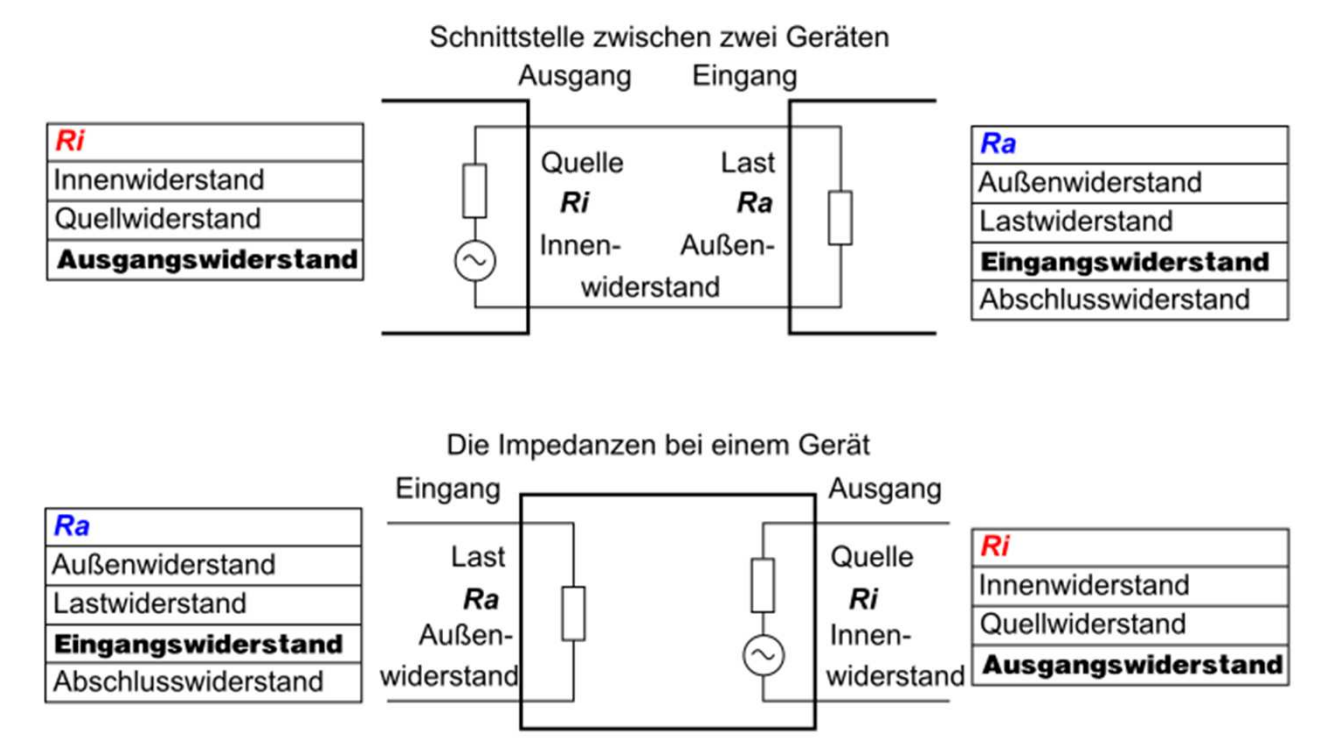

https://commons.wikimedia.org/wiki/File:EingangswiderstandAusgangswiderstandA.svg#/media/File:EingangswiderstandAusgangswiderstandA.svg

m

## **Spannung, Strom, Widerstand**

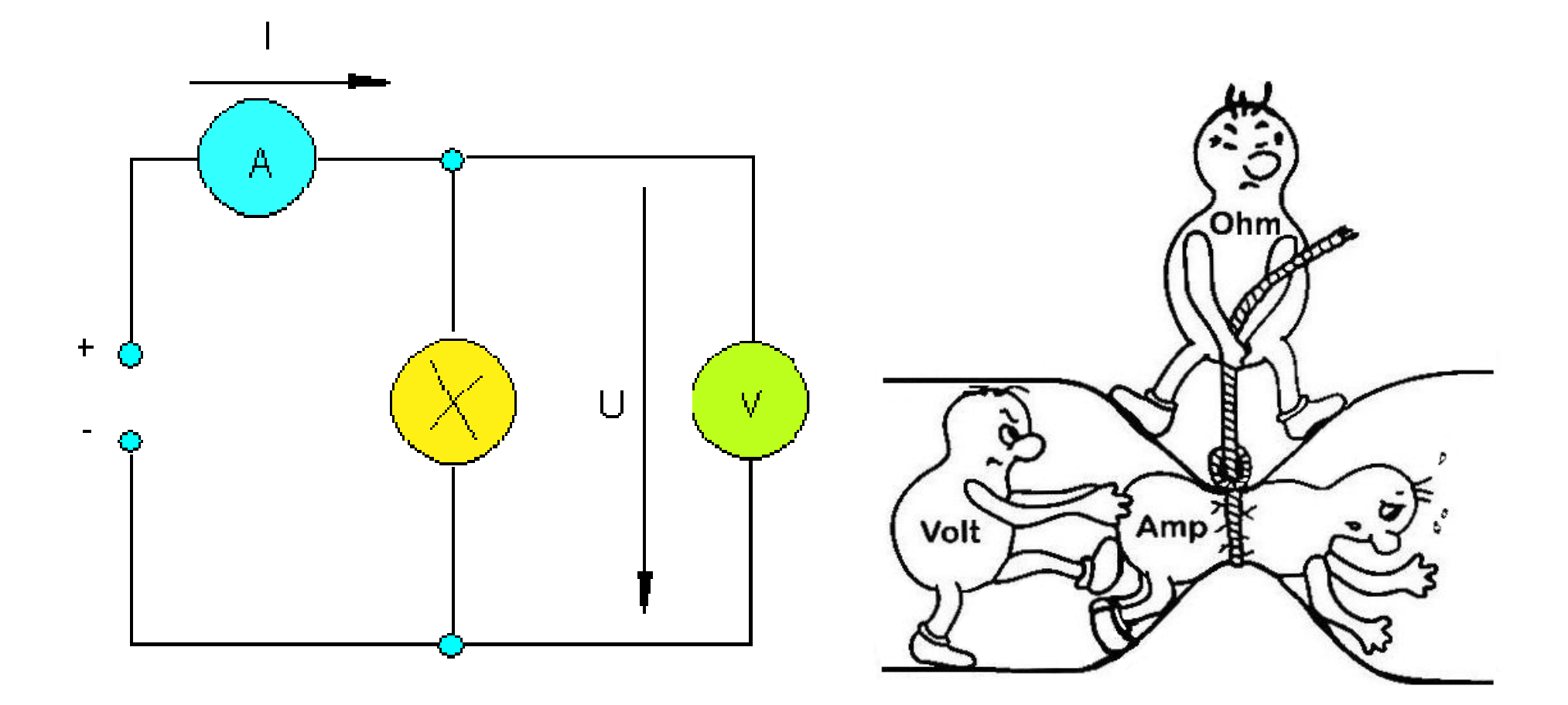

https://commons.wikimedia.org/wiki/File:EingangswiderstandAusgangswiderstandA.svg#/media/File:EingangswiderstandAusgangswiderstandA.svg

## **Spannung, Strom, Widerstand**

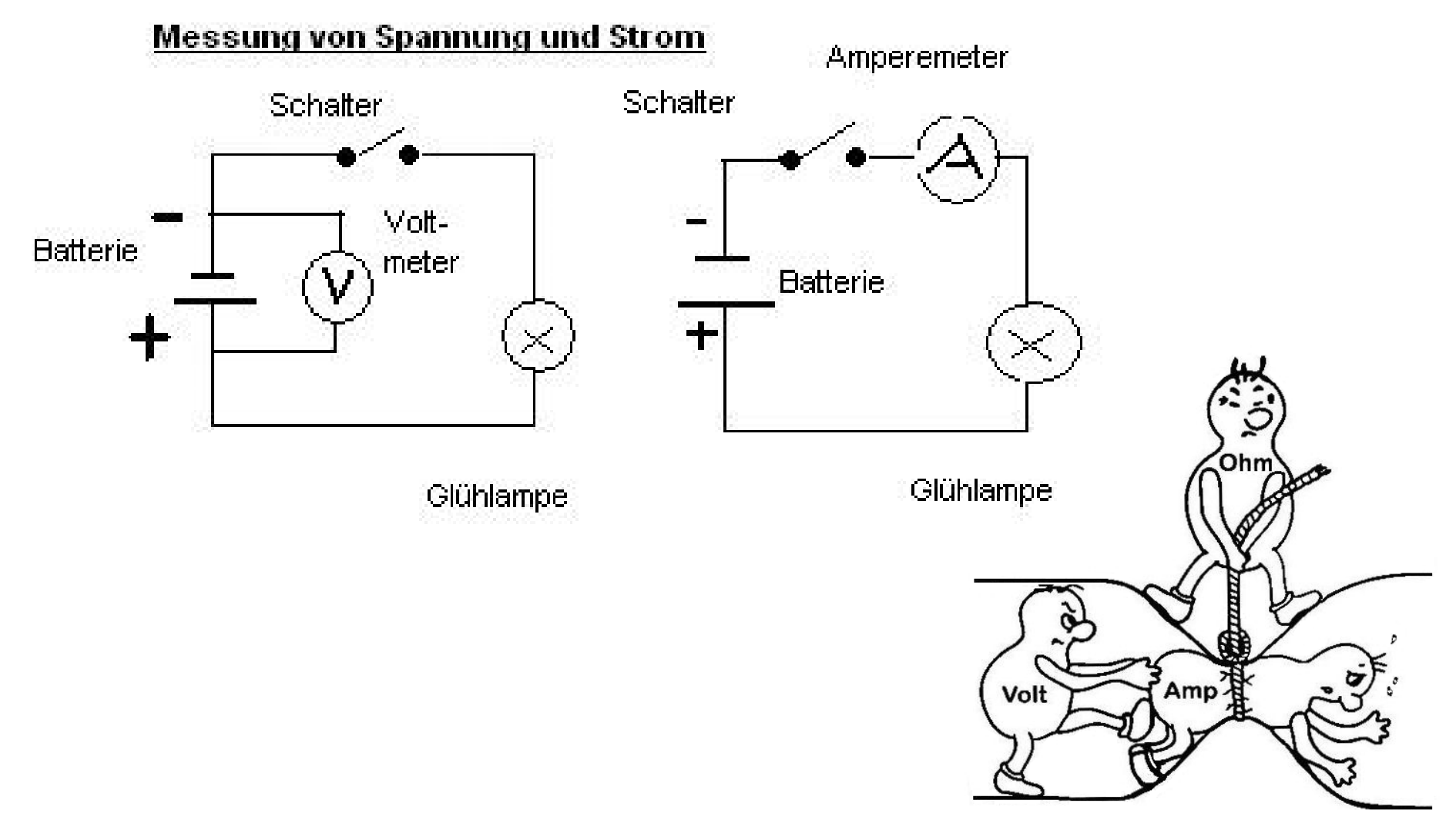

https://commons.wikimedia.org/wiki/File:EingangswiderstandAusgangswiderstandA.svg#/media/File:EingangswiderstandAusgangswiderstandA.svg

mm

## **Elektronische A/D-Schnittstelle**

## **"Abgleich" von Widerständen über** *Wheatstonesche Meßbrücke*

Vier Widerstände in einem Ring (*<sup>R</sup>*i), eine Spannungsquelle (*U*), ein Messgerät

Je zwei *R*i bilden einen Spannungsteiler => Zwei parallele Spannungsteiler

Spannungsmessgerät bildet Brücke (=>"Brückenschaltung")

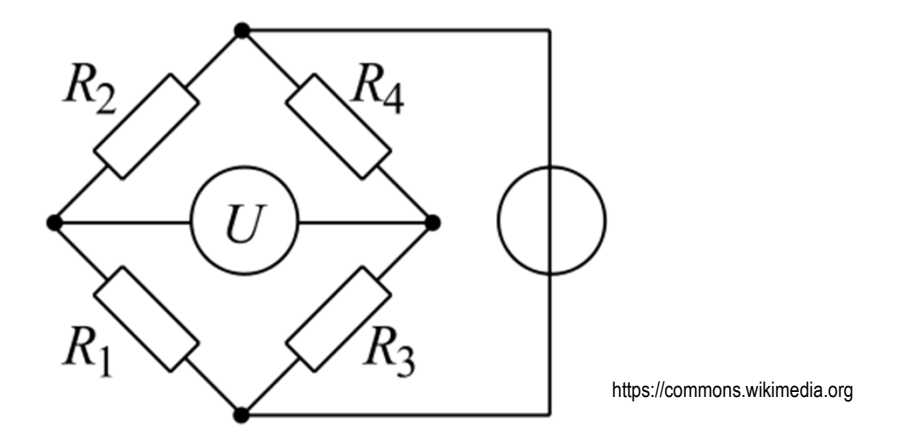

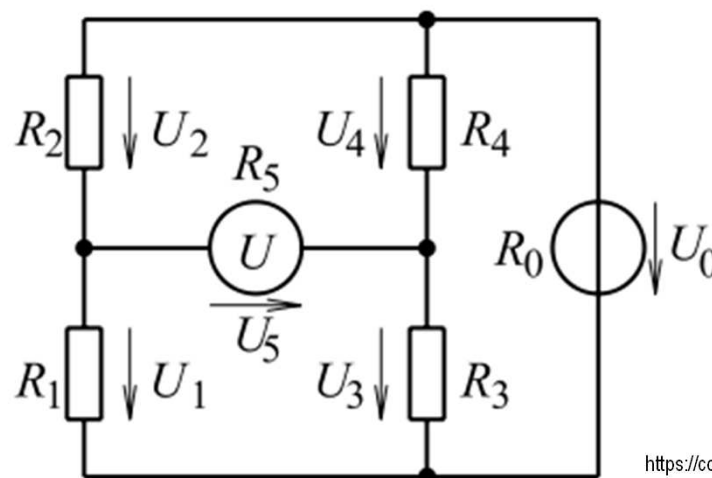

Variieren von drei bekannten Widerständenbis die Spannung am Messgerät  $U_0$ =0

 $\Rightarrow$  Berechnung des vierten Widerstands  $R_{\mathsf{m}}$ 

$$
U_0 = 0 \implies \frac{R_1}{R_2} = \frac{R_3}{R_4} \iff R_1 = \frac{R_2 \cdot R_3}{R_4}
$$

https://commons.wikimedia.org

m

# **Externe Schnittstellen**

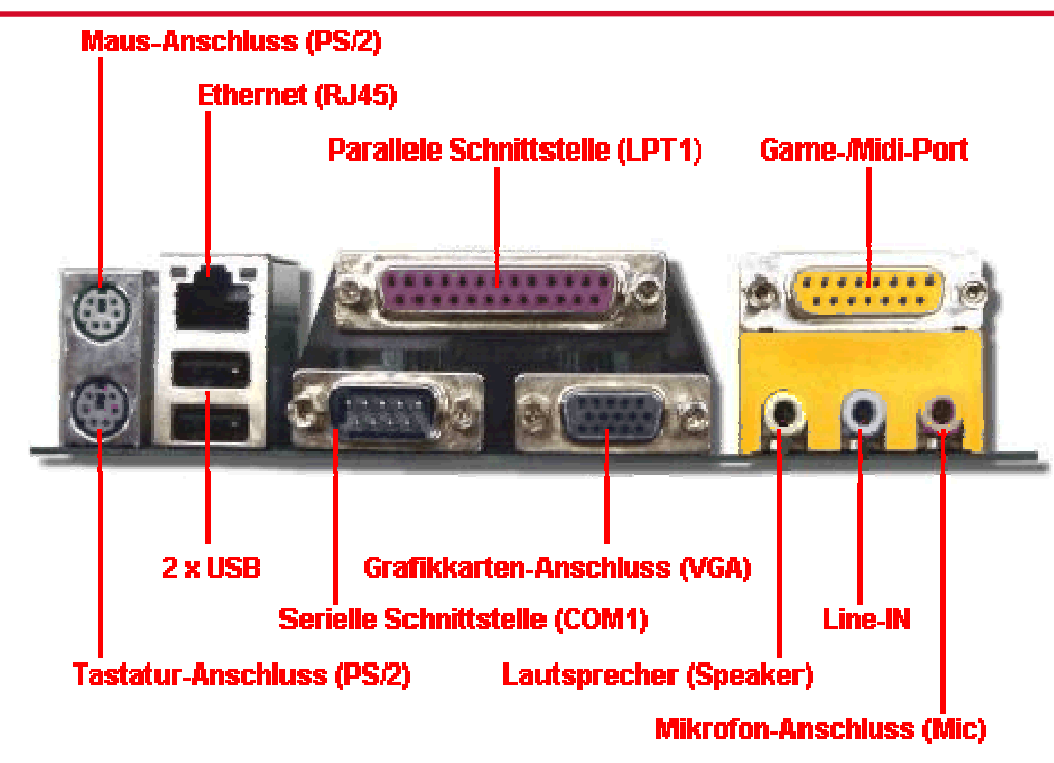

- …exakte Schnittstellenbeschreibung ist unumgänglich (Funktionen, Einstellungen, Form der Daten, …)
- …Standardisierte Schnittstellen sinnvoll => Kompatibilität!
- … Industrienormen sorgen für Standardisierung
- … digitale Datenübertragung "parallel" oder "seriell"

m

## **Serielle Schnittstelle (EIA-232 / RS232 / V.24 / COM)**

- Daten werden in Form einzelner Bits nacheinander ("in Serie") über eine Leitung übertragen
- Entstanden in den 60er Jahren zum Einlesen von Daten mittels Lochstreifen. Große Bedeutung in den 80er Jahren, da nur einfache Telefonleitungen zur Datenübertragung via Modem zur Verfügung standenRS232 Pinout
- Häufige Bezeichnung "COM-Port" von "Communication"
- Mit COM1, COM2, COM3, usw. wird einer physischen existierenden Schnittstelle eine logische Bezeichnung durch das BIOS und das Betriebssystem zugeteilt. Unter dieser Bezeichnung können alle Anwendungen auf diese Schnittstelle zugreifen.

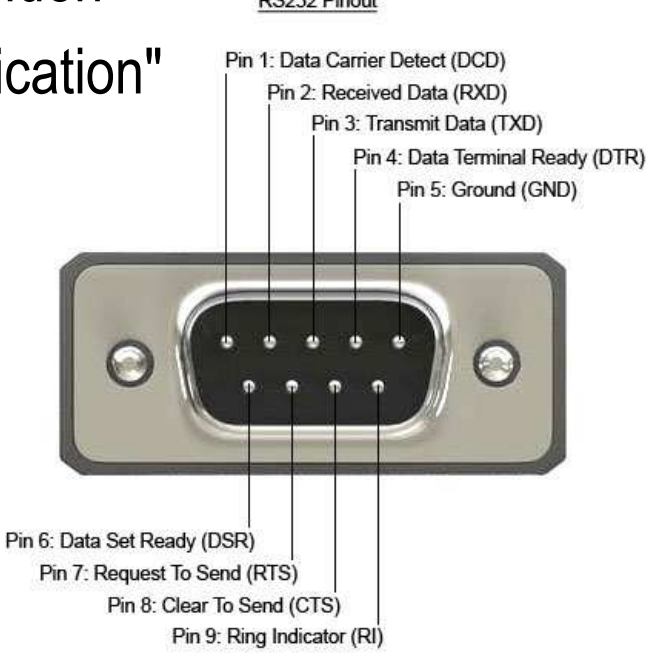

## **Serielle Schnittstelle (EIA-232 / RS232 / V.24 / COM)**

- Standards RS-232(C) und V.24.
- Klassische Endgeräte, die an der seriellen Schnittstelle angeschlossen werden sind die Maus und das Modem.
- Lange Zeit war jeder PC mit einer oder zwei seriellen Schnittstellen ausgestattet. Wobei nur ein Endgerät pro serielle Schnittstelle angeschlossen werden kann.
- Die Bedeutung und Anordnung der Bits wird bei der RS-232 mit einem sog. UART (Universal Asynchronous Receiver Transmitter) oder USART (Universal Synchronous Asynchronous Receiver Transmitter) vorgegeben.
- Moderne serielle Schnittstellen sind Ethernet, USB, Firewire, CAN-Bus, RS-485 (allerdings werden diese im normalen Sprachgebrauch nicht als serielle Schnittstellen bezeichnet)

• Steckverbindung: "Sub-D-Stecker/-Buchse" "9-polig" (früher meist "25-polig")

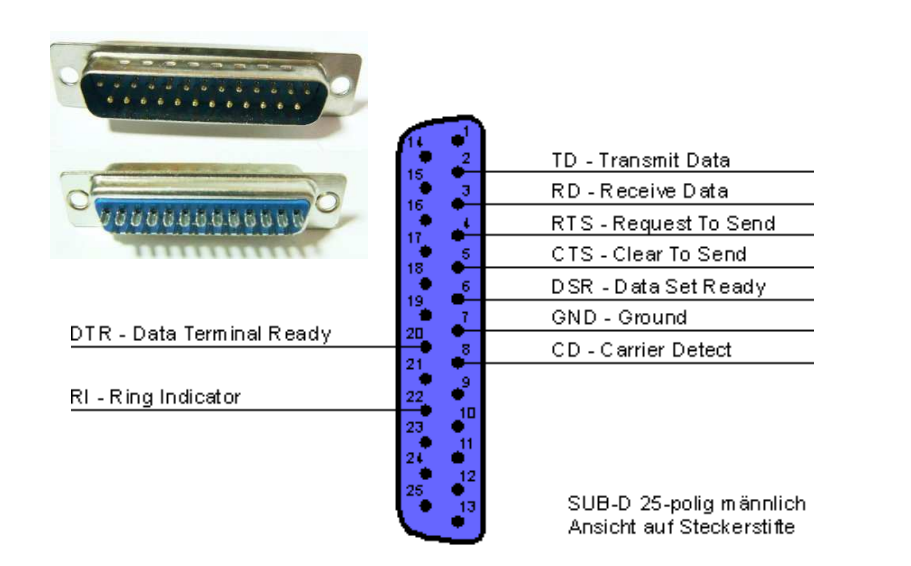

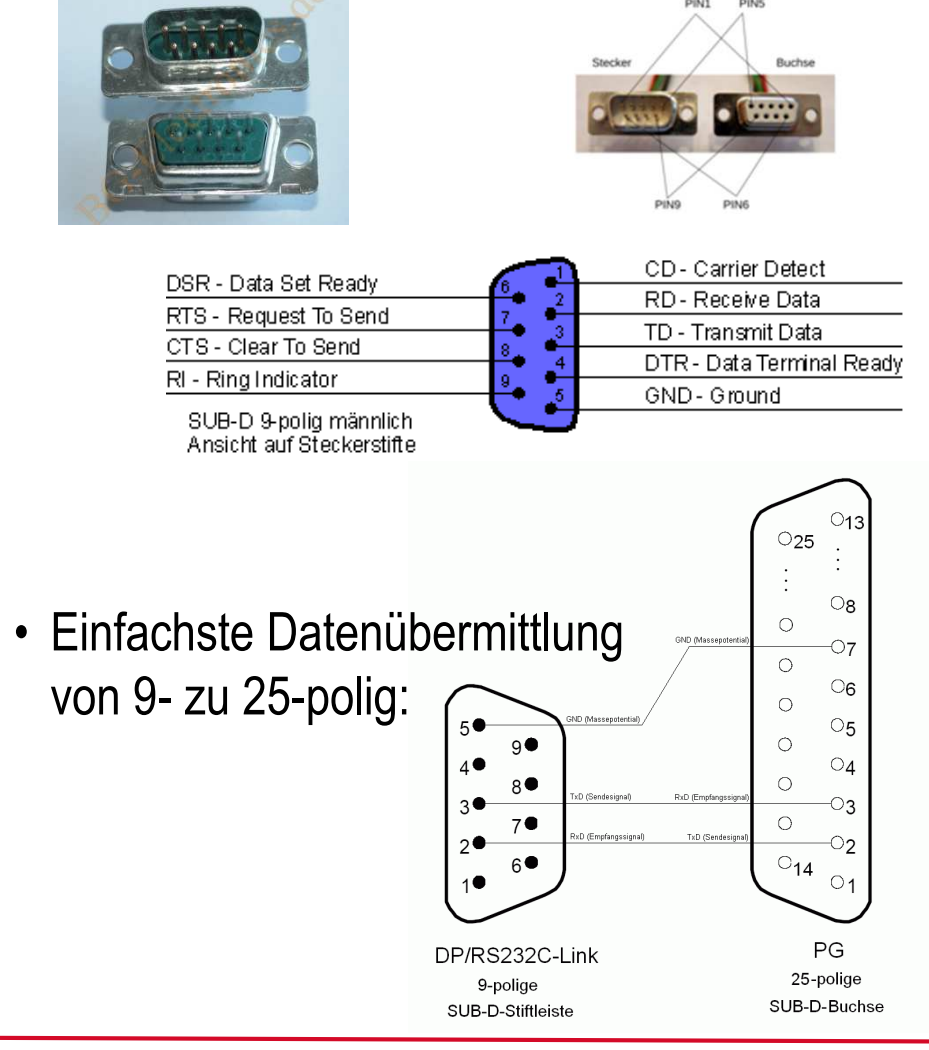

• Einfachste Datenübermittlung

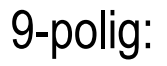

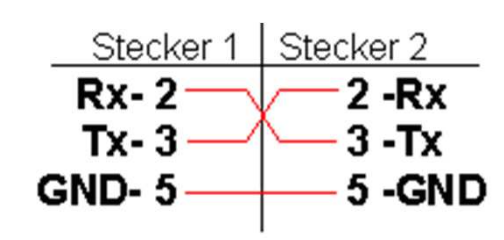

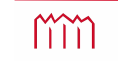

• Steckverbindung: "Sub-D-Stecker/-Buchse" "9-polig" (früher meist "25-polig")

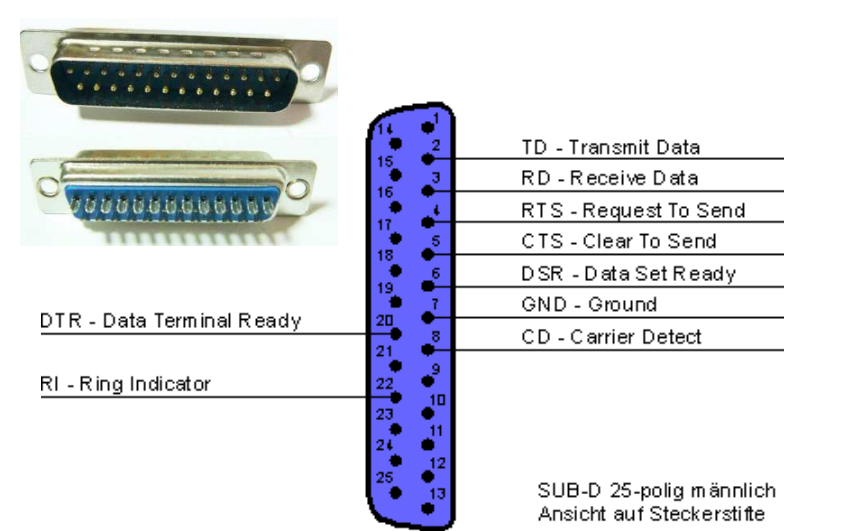

• "Volle" Belegung von 25- zu 9-polig:

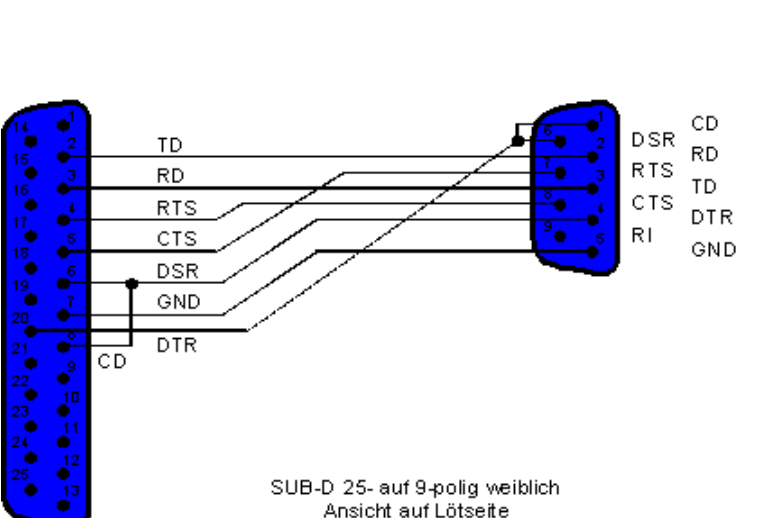

DSR - Data Set Ready

RTS - Request To Send

SUB-D 9-poliq männlich

Ansicht auf Steckerstifte

CTS - Clear To Send

RI - Ring Indicator

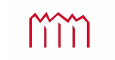

CD-Carrier Detect

RD - Receive Data

TD - Transmit Data

GND-Ground

DTR - Data Terminal Ready

Grundvoraussetzung zur Datenübertragung ist, dass die Daten auch in der Reihenfolge beim Empfänger ankommen, wie sie beim Sender abgeschickt wurden. Dazu müssen an PC und Perepheriegerät Einstellungen vorgenommen werden.

- • Die einstellbaren Datenraten lagen früher zwischen 110 und 19.200 Bit pro Sekunde (=Baud), beeinflussen die zulässige Kabellänge heute 75 bis 128.000 Baud
- $\bullet$ Anzahl Datenbits (4 bis 8)
- •Anzahl Start- und Stopp-Bits
- • Fluss-Steuerung (Hard-/Software Handshake/  $X_{ON}/X_{OFF}$ -Protokoll)
- •Parität (gerade/ungerade usw.)

## Einzustellen im Gerätemanager und/oder der Anwendersoftware

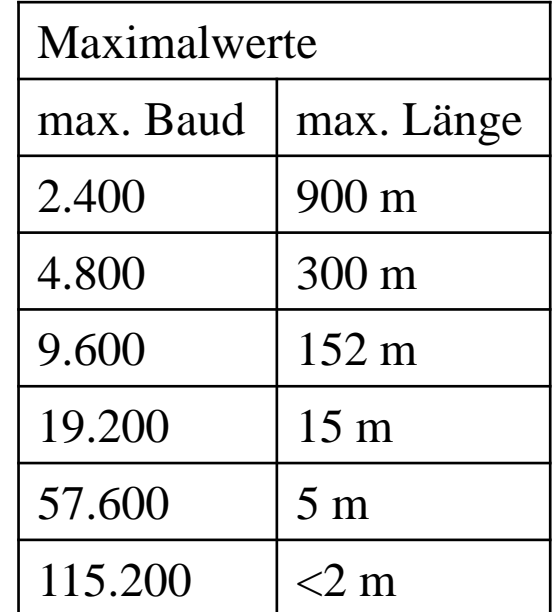

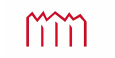

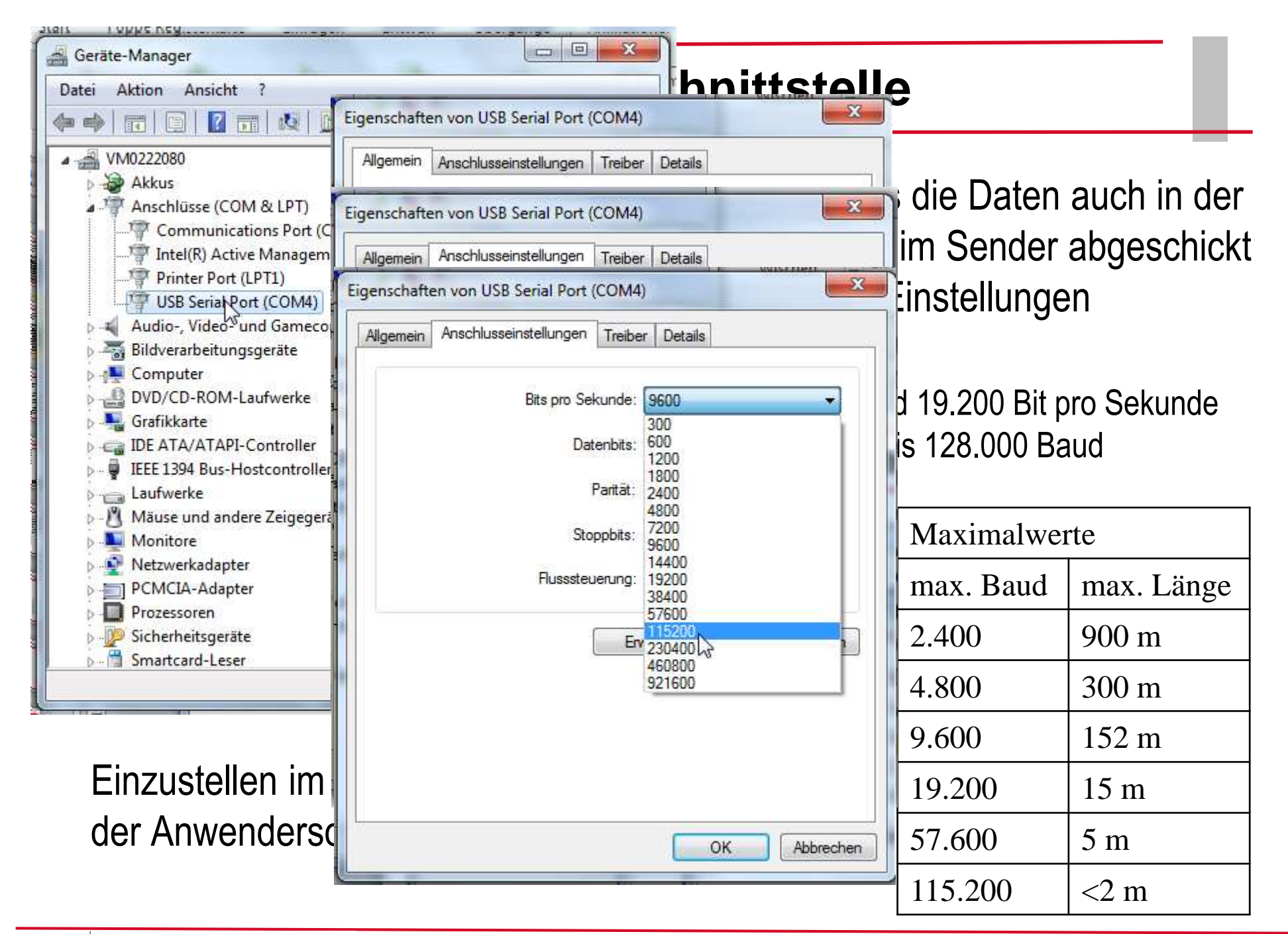

# **Serielle Schnittstelle - Handshake**

- •*Handshakes* dienen zur Vermeidung von Datenverlusten
- $\bullet$  Mittels *Handshake* kann der Empfänger die Datenübertragung anhalten, wenn keine weiteren Daten mehr verarbeitet werden können.
- $\bullet$  **Software-***Handshake* (über Steuerzeichen von der Software gesendet)
	- Entsprechend werden für die Datenübertragung lediglich drei Leitungen (RxD, TxDund Gnd) benötigt.
	- Steuerzeichen dürfen aber in den Daten nicht vorkommen. Beim **Xon/Xoff**-Protokoll sendet der Empfänger zur Steuerung des Datenflusses spezielle Zeichen an den Sender (Xon = 11h und Xoff = 13h)
- $\bullet$  **Hardware-***Handshake* (über Steuerleitungen der Kabelverbindung)
	- Geräte übermitteln via zusätzlichen Steuerleitungen ihren jeweiligen Status.
	- Ein Minimal-Interface mit Hardware-Handshake besteht dann aus fünf Leitungen (TxD, RxD, GND, RTS und CTS).

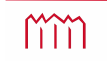

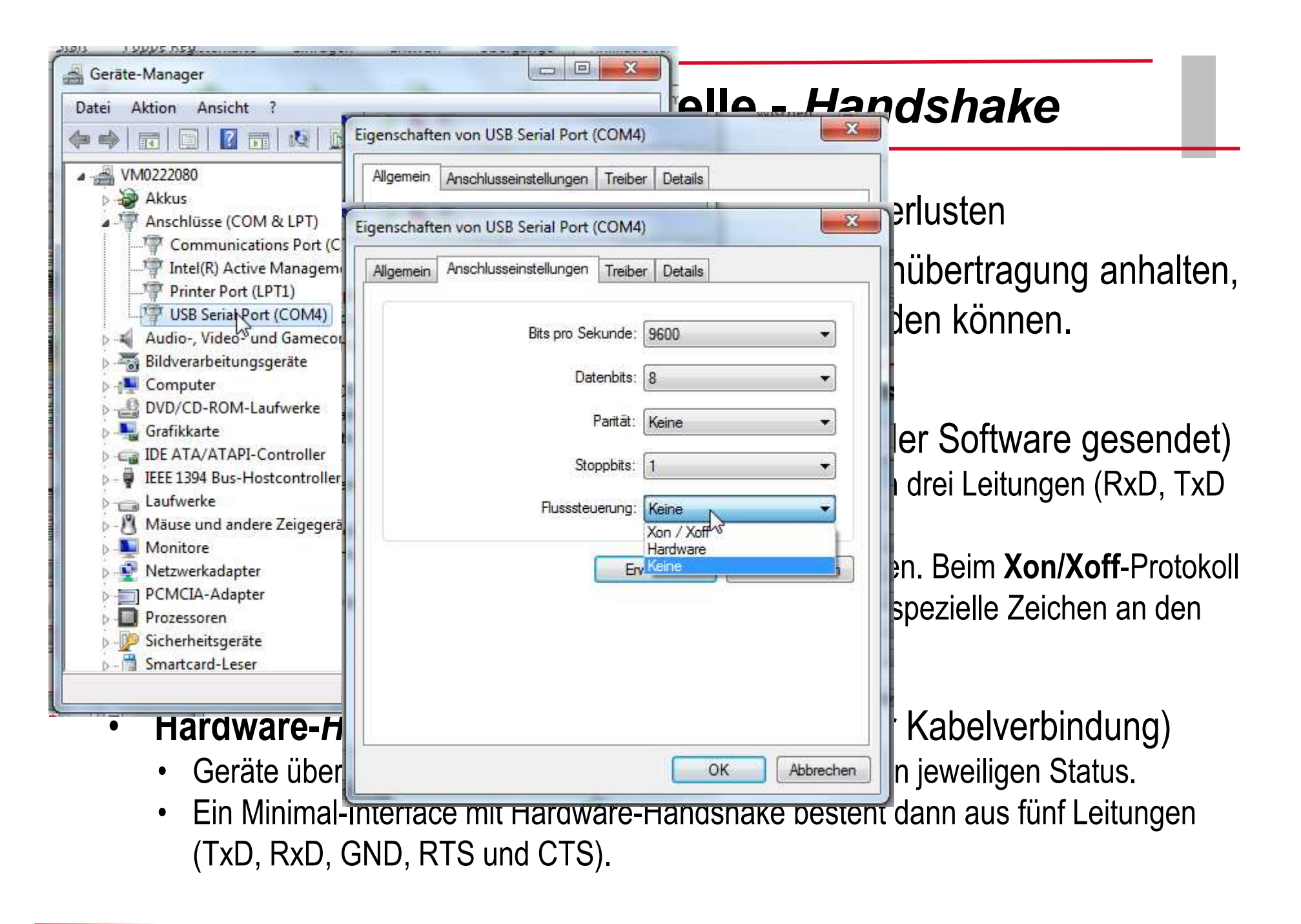

m

Beispielhafter Spannungsverlauf bei serieller Übertragung mit einem UART und den zulässigen Spannungsbereichen

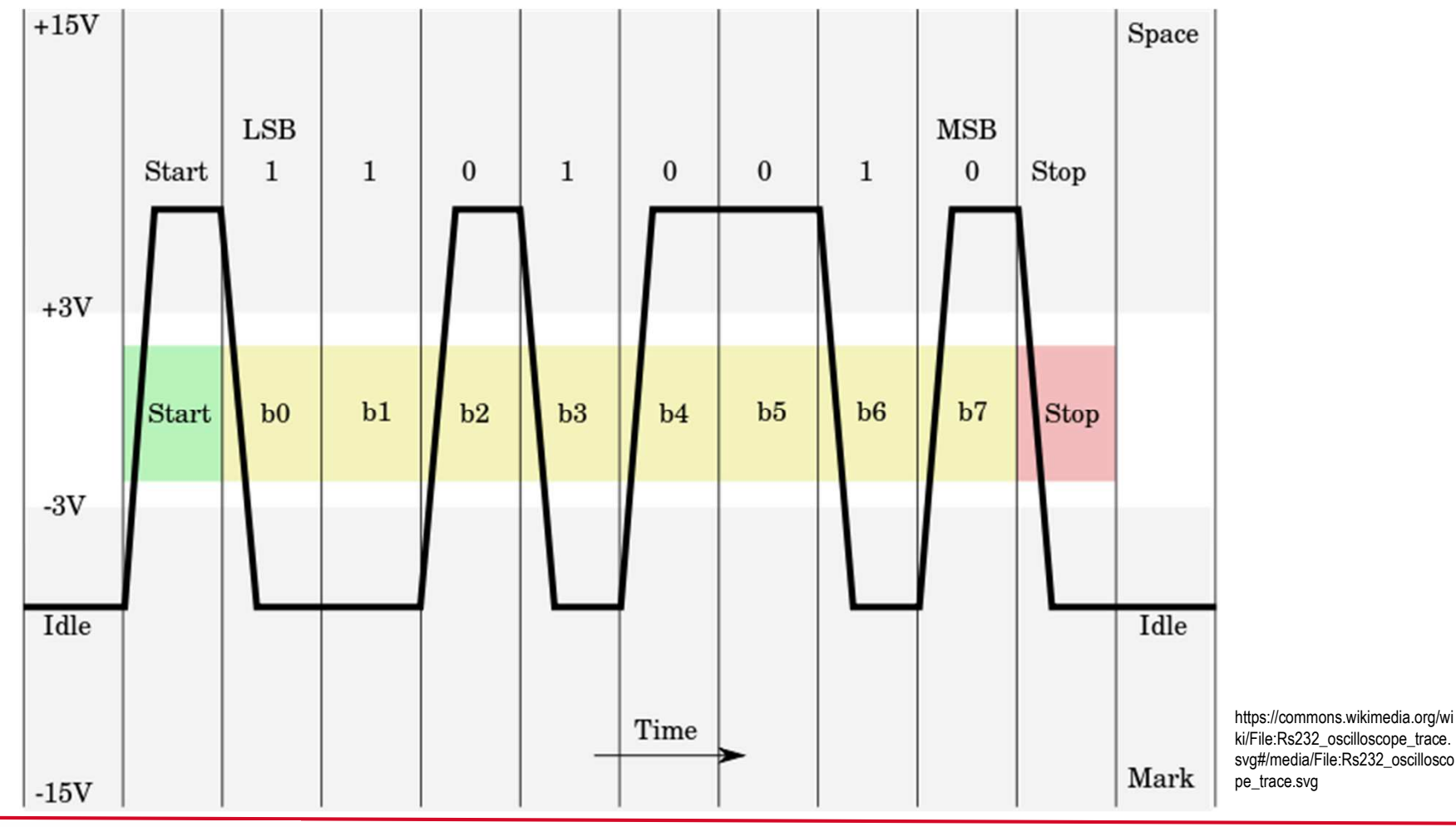

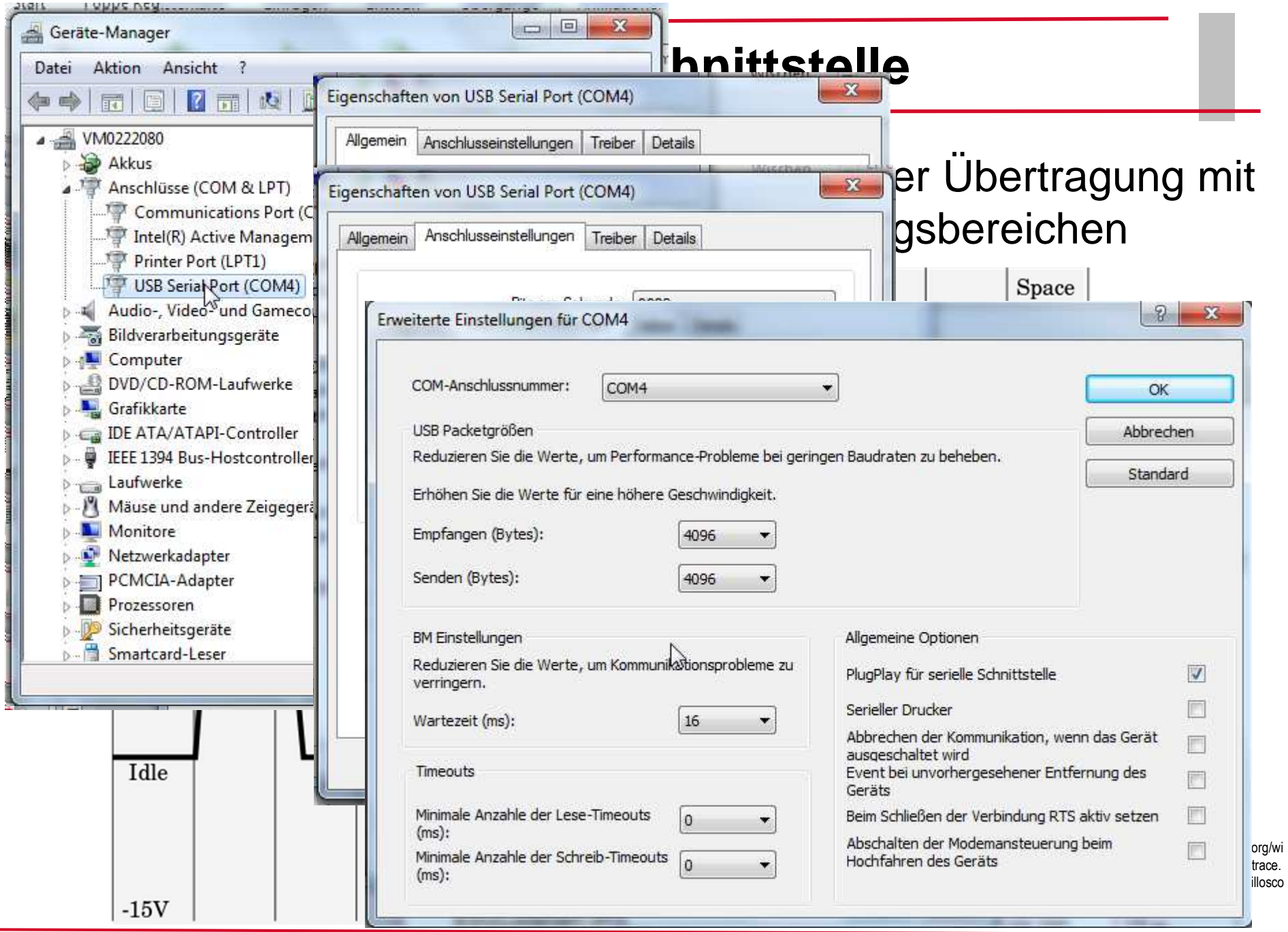

mm

## **Serielle Schnittstelle über USB**

### Adapter "serielle Schnittstelle über USP"

*Treiber müssen installiert werden (werden i.d.R. mitgeliefert)*

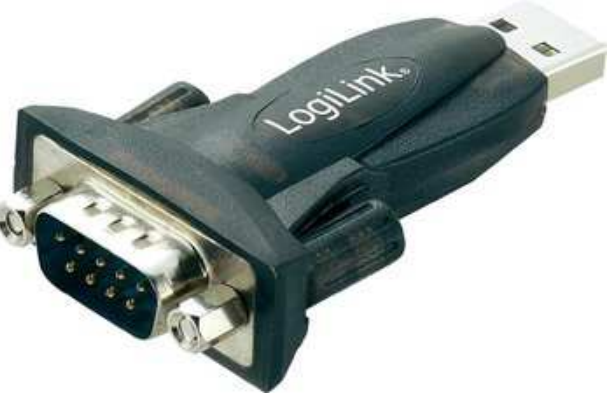

#### Tipps:

Da es nur zwei Chip-Hersteller gibt, gibt es auch nur zwei unterschiedliche Treiber. Einfach beide aus dem Netz herunterladen und ausprobieren. Wenn richtiger Treiber installiert wurde, findet man den Adapter im "Geräte-Manager"

Oft wird eine Änderung der COM-Port-Nummer notwendig (je nach Software)

Vorsicht: Anderer USB-Port hat oft Zuweisung anderer COM-Nr. zur Folge!

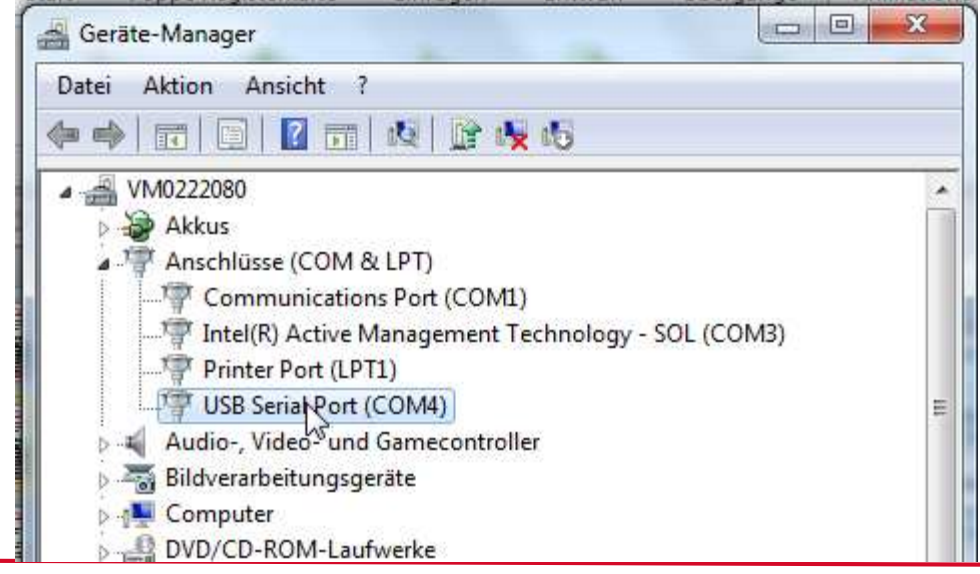

## **Test der seriellen Schnittstelle**

Über Hardware: LED leuchten/blinken, wenn Signal anliegt.

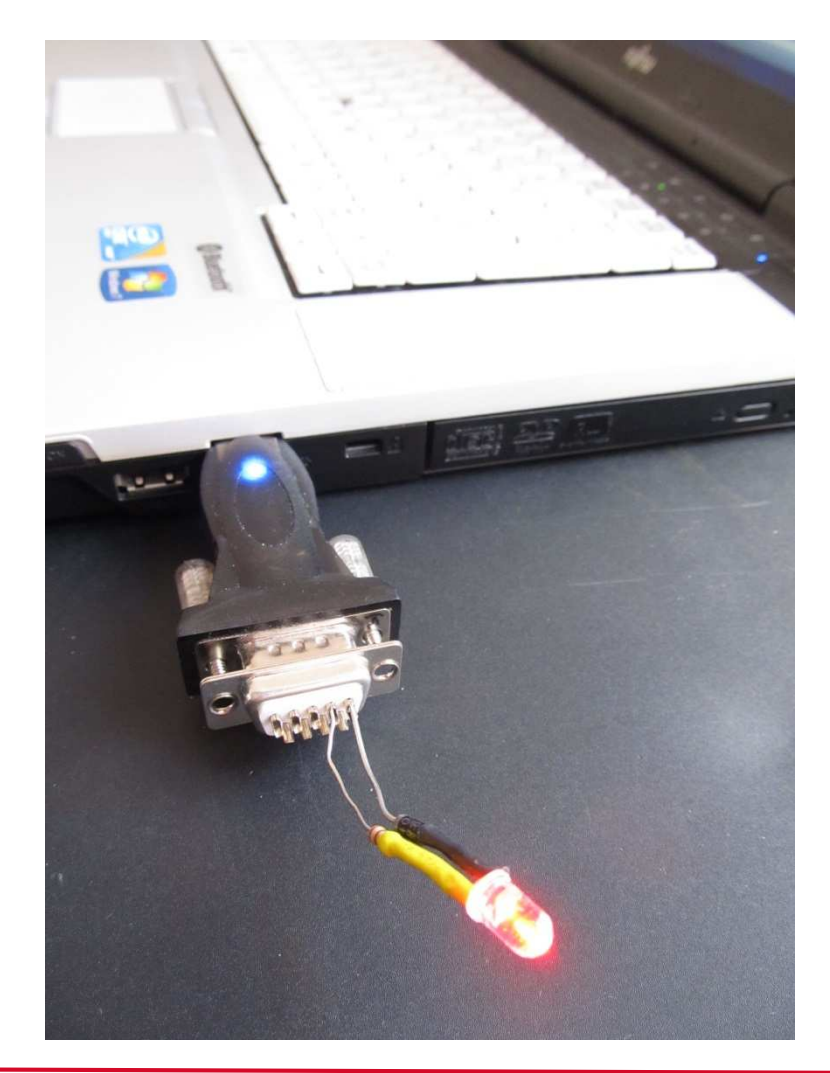

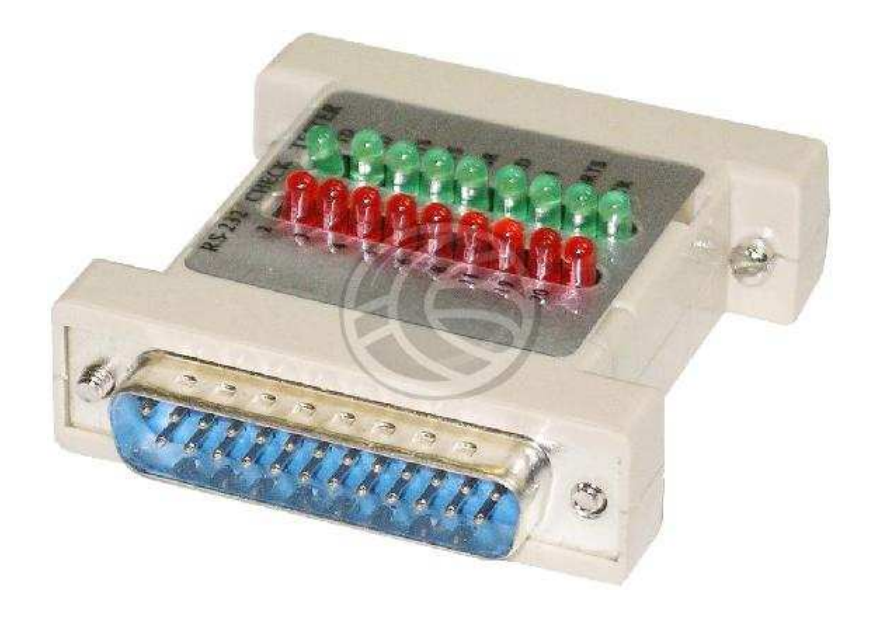

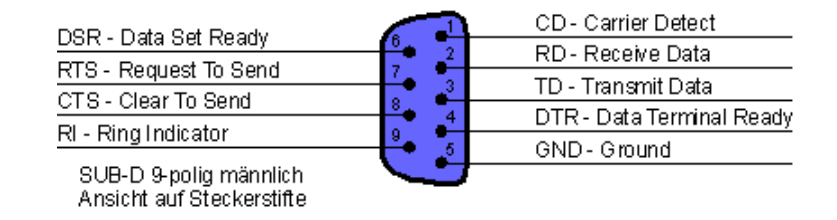

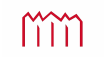

## **Test der seriellen Schnittstelle**

Über Hardware: LED leuchten/blinken, wenn Signal anliegt.

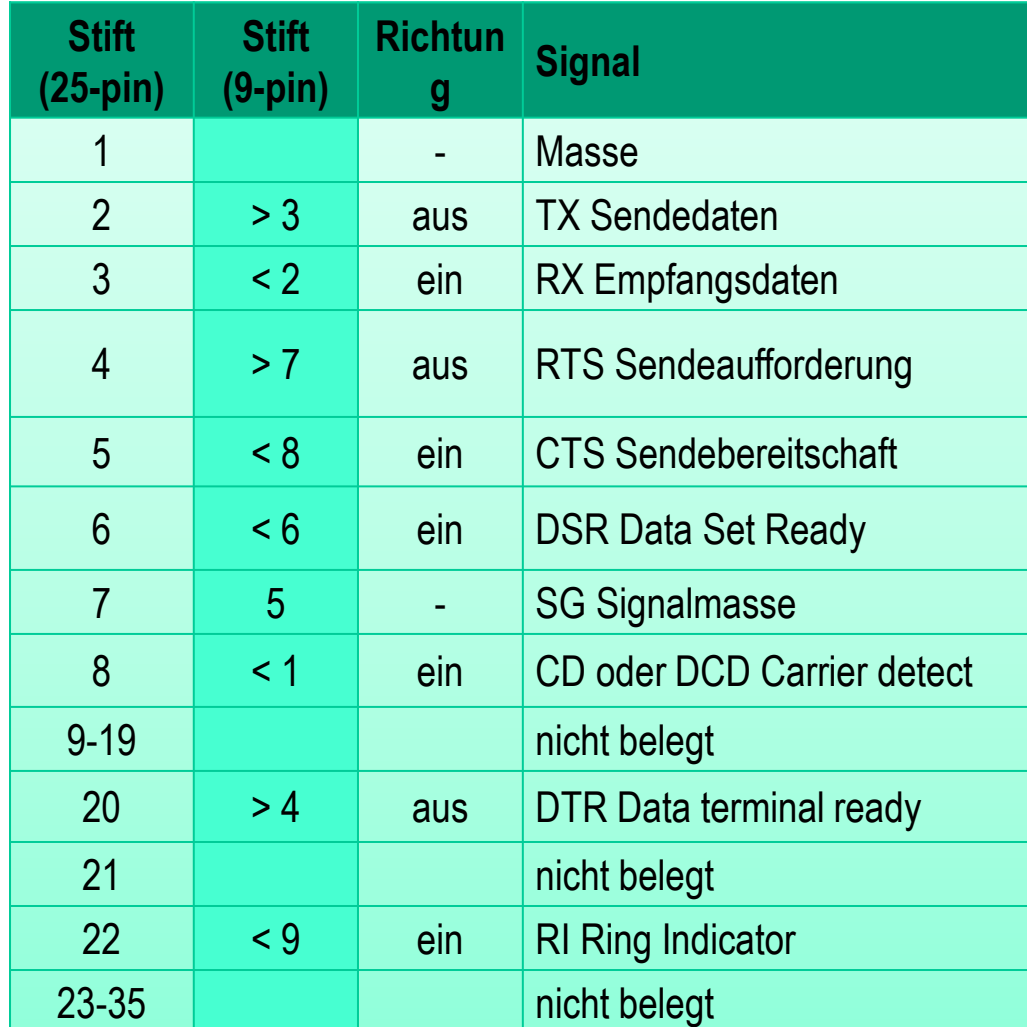

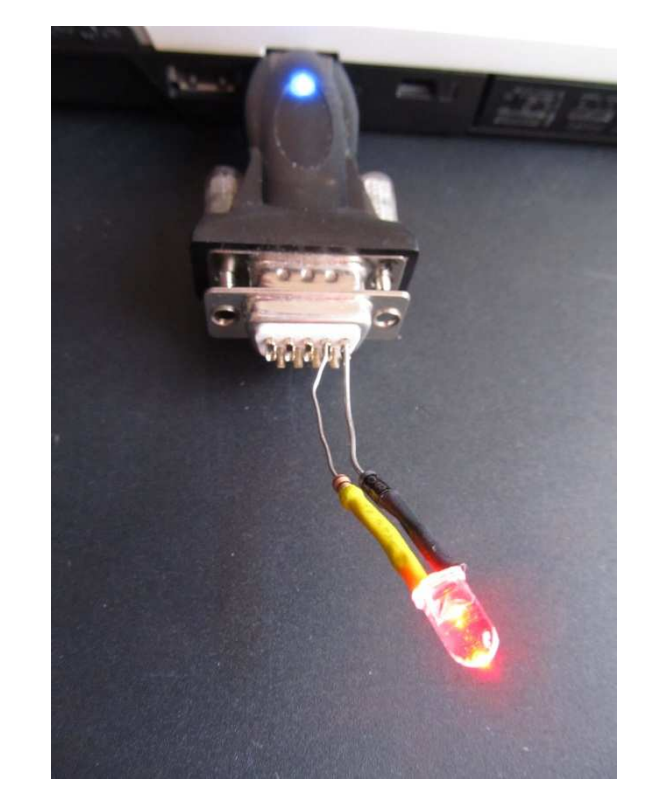

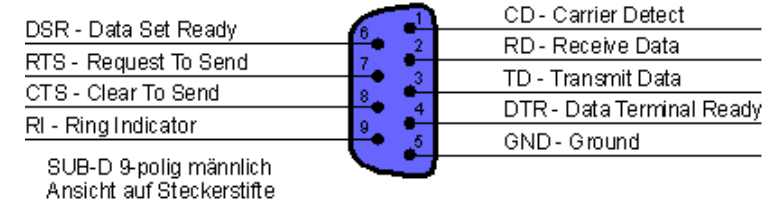

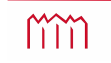

*—* **Ingenieurvermessung im WS2016/2017 – 1. Schnittstellen —** *Prof. Dr.-Ing. K. Foppe <sup>27</sup>*

## **Test der seriellen Schnittstelle**

### **Über Software: z.B. "TestCOM.exe"**

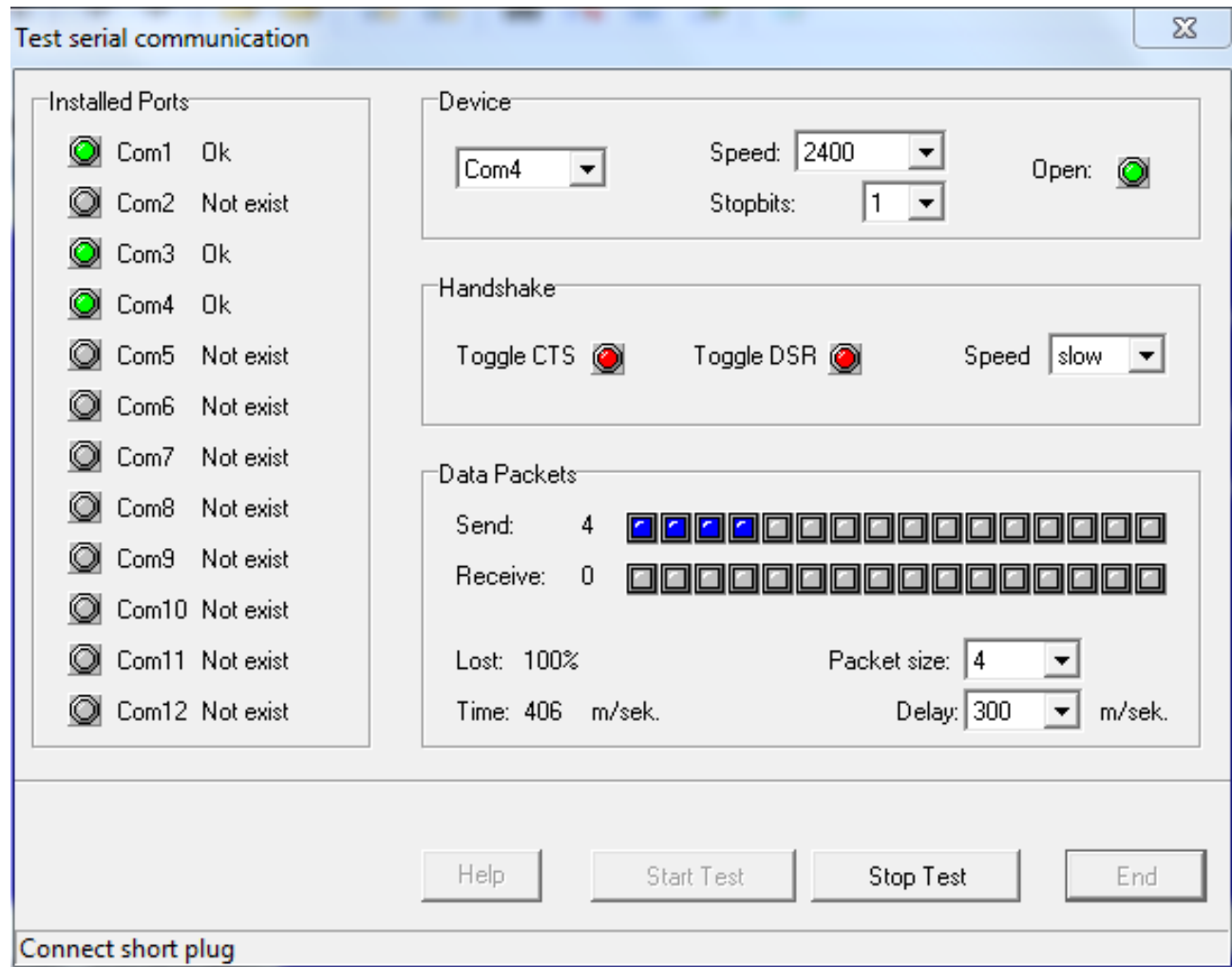

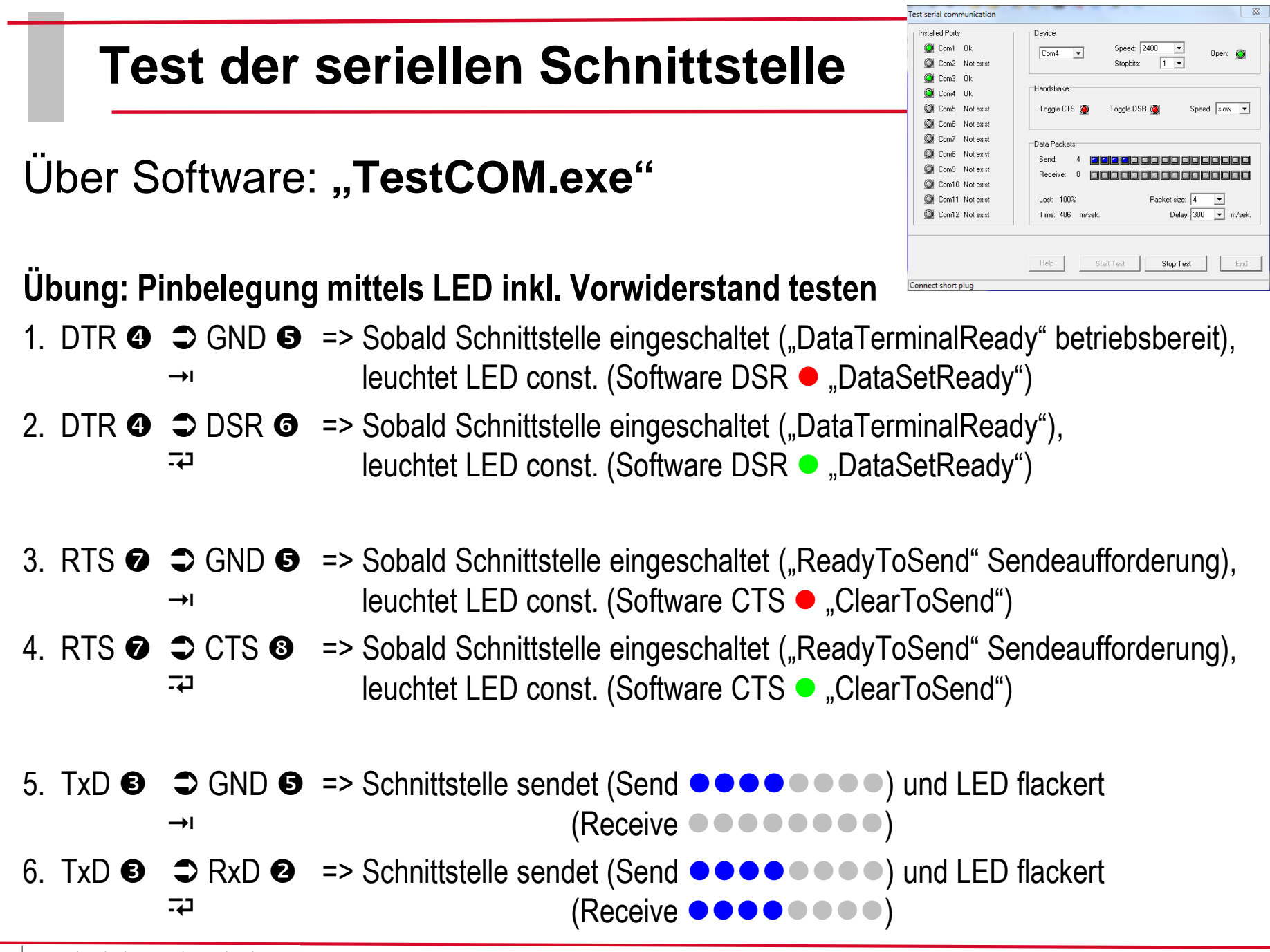

m

#### z.B. "HTerm.exe" (läuft auch unter Win7)

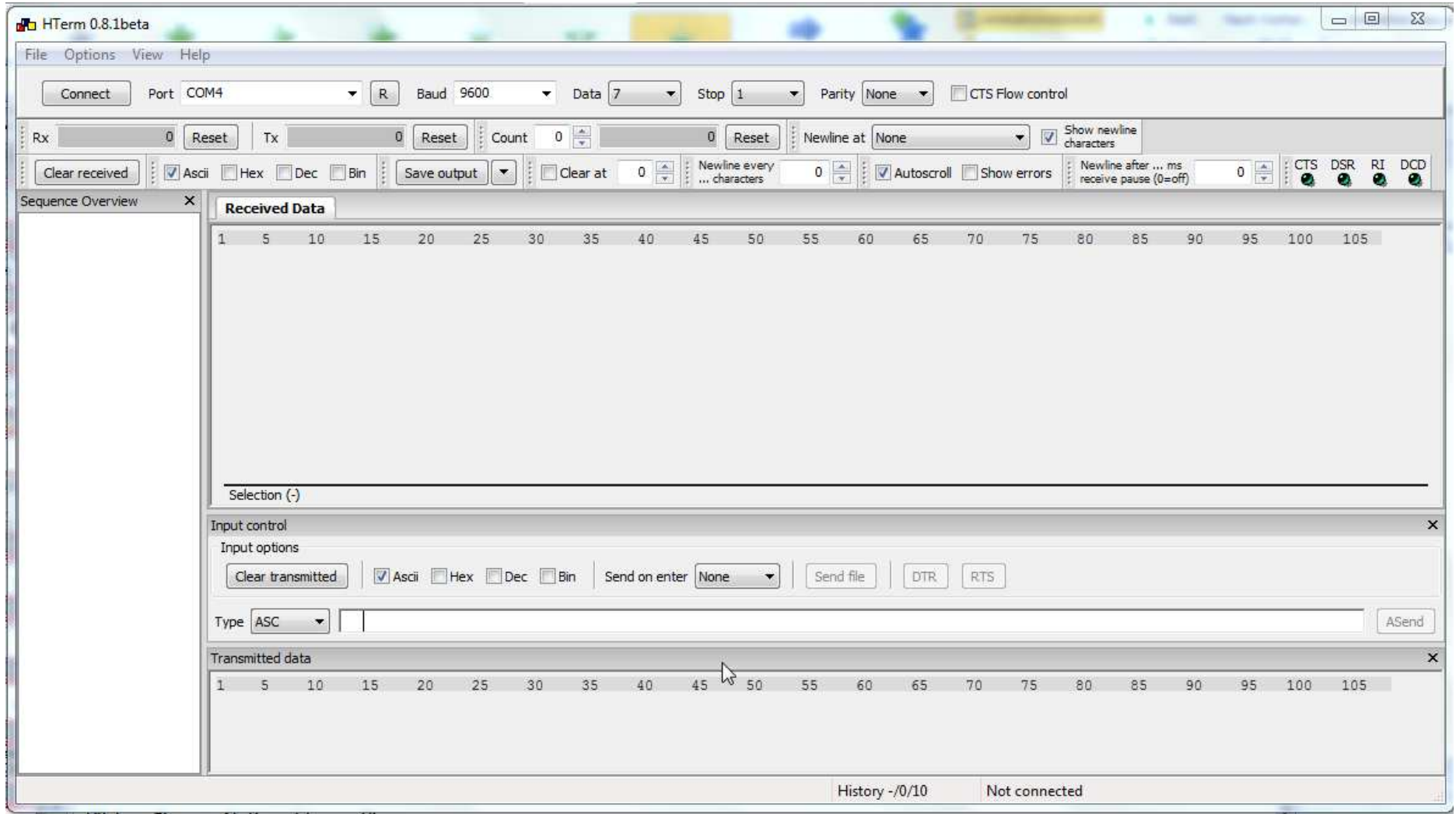

mm

 $\neg R$  Baud 9600

0 Reset Count 0 -

Clear transmitted | 7 Asci | Hex | Dec | Bin | Send on enter | None | Send file | | OTR | RTS

Data 7 v Stop 1 v Parity None v CTS Flow control

0 Reset | Newline at None

1 5 10 15 20 25 30 35 40 45 50 55 60 65 70 75 80 85 90 95 100 105

#### z.B. "HTerm.exe" (läuft auch unter Win7)

HTerm 0.8.1beta

 $Rx$ 

Sequence Overview

File Options View Help Connect Port COM4

0 Reset Tx

**Received Data** 

Selection (-) Input control Input options

 $\mathsf{x}$ 

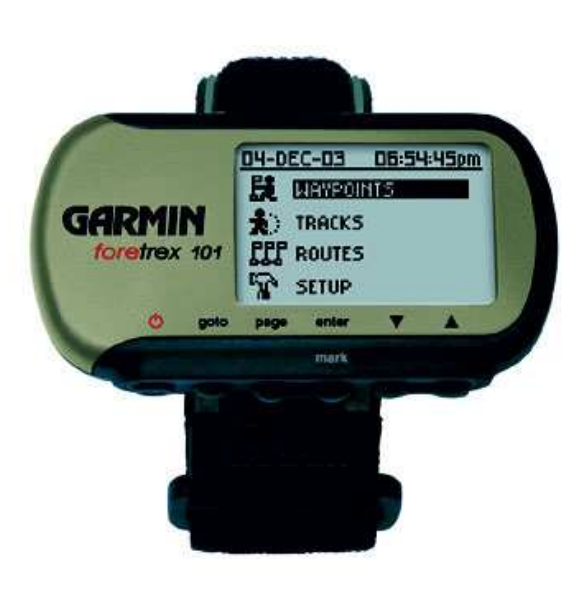

# **Schnittstelle (NMEA)**Baud: 4800

Datenbits : 8 Stopbits: None Parity:

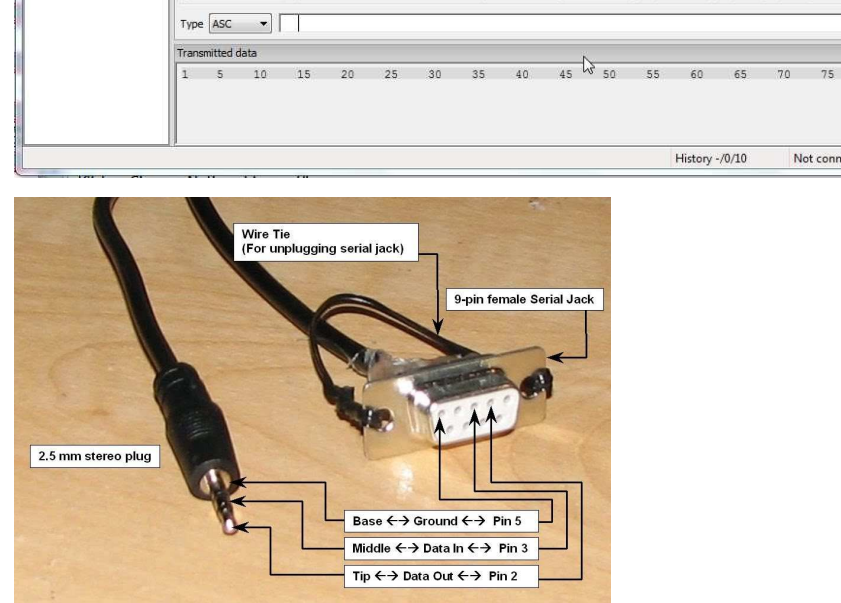

a fast classroom

 $\sqrt{\frac{1}{\sqrt{\frac{1}{n}}}}$  Show newline

85

Not connected

 $\boxed{0}$   $\begin{array}{|c|c|c|c|}\hline \multicolumn{1}{|c|}{\infty} & \multicolumn{1}{|c|}{\infty} \\ \hline \multicolumn{1}{|c|}{\infty} & \multicolumn{1}{|c|}{\infty} & \multicolumn{1}{|c|}{\infty} \\ \hline \multicolumn{1}{|c|}{\infty} & \multicolumn{1}{|c|}{\infty} & \multicolumn{1}{|c|}{\infty} & \multicolumn{1}{|c|}{\infty} & \multicolumn{1}{|c|}{\infty} & \multicolumn{1}{|c|}{\infty} \\ \hline \multicolumn{1}{|c|$ 

 $\Box$ 

ASend

95 100 105

O SE PSR RI DOD

#### z.B. **"HTerm.exe"** (läuft auch unter Win7)

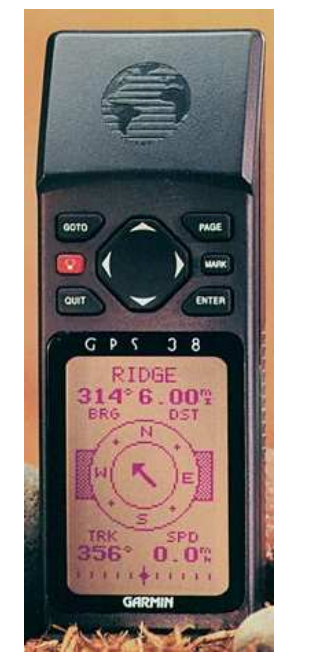

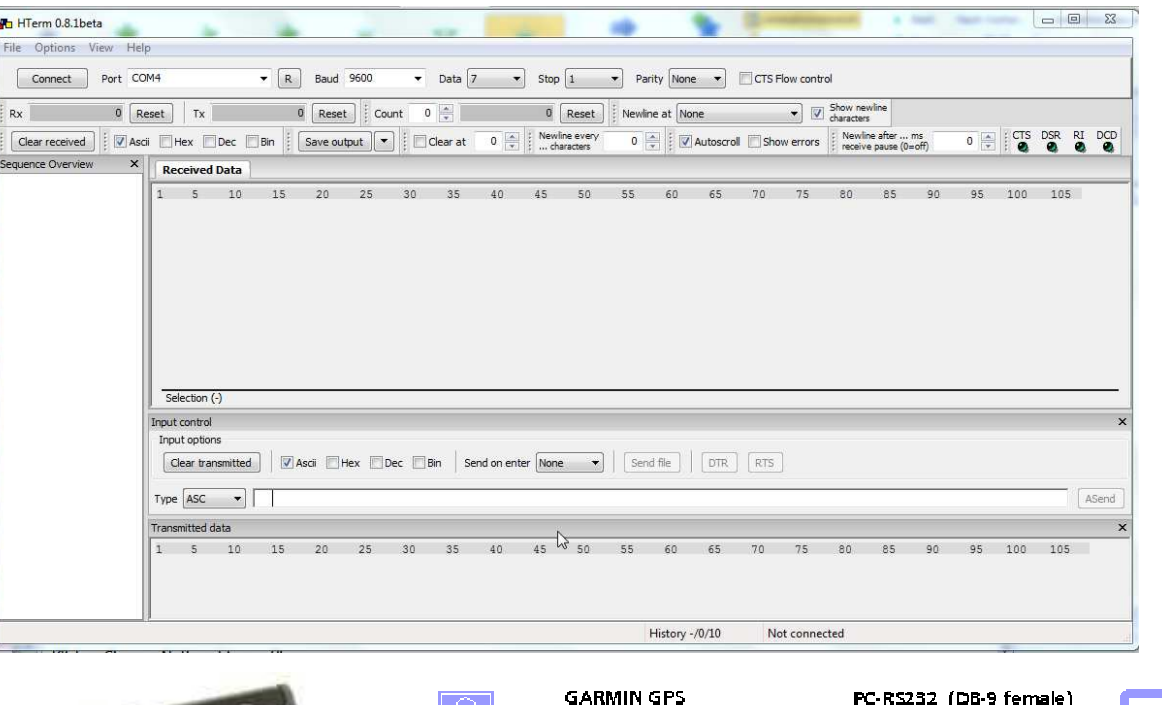

#### **Schnittstelle (NMEA/NMEA)**

Baud: 4800Datenbits : 8 Stopbits: None Parity:

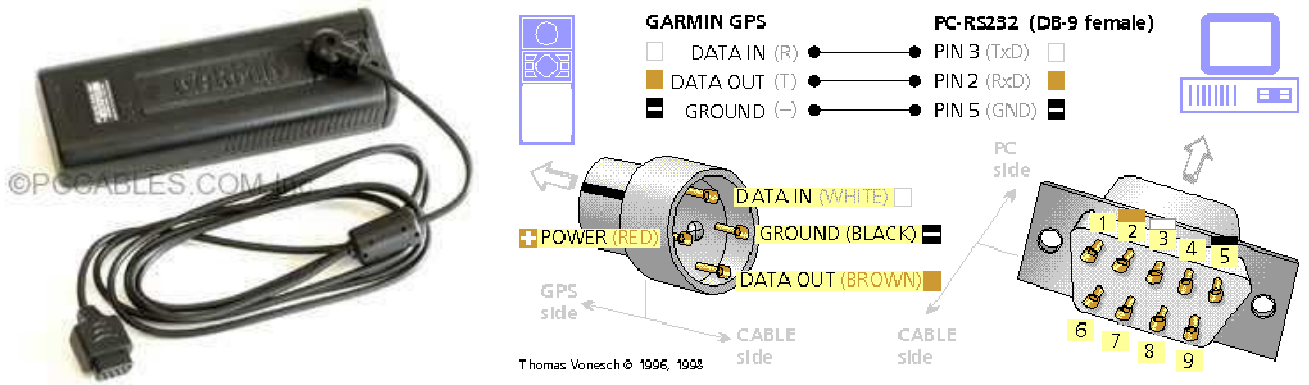

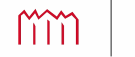

#### z.B. "HTerm.exe" (läuft auch unter Win7)

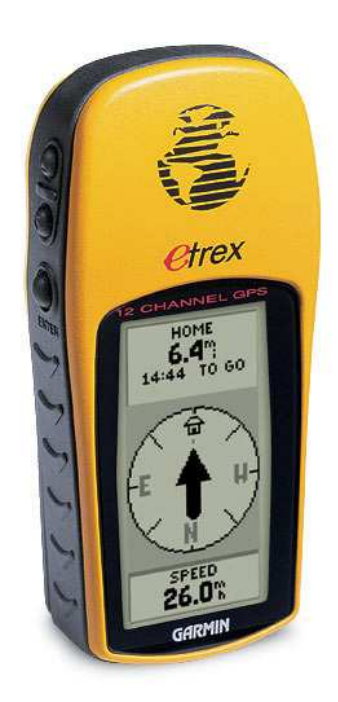

#### **Schnittstelle (NMEA)**

Baud: 4800Datenbits : 8 Stopbits: None Parity:

mm

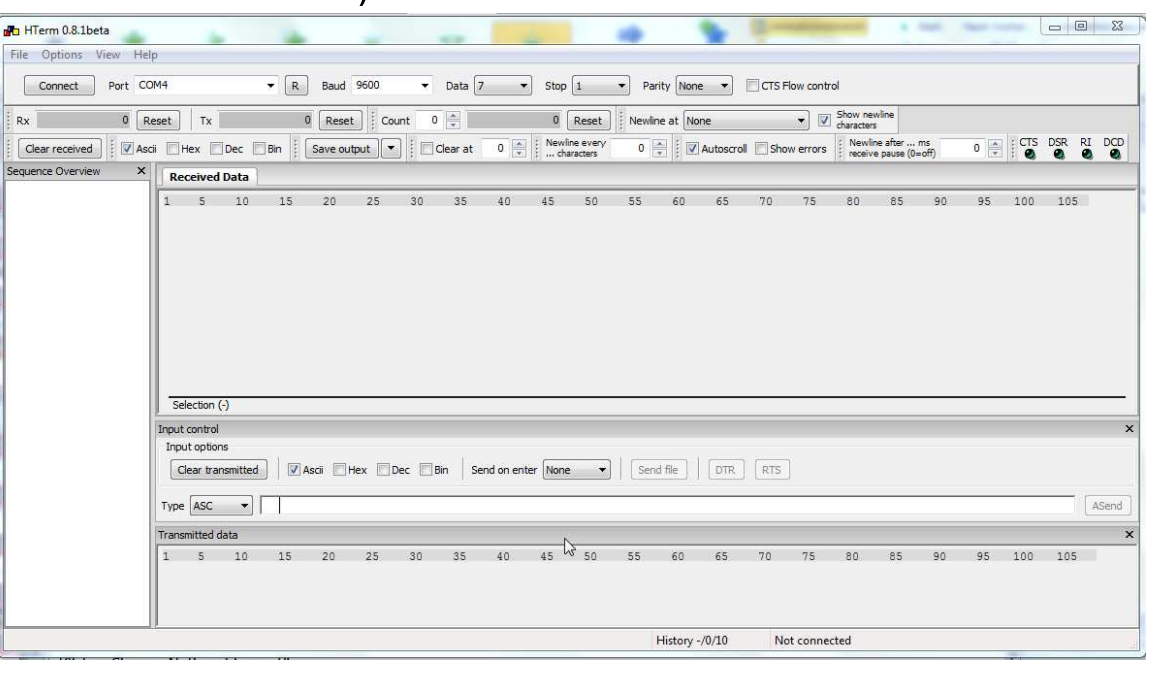

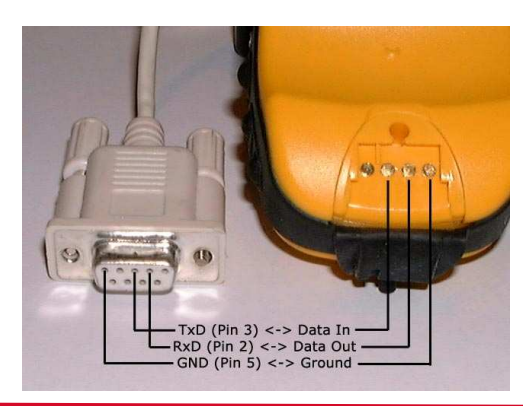

#### z.B. "HTerm.exe" (läuft auch unter Win7)

*—*

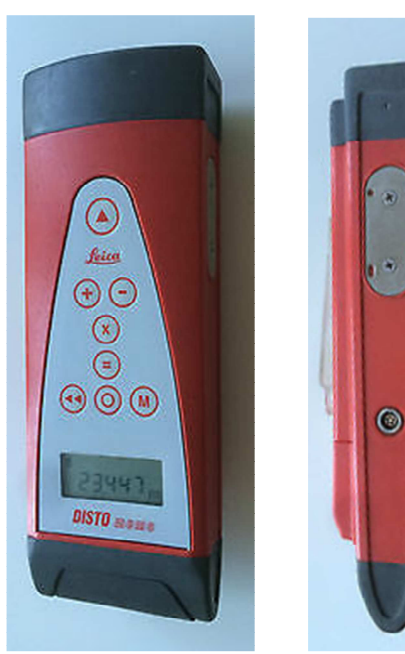

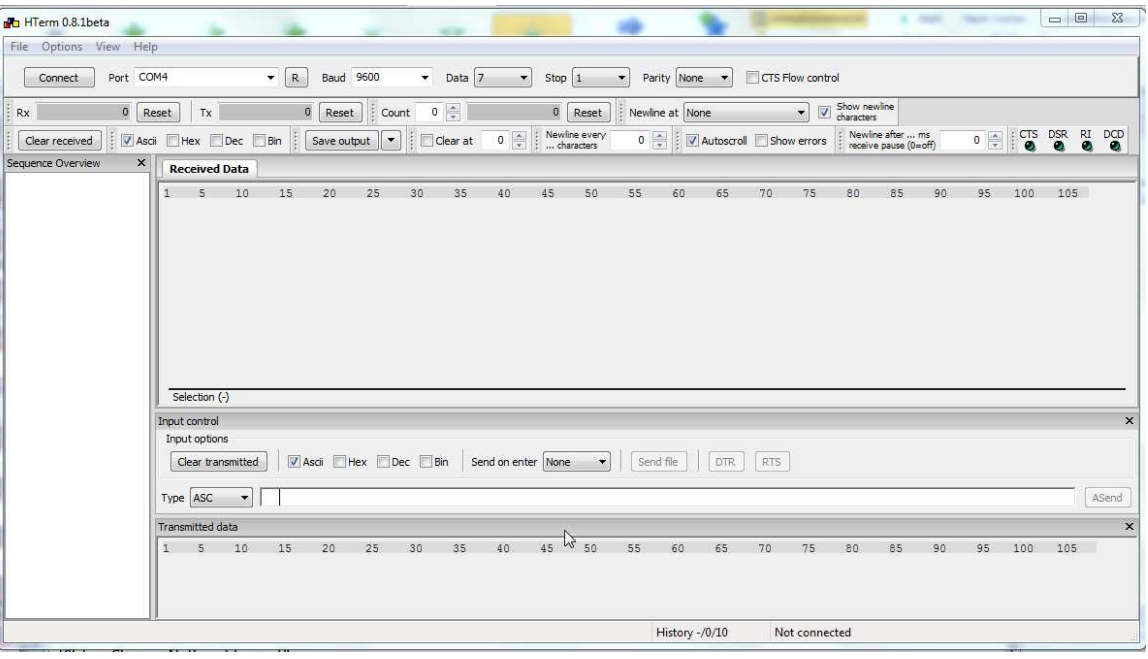

#### **Schnittstelle**

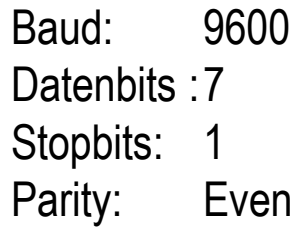

- **b** Disto on /off
- **o** Laser on
- **p** Laser off
- **g** Entfernungsmessung auslösen
	- **h** Tracking on
	- **c** Tracking stop
- **k** Test (Signalstärke)
- **c** Test stop
- **a** RESET
- **A** online-Betrieb (höchste Genauigkeit = 4 Stellen)
	- Referenz vorn
	- Automatische Abschaltung (3min) aus

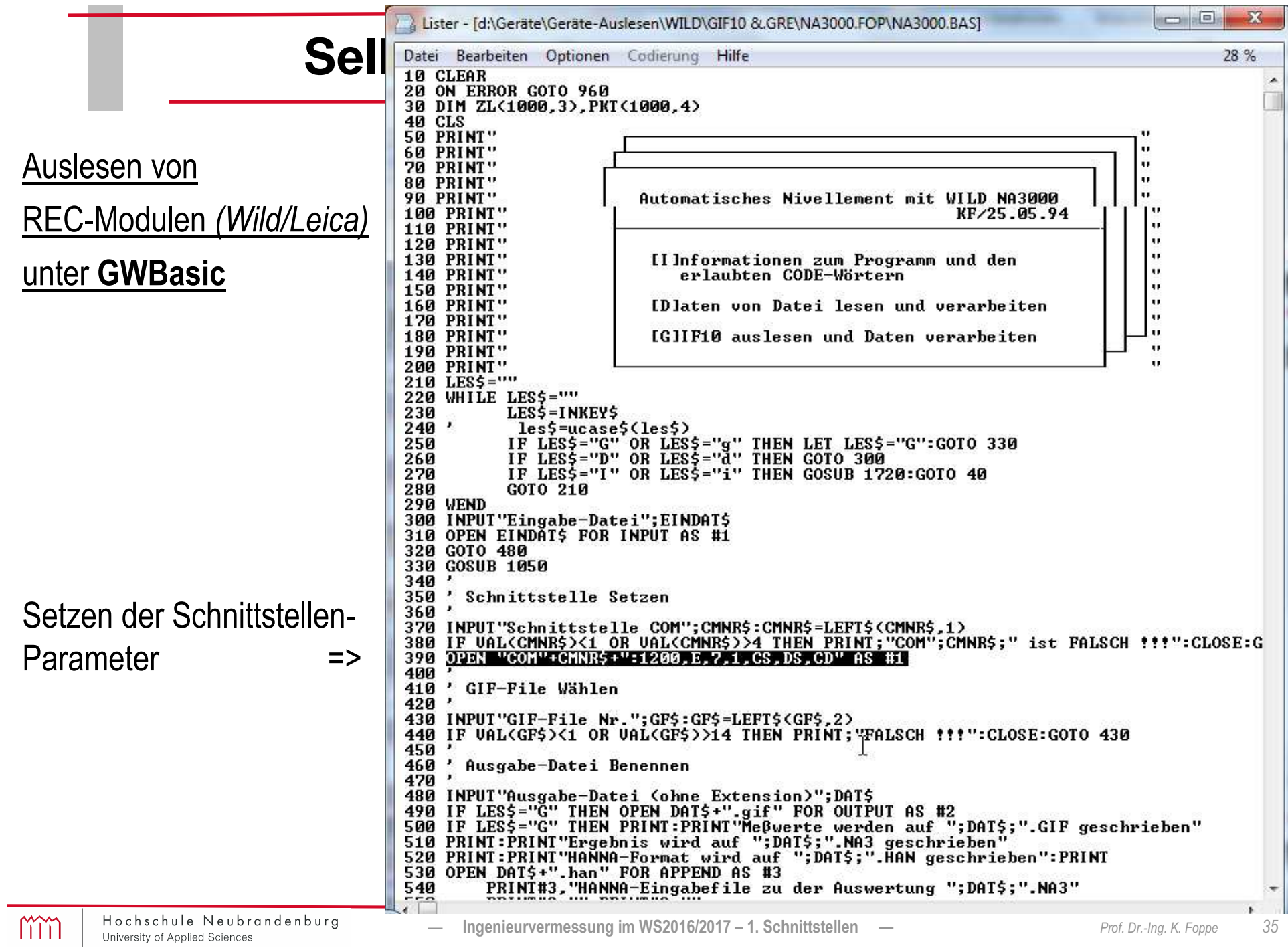

# **Selbstprogrammierte Software**

#### **Ansprechen der seriellen Schnittstelle unter Python**

#### Hardware-Schaltung

Die rote LED wird von RTS(7) über einen Widerstand von 4,7kΩ nach Masse(5) gesteuert. Analog wird Gelb durch TxD(3), Grün durch DTR(4) geschaltet. Der Taster verbindet DTR(4) mit CTS(8), dh. CTS kann nur 1 werden, wenn es DTR schon ist. Die Buchse wird direkt in die serielle Schnittstelle oder in ein Verlängerungskabel gesteckt.

**Quellcode** 

>>> import serial

>>> s=serial.Serial(0)

 >>> s.setRTS(0) # rot aus >>> s.setRTS(1) # rot ein

>>> s.setBreak(1) # gelb ein >>> s.setBreak(0) # gelb aus >>> s.setDTR(0) # grün aus >>> s.setDTR(1) # grün ein

>>> s.getCTS() # Taste nicht gedrückt False

>>> s.getCTS() # Taste gedrückt True

>>> s.close() # Schnittstelle schließen

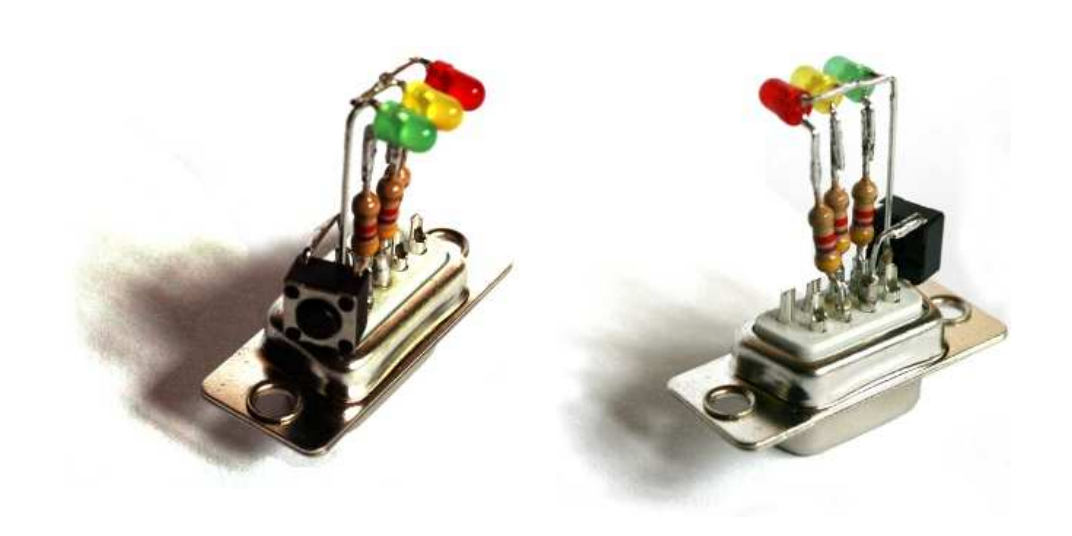

#### http://www.hsg-kl.de/faecher/inf/msr/seriell/

m
# **Selbstprogrammierte Software**

Am seriellen COM-Port lassen sich die per Software generierten Signale abnehmen und direkt über einfache Schaltungen - sogenannte Booster - verstärken.

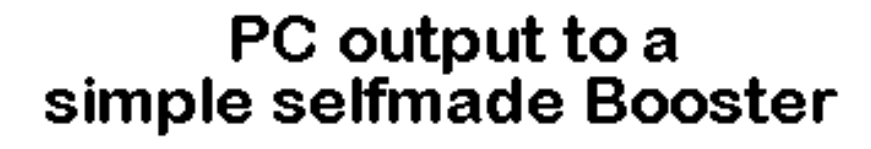

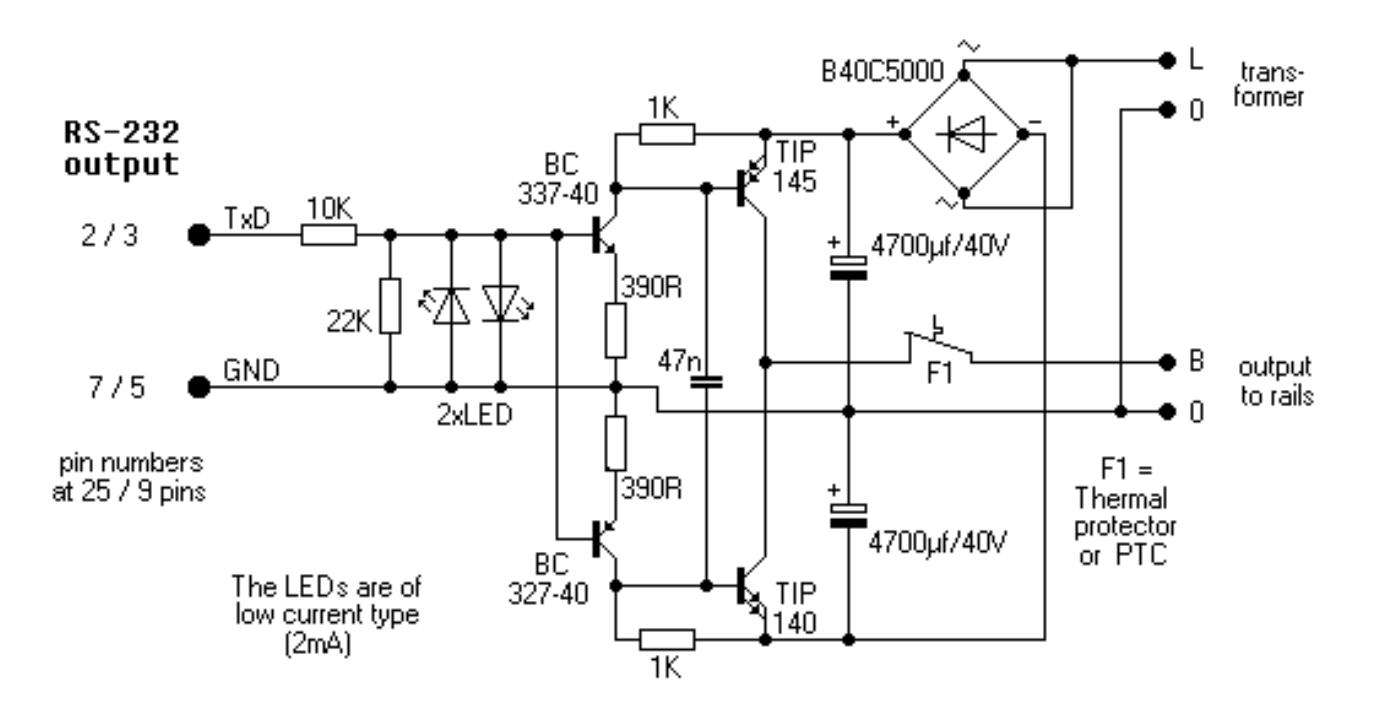

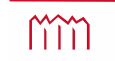

# **Beispiel** "Energie-Daten-Bus"

Bei digitalen Modellbahnsteuerungen liegt am Gleis immer eine nahezu konstante Spannung anDem Wechselstrom werden durch die Basis codierte Befehle aufmoduliert, die von einem Decoder in der Lok empfangen werden und in Funktionen umgesetzt werden

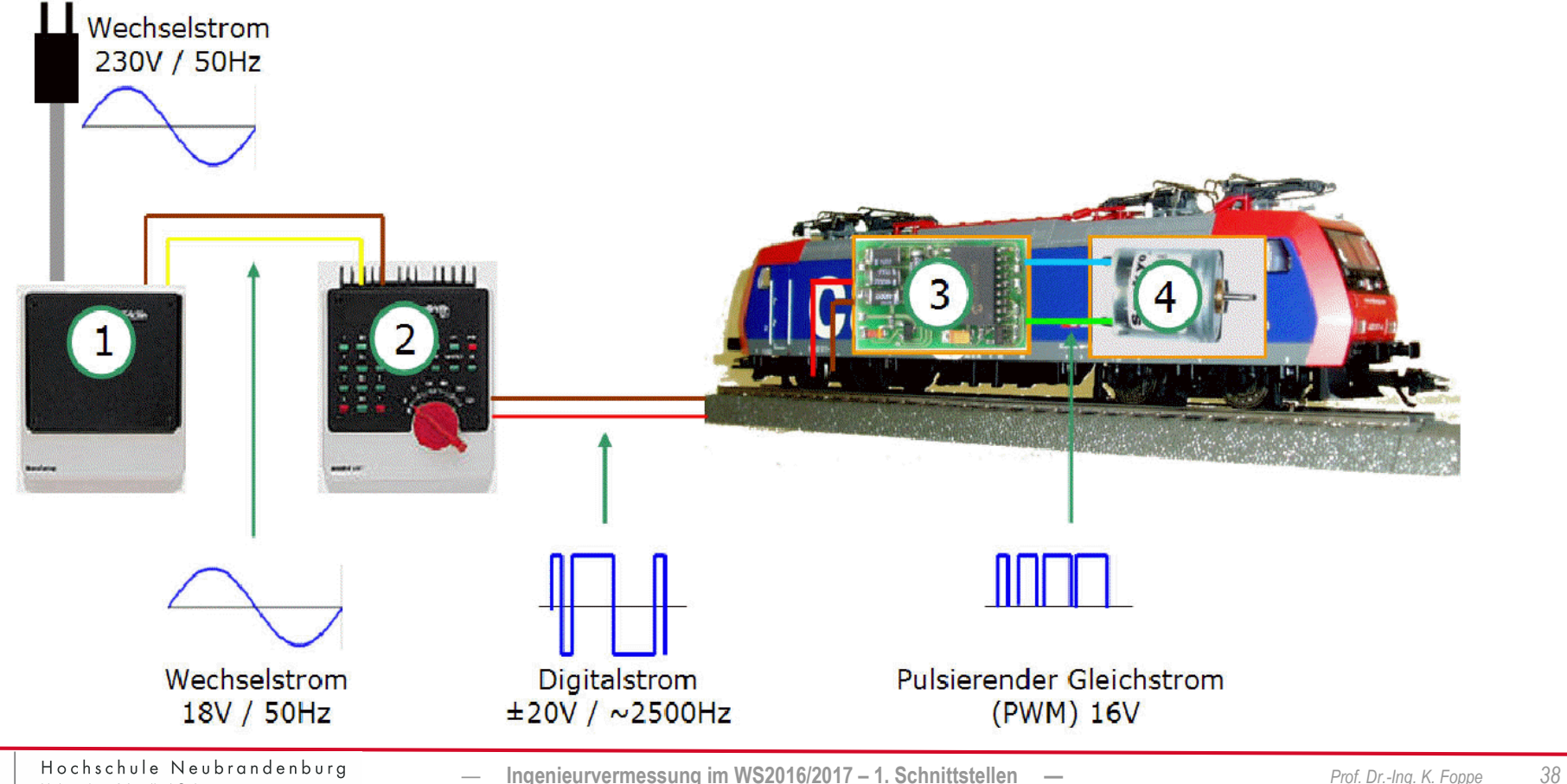

m

University of Applied Sciences

# **Beispiel "Energie-Daten-Bus"**

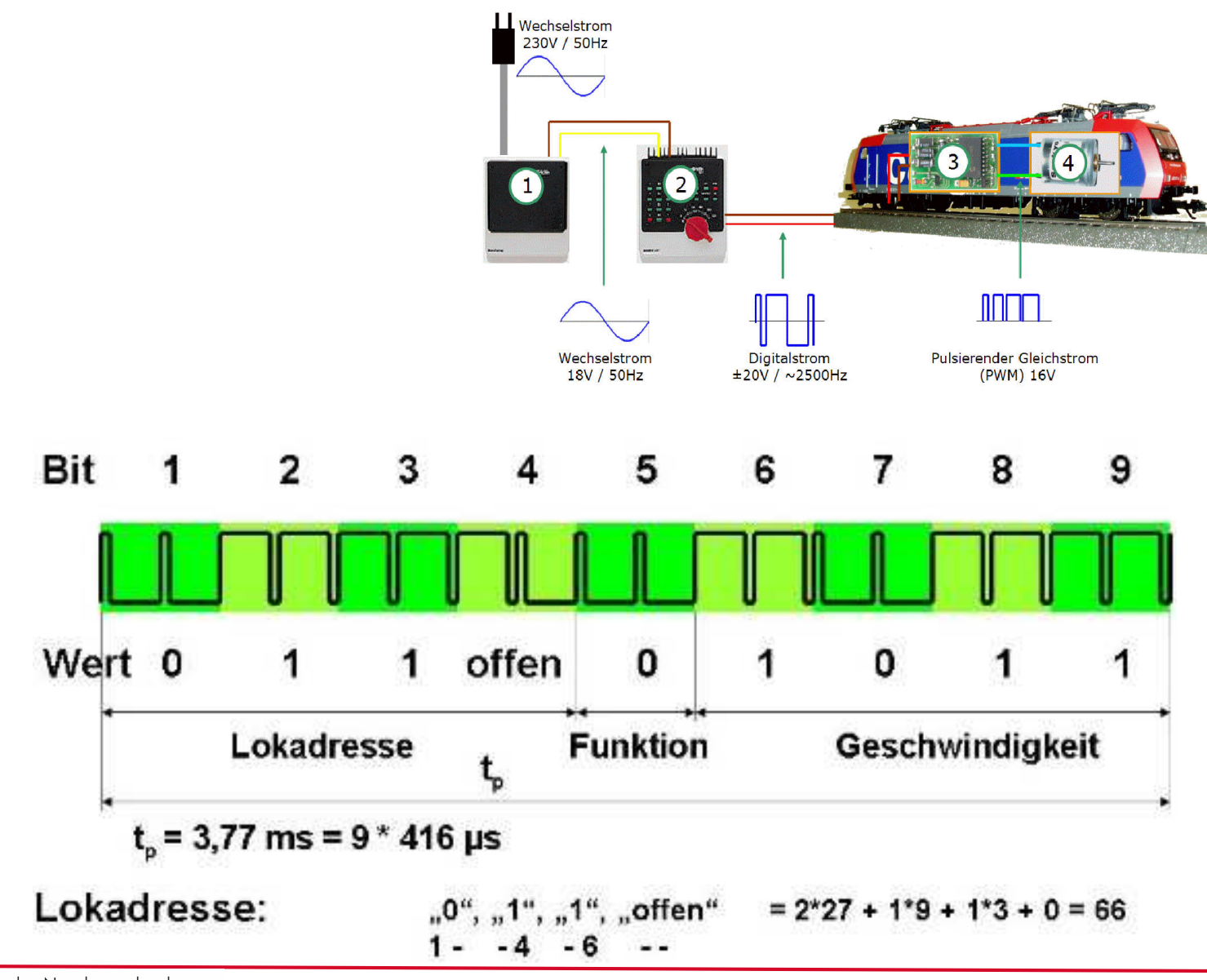

mm

# **Beispiel ,, Energie-Daten-Bus"**

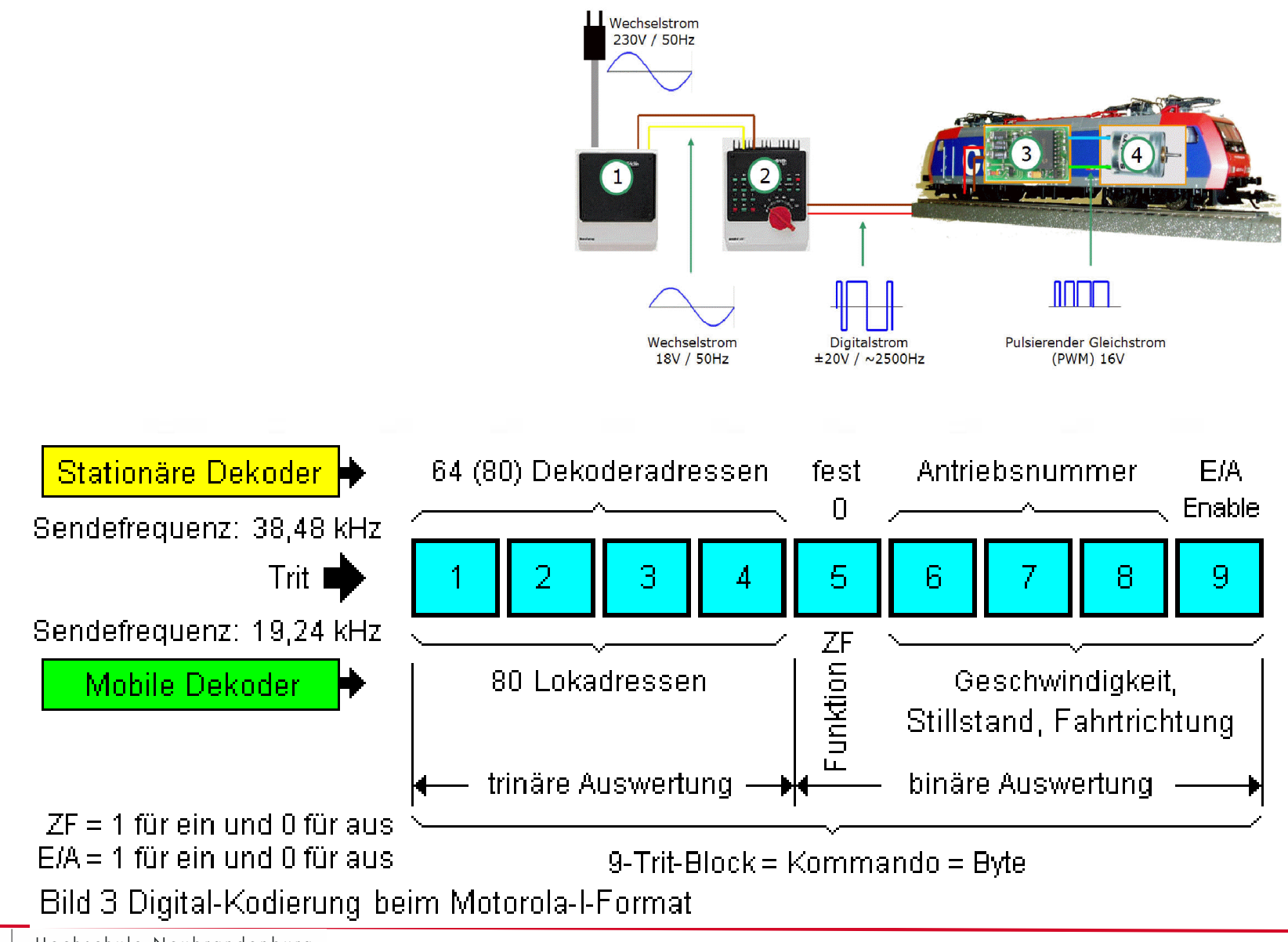

# **Beispiel** "Energie-Daten-Bus"

Bei digitalen Modellbahnsteuerungen liegt am Gleis immer eine nahezu konstante Spannung an

Dem Wechselstrom werden durch die Basis codierte Befehle aufmoduliert, die von einem Decoder in der Lok empfangen werden und in Funktionen umgesetzt werden

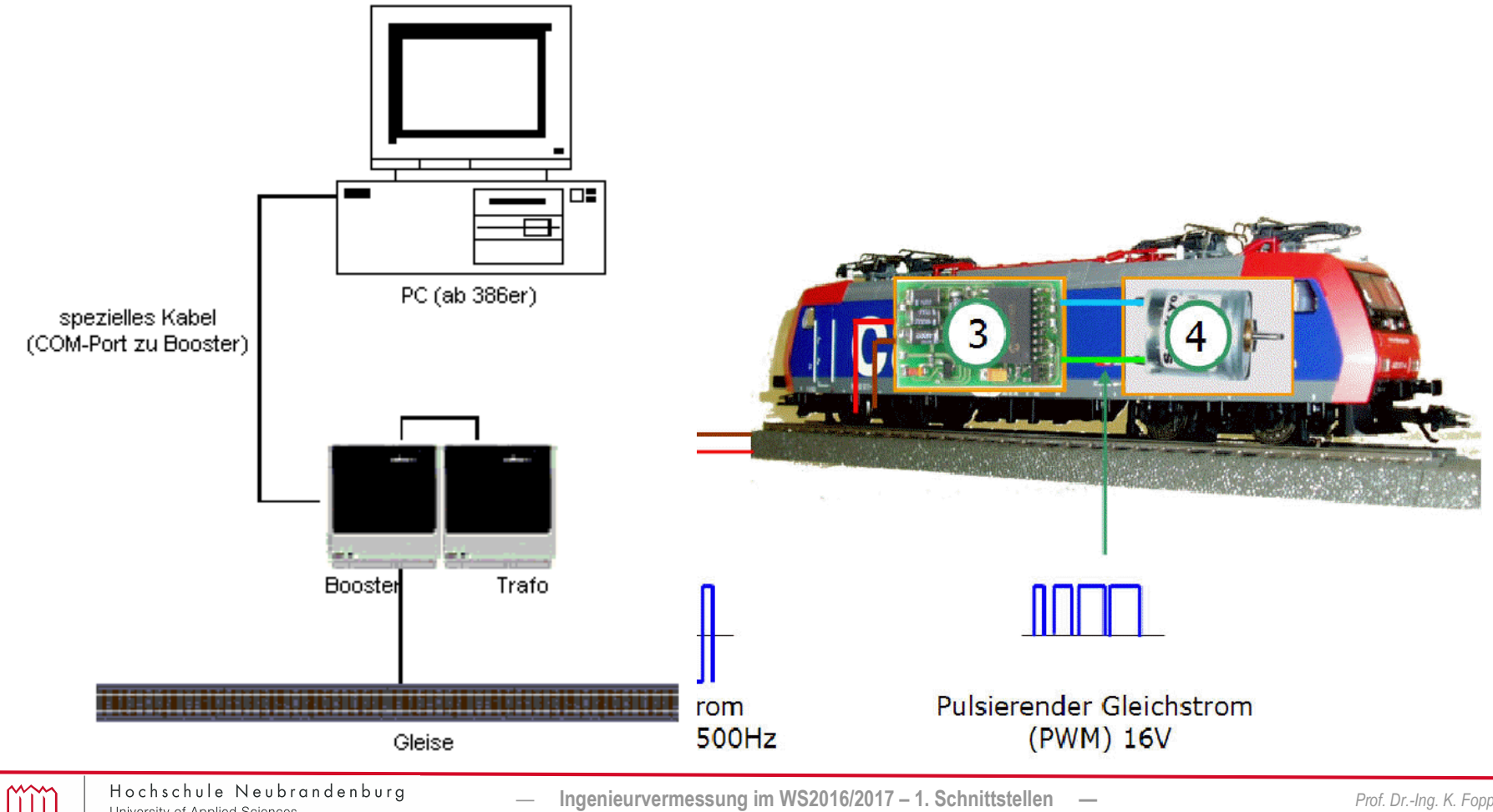

# **Selbstprogrammierte Software**

Am seriellen COM-Port lassen sich die per Software generierten Signale abnehmen und direkt über einfache Schaltungen - sogenannte Booster - verstärken.

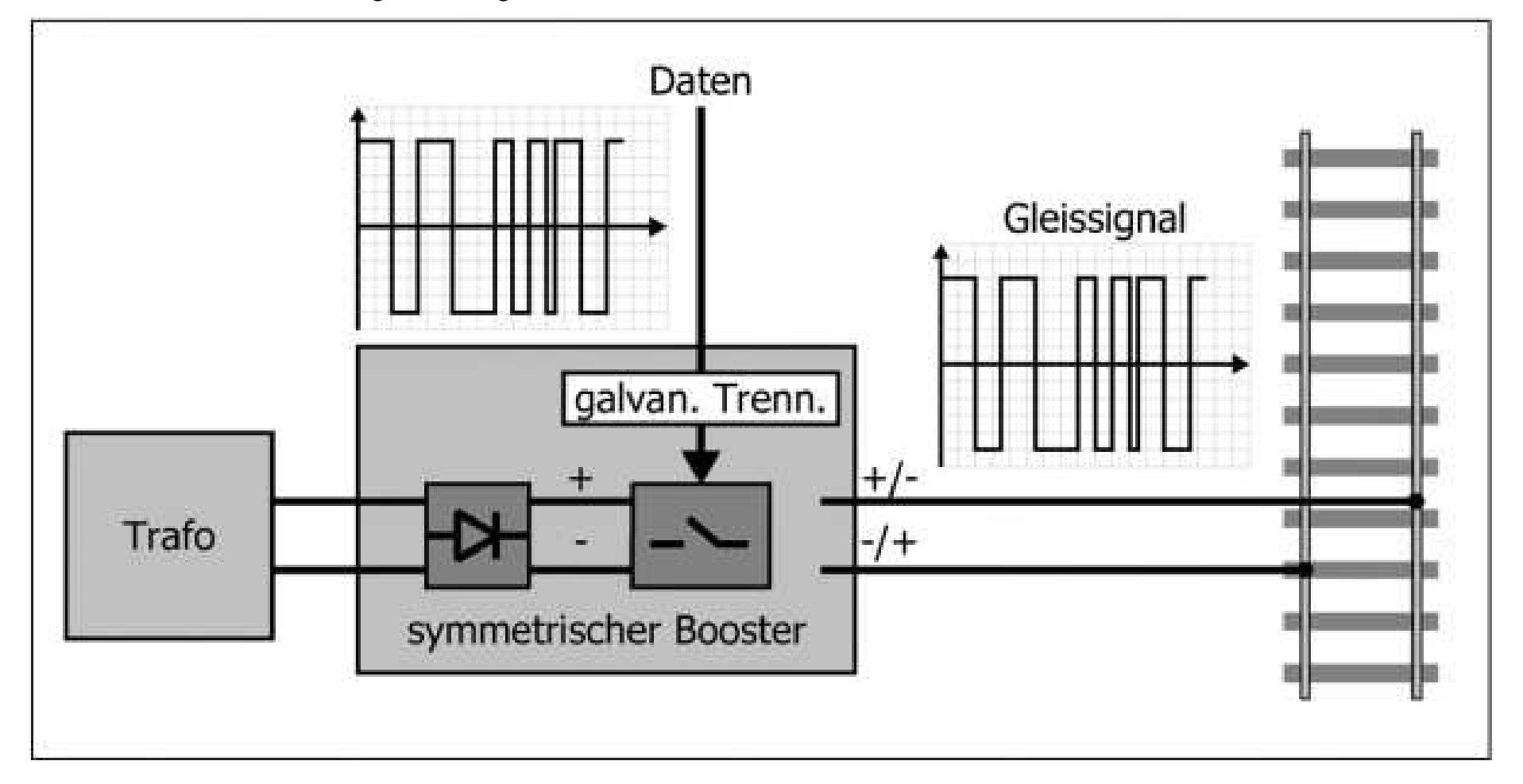

mm

### **Anwendung: Linearbahn zur TPS-Kalibrierung**

Zur Kalibrierung von Servo-Tachymetern sollte auf einer linearen Bahn ein Retro-Reflektor hochpräzise horizontal verfahren werden und dazu noch kontrollierte Höhenänderungen ausführen können.

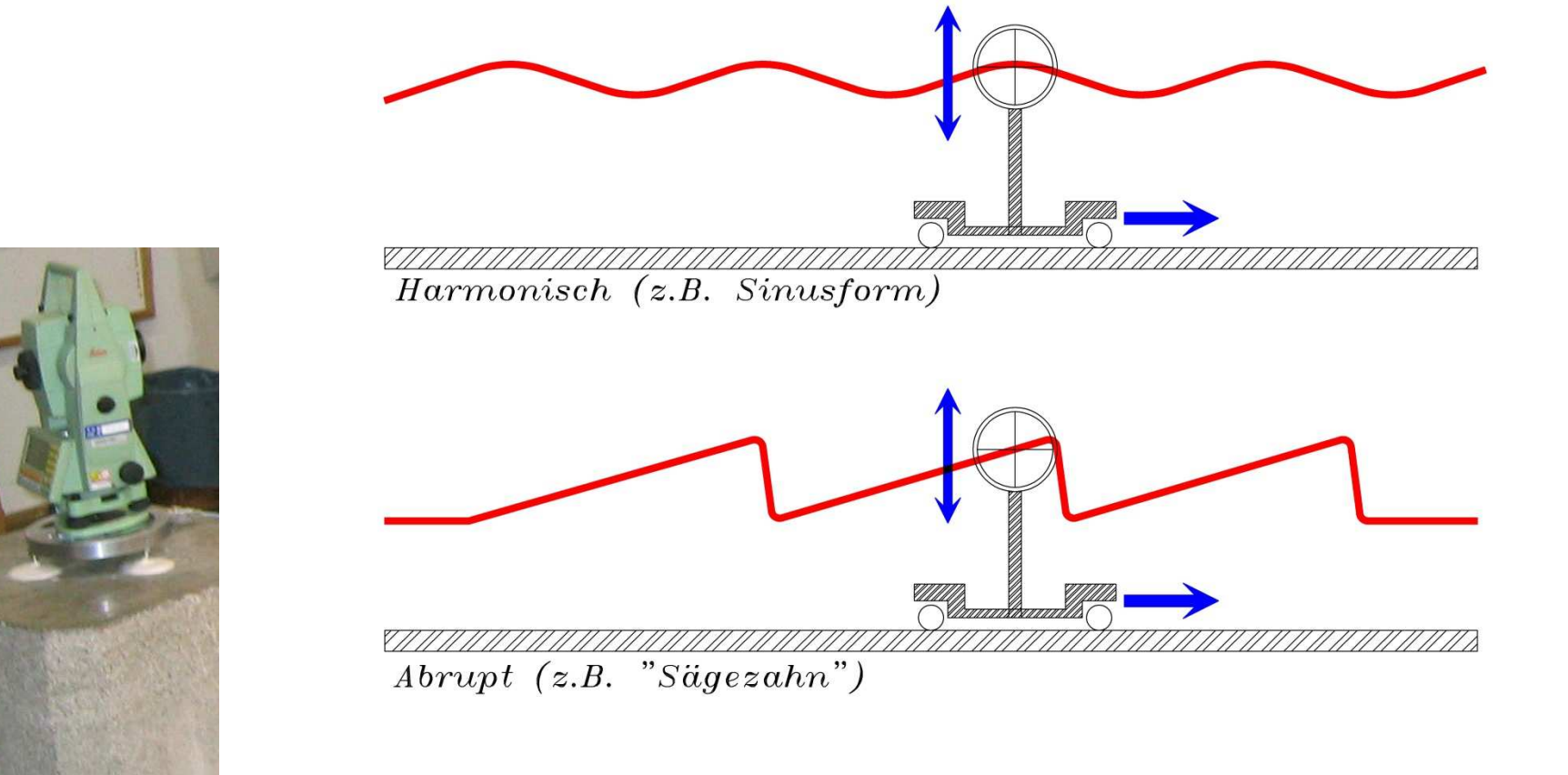

### **Anwendung: Linearbahn zur TPS-Kalibrierung**

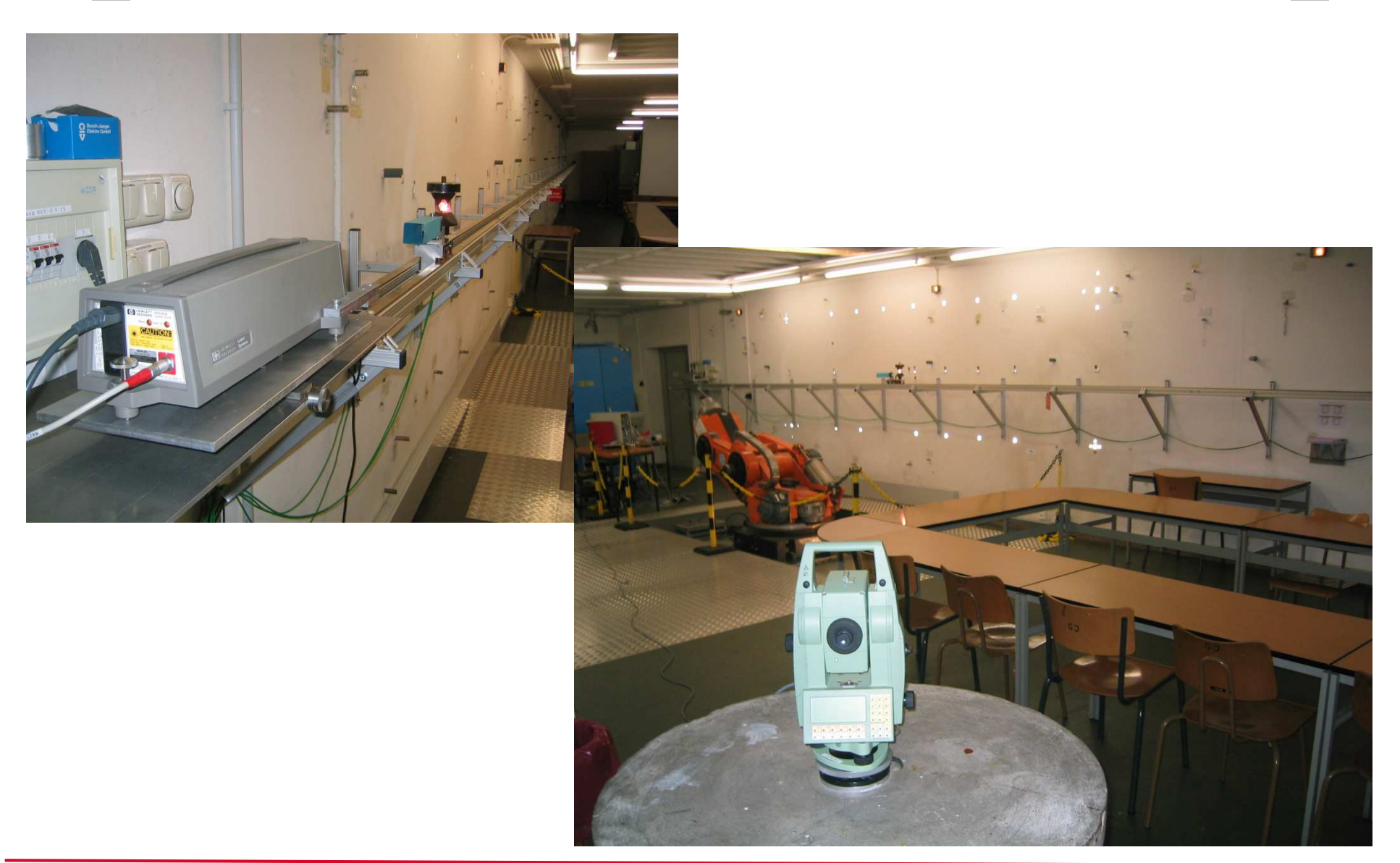

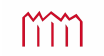

### **Anwendung: Linearbahn zur TPS-Kalibrierung**

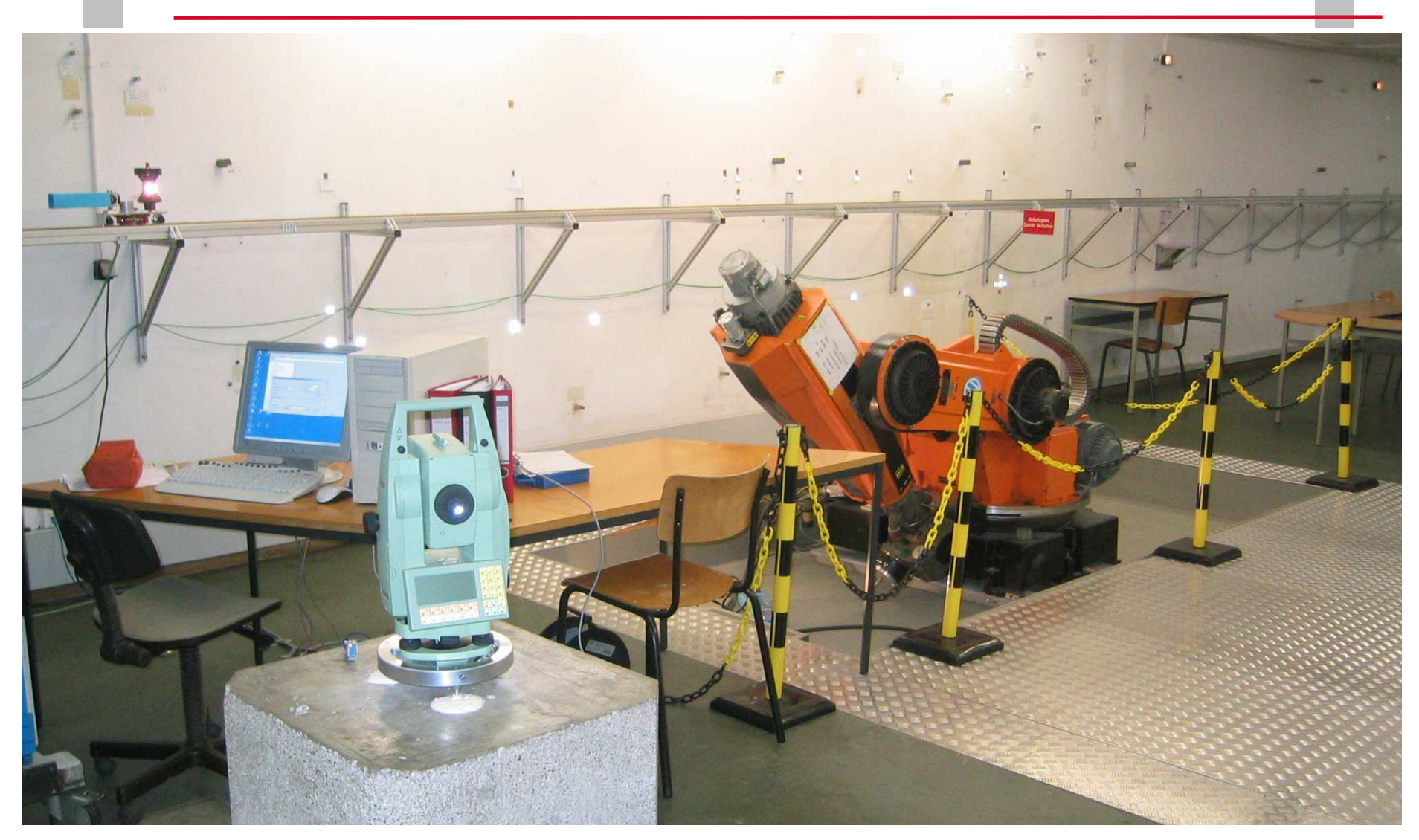

Software steuert Prisma und Tachymeter, liest sowohl Tachymeter als auch Interferometer inkl. Meteorologie aus

### **Parallele Schnittstelle (***IEEE-1284,* **alt** *Centronics***)**

- Daten werden in Form mehrerer Bits gleichzeitig ("parallel") über mehrere Leitungen übertragen
- Ursprünglich entstanden als Drucker-Port
- Häufige Bezeichnung "LPT" von "Line Printing Terminal"
- Mit LPT1, LPT2 usw. wird einer physischen existierenden Schnittstelle eine logische Bezeichnung durch das BIOS und das Betriebssystem zugeteilt. Unter dieser Bezeichnung können alle Anwendungen auf diese Schnittstelle zugreifen.
- Kabellängen <6m (Spezialkabel <30m)

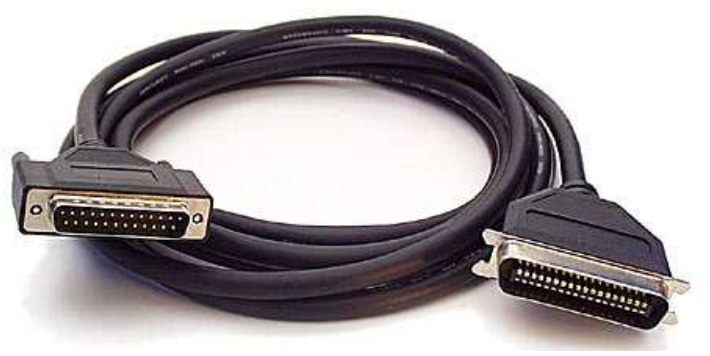

Druckerkabel "Centronics"

### **Parallele Schnittstelle**

- Standards: *Centronics* (unidirektional) bzw. *IEEE-1284* (bidirektional)
- Klassische Endgeräte, die an der parallelen Schnittstelle angeschlossen werden, sind der Drucker und der Plotter. Heute (*IEEE-1284*) auch Laufwerke, Scanner, Fax oder CNC-Fräsmaschinen
- Lange verfügte jeder PC über eine oder zwei parallele Schnittstellen (**LPT1:** und **LPT2:**), an denen jeweils nur ein Endgerät angeschlossen werden konnte. (Substandard IEEE 1284.3 sollte die Erweiterung auf bis zu 64 Peripheriegeräte ermöglichen)
- *IEEE-1284* definiert die elektrischen Eigenschaften der Schnittstellen, die zu verwendenden Hardware-Protokolle und die zugehörigen Kabel.
- "Software-Protokolle" folgen anderen Substandards
	- => geeignete Treiber erforderlich!
	- Teile der Substandards betreffen Protokolle, die unabhängig von der Hardware-Schnittstelle sind und – neben der Parallel-Schnittstelle – z. B. auch USB vorsehen (TIP/SI)

• Steckverbindung: "Sub-D-Buchse ("25-polig" am PC) / -Stecker/-Buchse" ("25-polig") (Sub-D-Buchse am PC, also umgekehrt zu serieller Schnittstelle, bei der 25-poliger Sub-D-Stecker am PC)

ursprünglich " $\operatorname{\mathsf{Sub-D-}Buchse}$  ("25-polig" am PC) /  $\operatorname{\mathsf{Centronic}}$ s-

 $\mathsf{Buchse}$  ("36-polig am Drucker) (mini-Centronics hat sich nicht durchgesetzt)

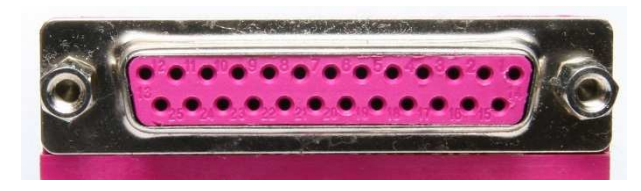

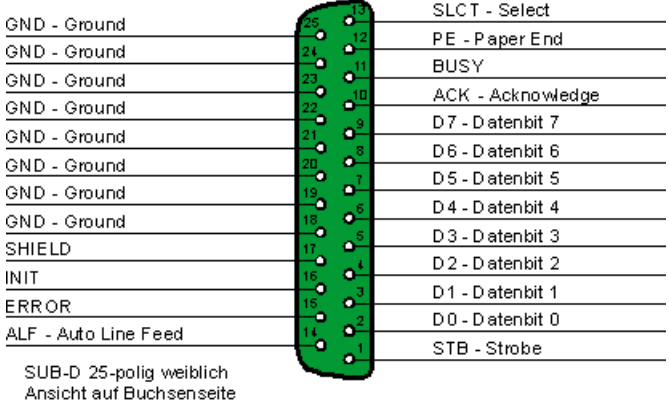

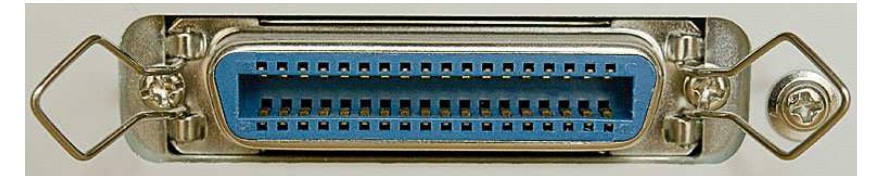

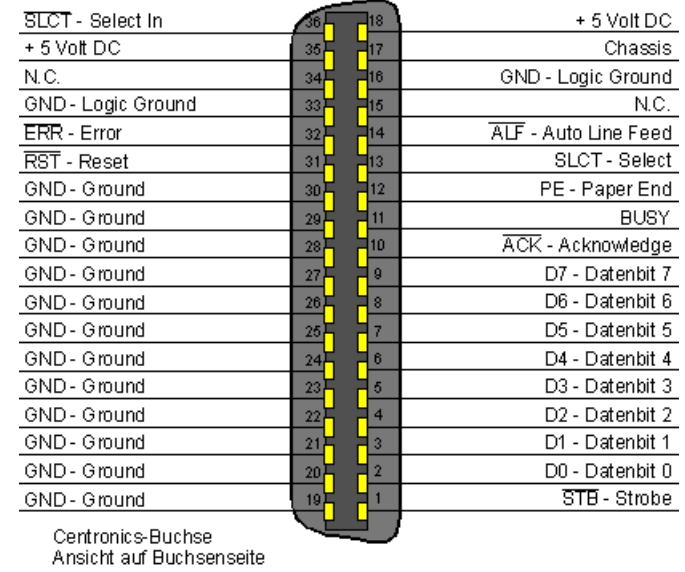

#### **Compability-Modus (Standard Parallel Port "SPP")**

- neue Definition der "klassischen" Centronics-Schnittstelle.
- Auf den eigentlichen Datenleitungen werden Daten nur **vom** Computer **zum** Drucker übertragen (sog. Forward Channel), nur auf den Statusleitungen (Papierende, Betriebsbereitschaft etc.) kann der Druckereine Rückmeldung an den Rechner senden.

#### **Byte-Modus (auch , PS/2-Modus" von IBM)**

- Alle acht Datenleitungen können auch bidirektional übertragen, d.h. Rückwärtsübertragung von Daten vom Peripheriegerät zum Computer auf den gleichen Datenleitungen (sog. "Reverse Channel"). Beide Geräte können jedoch nur abwechselnd senden (halbduplex), nicht gleichzeitig (vollduplex).

#### **Nibble-Modus** (auch **"Bitronics"** von Hewlett-Packard)

- Ebenfalls Rückwärtsübertragung vom Peripheriegerät zum PC. Datentransfer vom Peripheriegerät zum PC über "missbrauchte" Status-Leitungen in 4-Bit-Paketen (Nibbles). War schon bei vielen Varianten der klassischen Centronics-Schnittstelle praktisch möglich, wenn auch theoretisch nicht vorgesehen. Sie ist relativ langsam, aber immer noch die "kompatibelste" Art der Rückwärtsübertragung.

#### **EPP-Modus** (**"Enhanced Parallel Port"** von Intel und Xircom)

- Bidirektionale 8-Bit-Übertragung mit relativ hoher Geschwindigkeit. Heutzutage kaum noch genutzt.

#### **ECP-Modus** (**"Extended Capabilities Port"** von Microsoft und Hewlett-Packard)

- Bidirektionale Schnittstelle mit hoher Geschwindigkeit in beiden Richtungen. Ursprünglich universale Lösung unter Win95 wurde schnell durch USB verdrängt

# **Parallele Schnittstelle** (unidirektional)

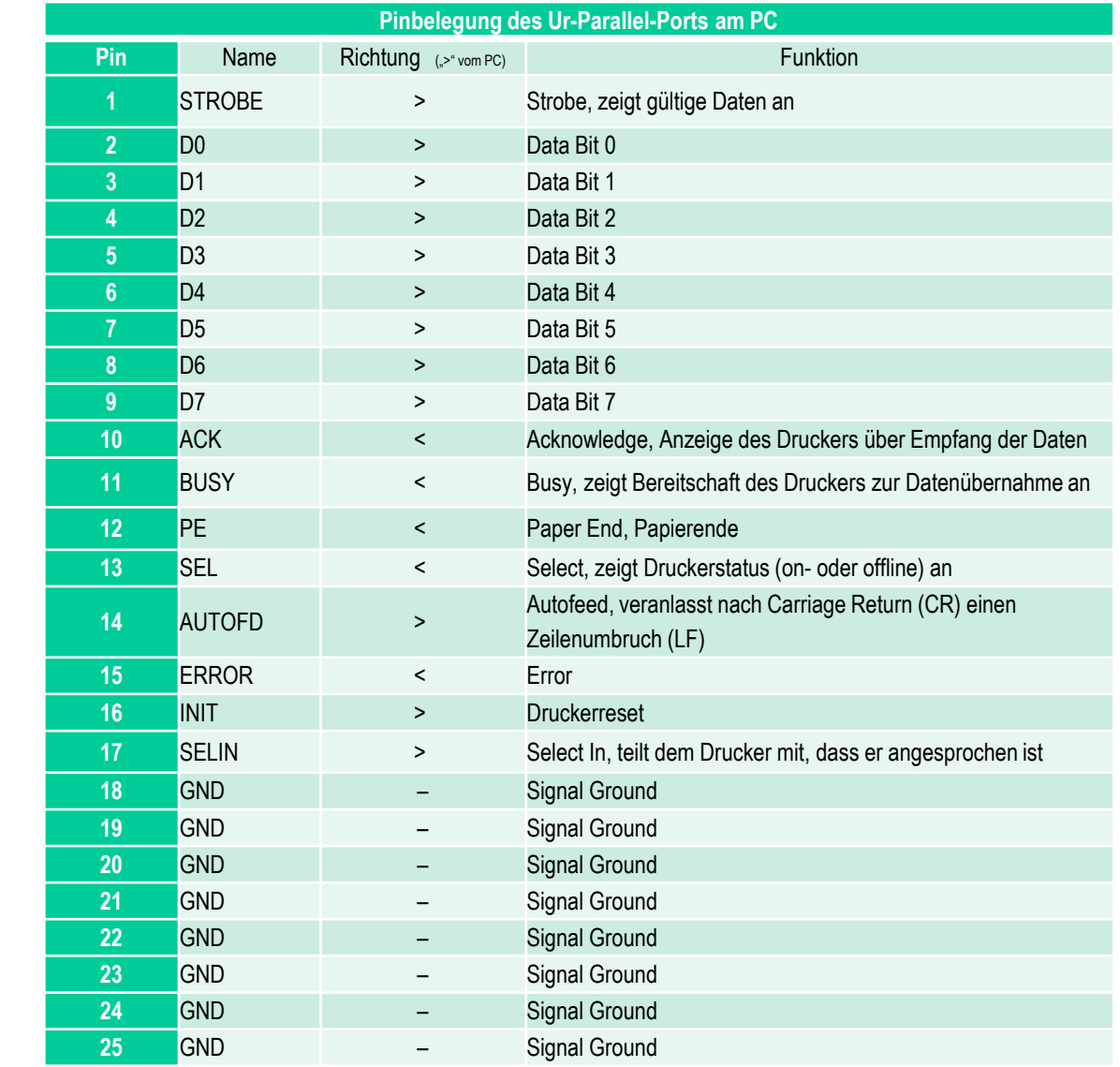

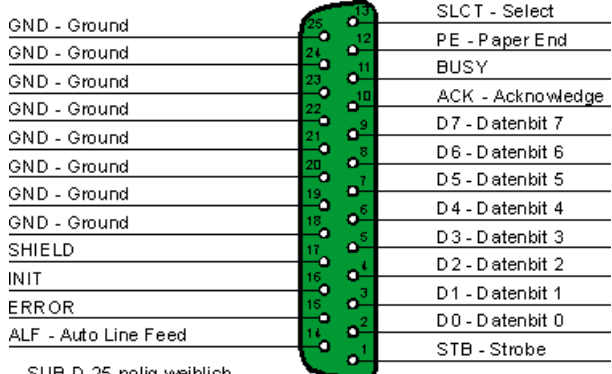

SUB-D 25-polig weiblich Ansicht auf Buchsenseite

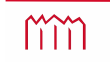

# **Parallele Schnittstelle** (bidirektional)

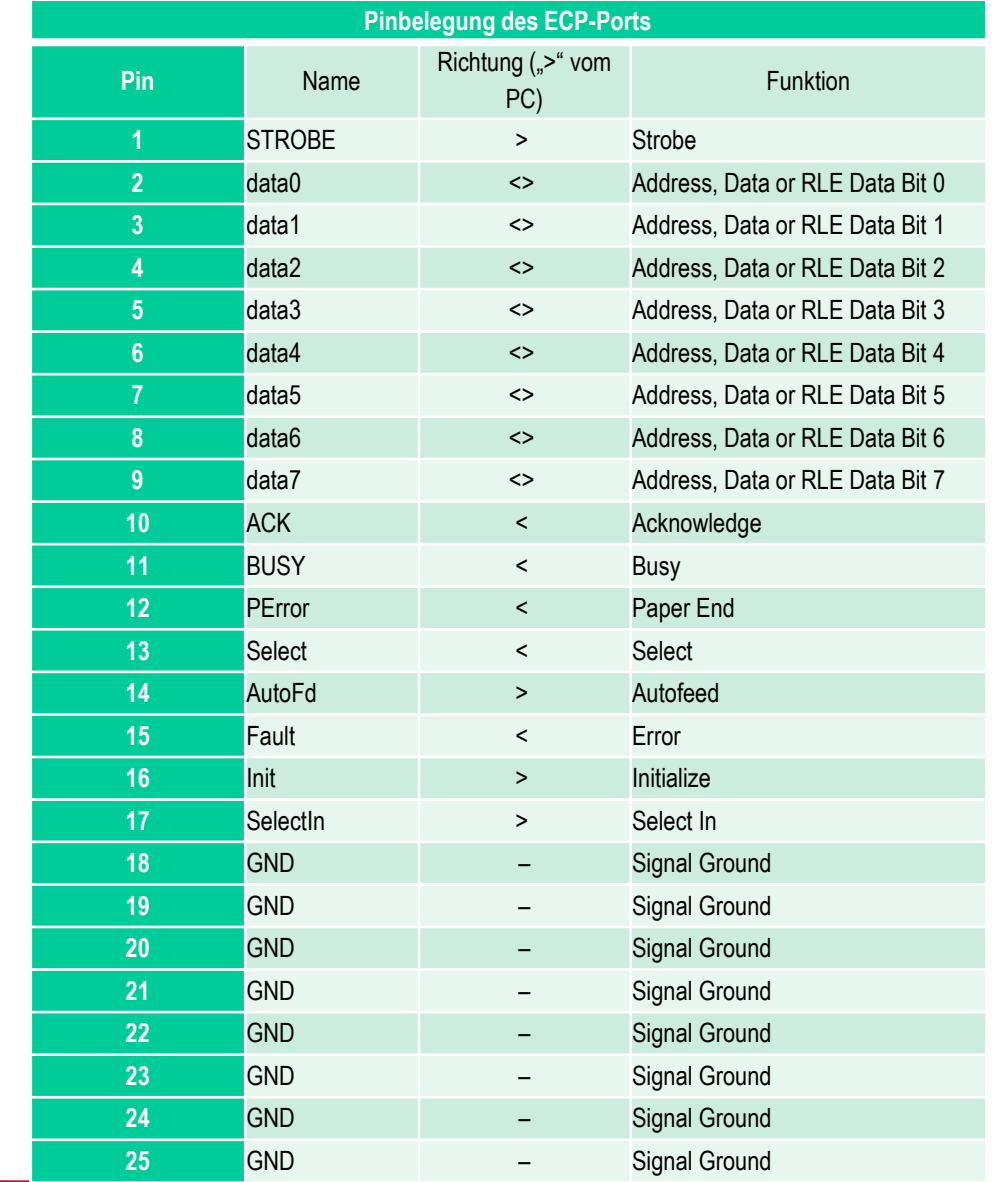

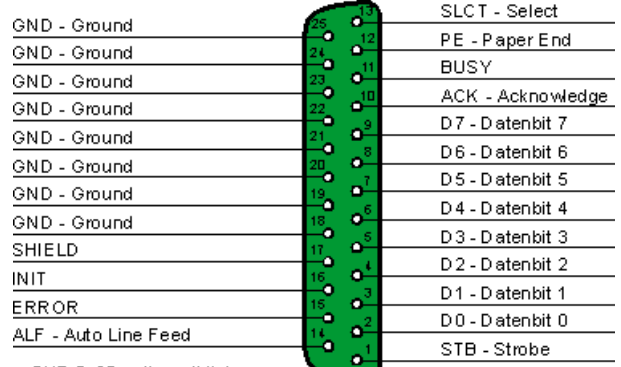

SUB-D 25-polig weiblich Ansicht auf Buchsenseite

*—* **Ingenieurvermessung im WS2016/2017 – 1. Schnittstellen —** *Prof. Dr.-Ing. K. Foppe <sup>51</sup>*

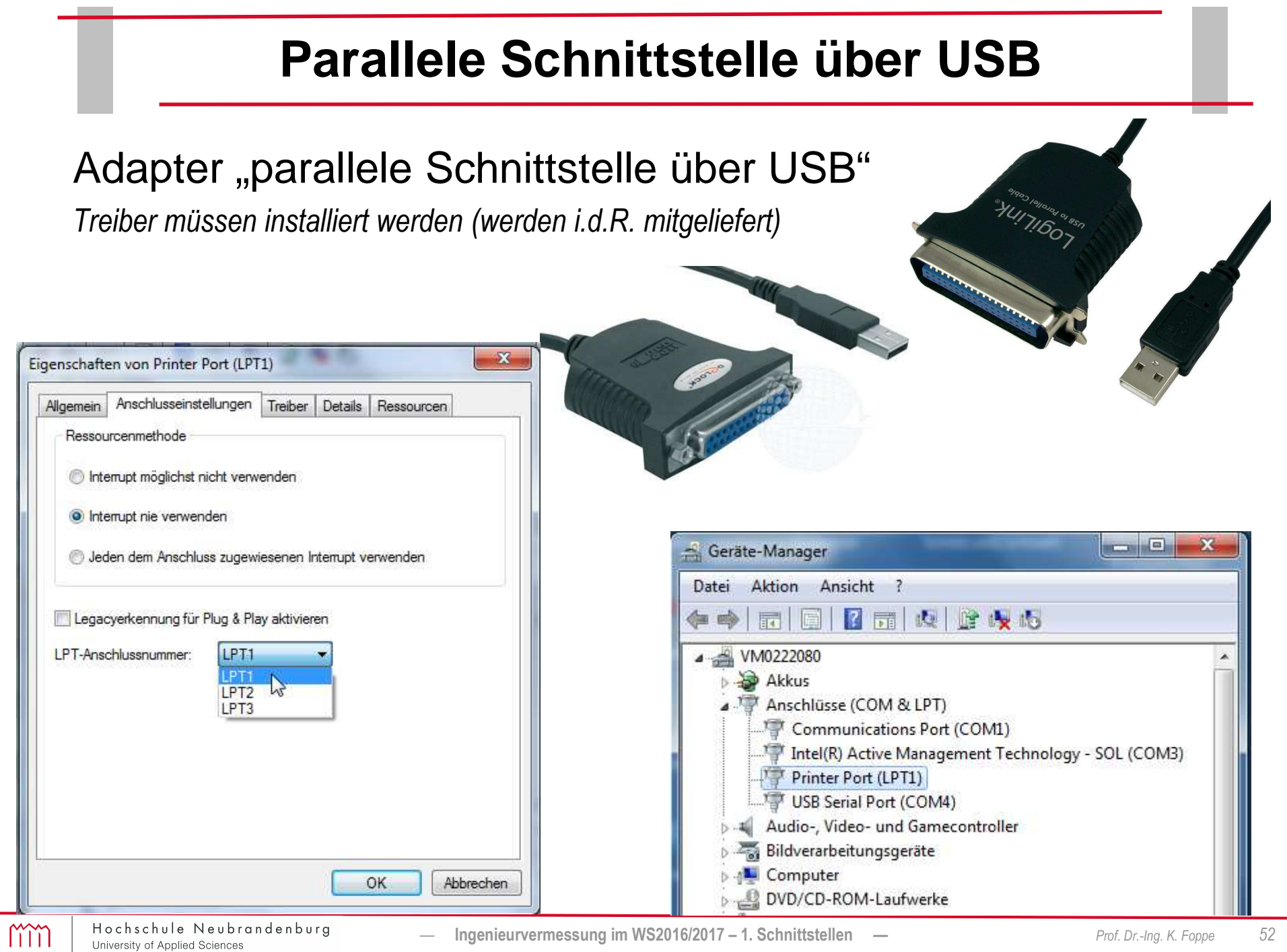

*—* **Ingenieurvermessung im WS2016/2017 – 1. Schnittstellen —** *Prof. Dr.-Ing. K. Foppe <sup>52</sup>*

### **Test der parallelen Schnittstelle**

Über Hardware: LED blinken, wenn Signal anliegt.

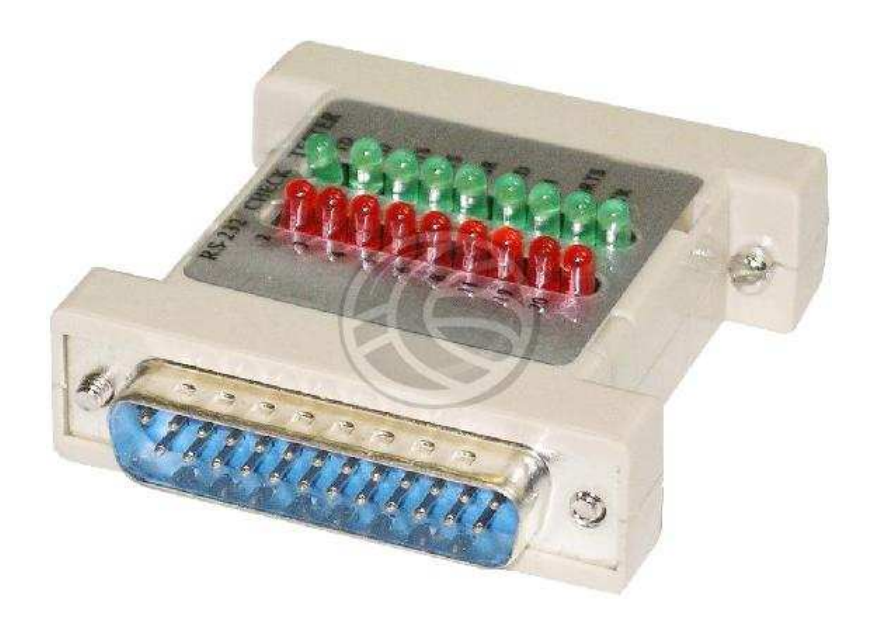

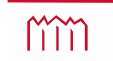

### **Test der seriellen Schnittstelle**

Über Software: z.B. **"Parallel Port Tester"**

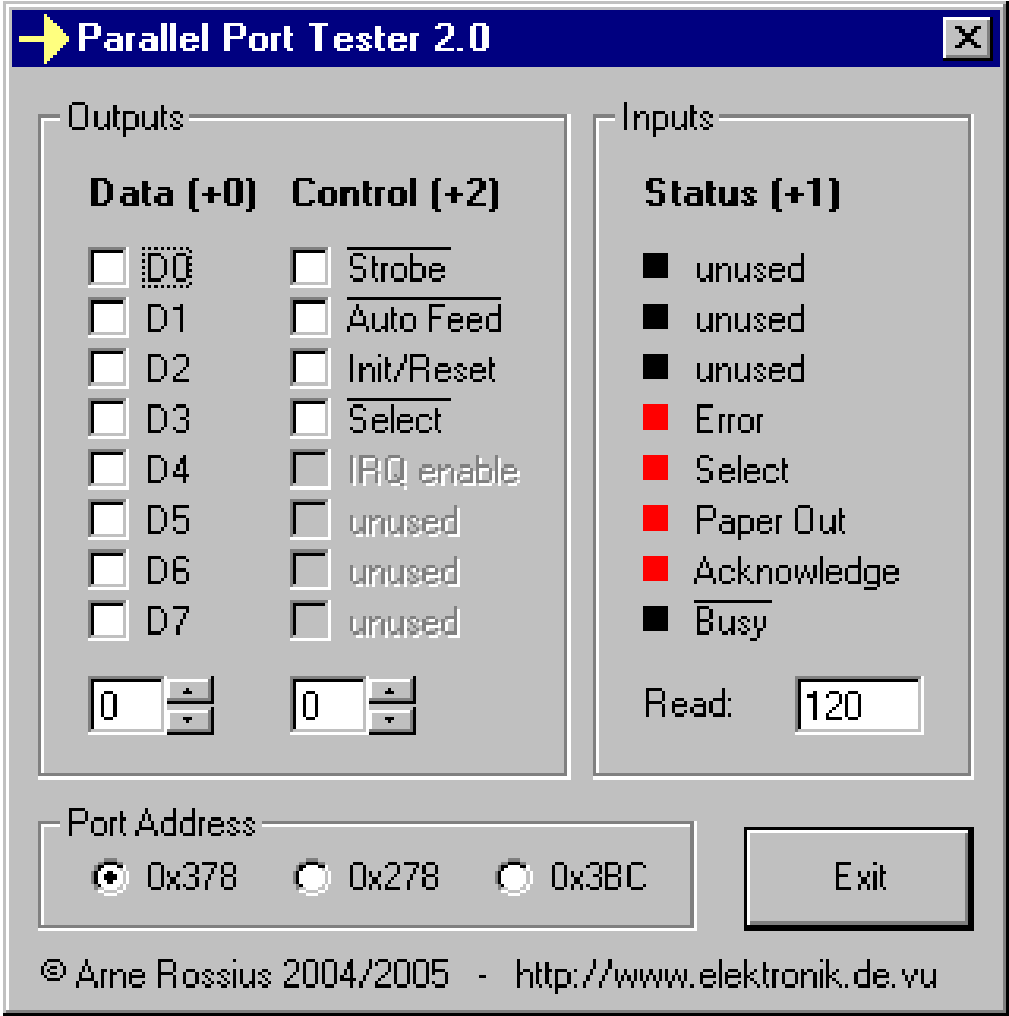

# **Gameport**

### **Gameport**

- Klassisch: Port zum Anschluss analoger Steuergeräte (Joysticks, Paddlesund Gamepads)
- Ab 1981 bereits durch IBM eingesetzt, heute ersetzt durch digitalen Anschluss (Midi) über USB
- Treiber unter Linux heute noch Standard
- Vorteil: Angeschlossene Geräte benötigen nur ein Minimum an Elektronik (Widerstände bzw. Potentiometer und Schalter)Die Auswertung der analogen Signale erfolgt im PC.
	- => **Selbstbau von Geräten kinderleicht!!**

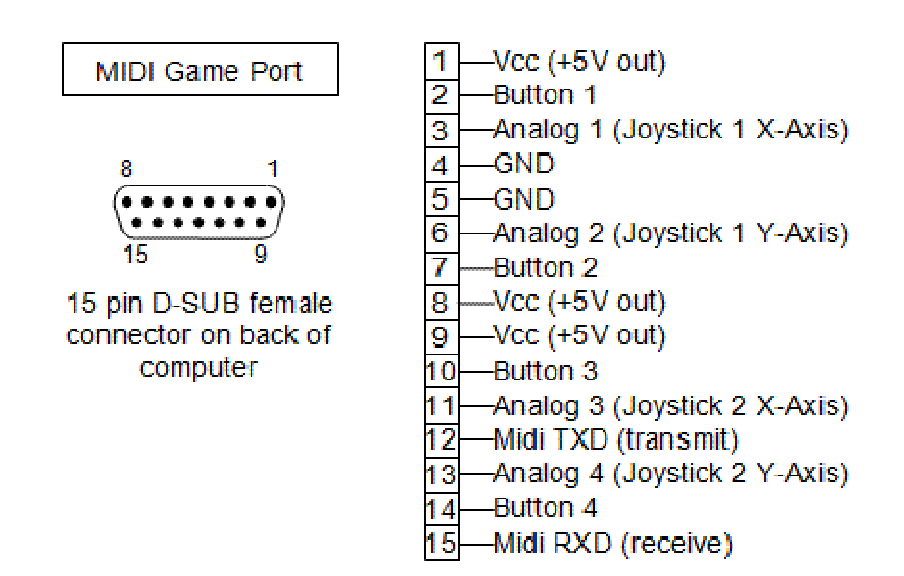

# **Gameport**

• Gameport: "Sub-D-Buchse ("15-polig" am PC) (oft mit auf Soundkarte)

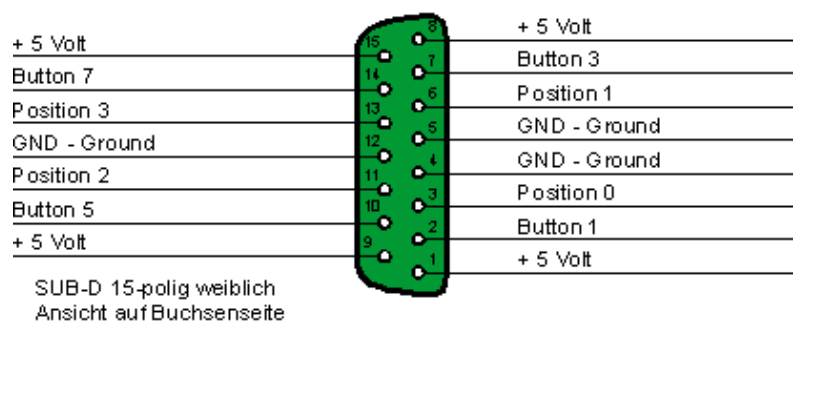

Joystick A

Joystick B

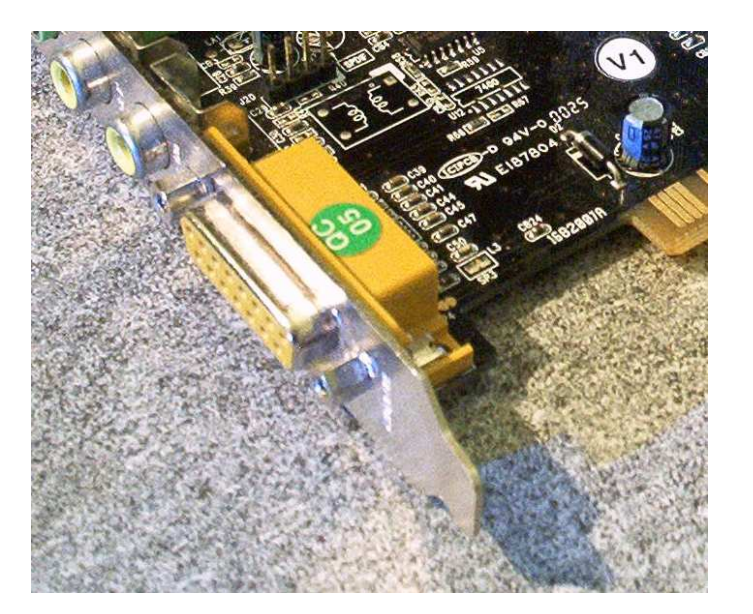

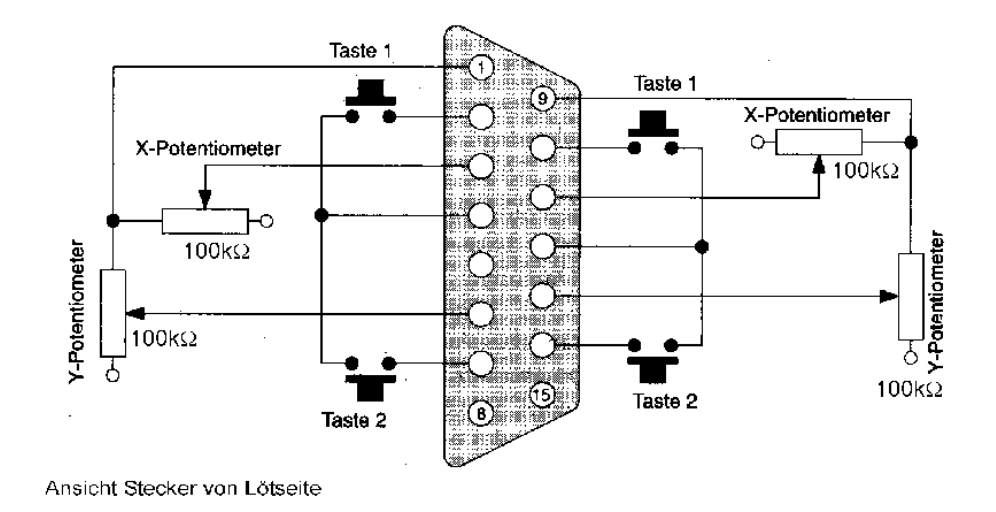

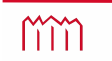

Hochschule Neubrandenburg University of Applied Sciences

# **Game Port** (unidirektional)

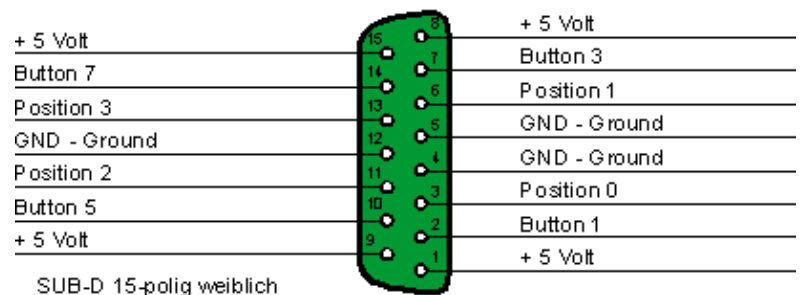

Ansicht auf Buchsenseite

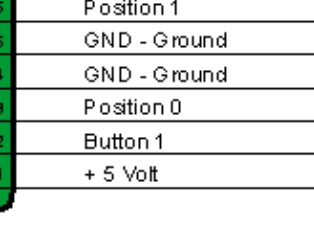

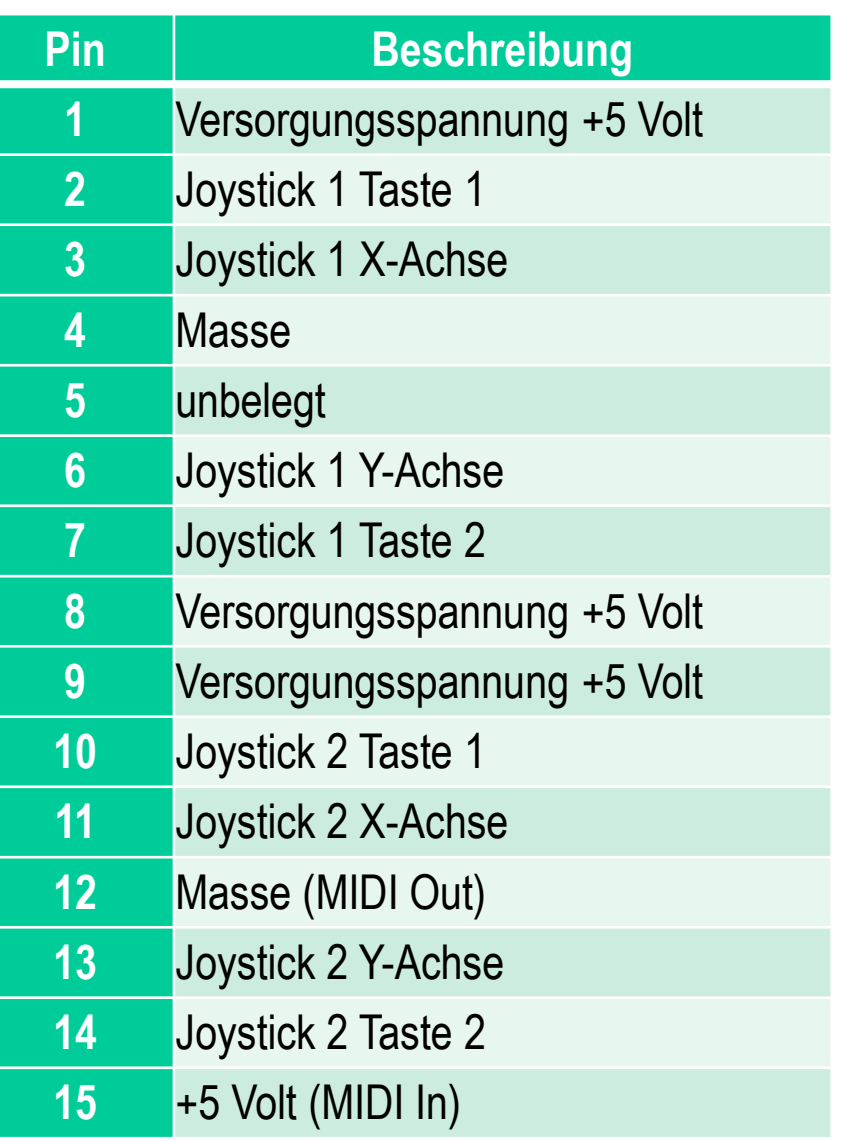

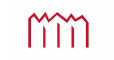

### **Gameport über USB**

Adapter "Gameport über USB" *Treiber müssen installiert werden*

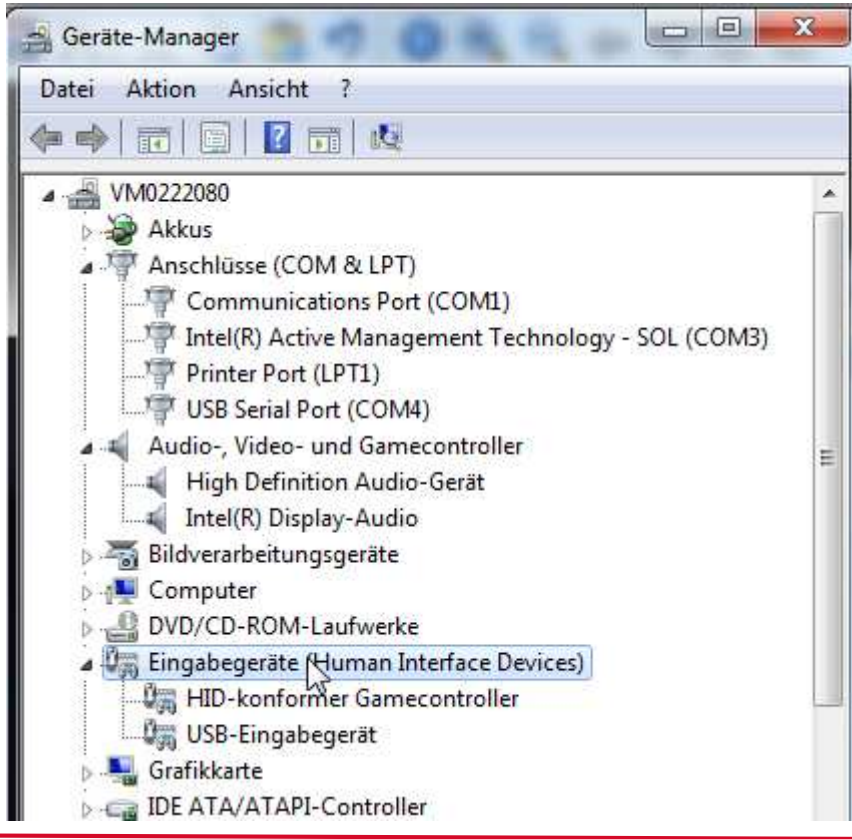

*—*

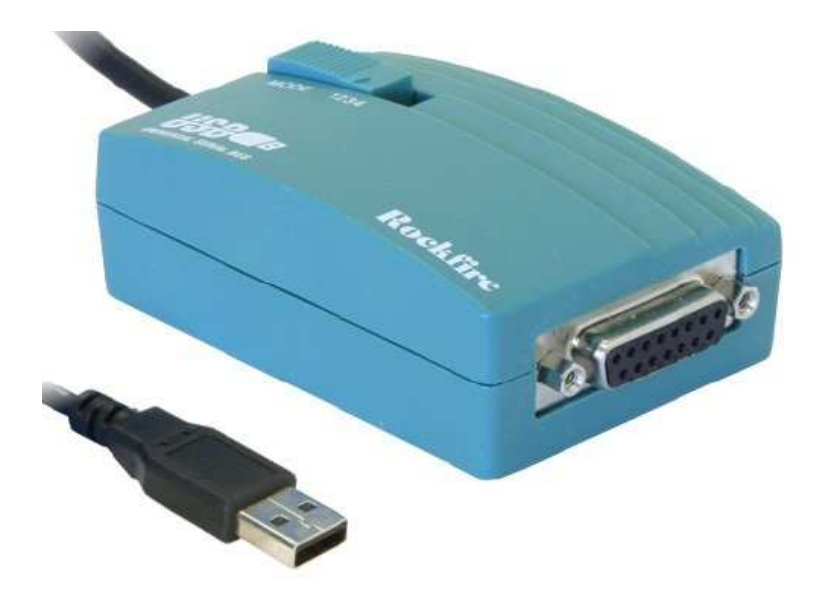

mm

# **Gameport über USB**

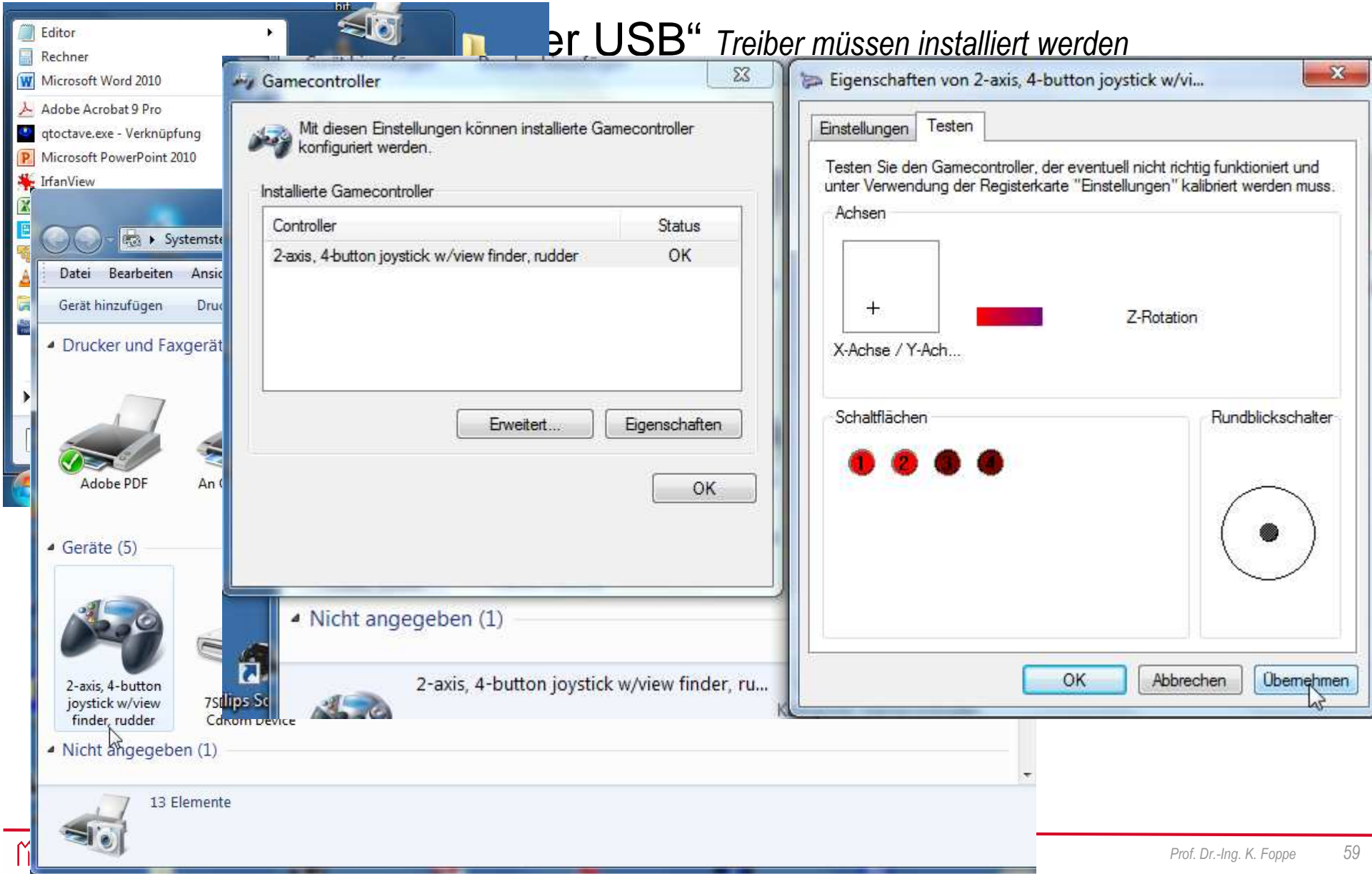

# **Anwendung Gameport**

#### **PC Gameport Adapter**

The gameport provides four (4) input channels to which the throttles 1 thru 4 can be connected. (Pins 1, 8, 9 are at + 5 volts, pins 4 and 5 are ground)

Eigenbau von Handreglern zur Modellbahnsteuerung

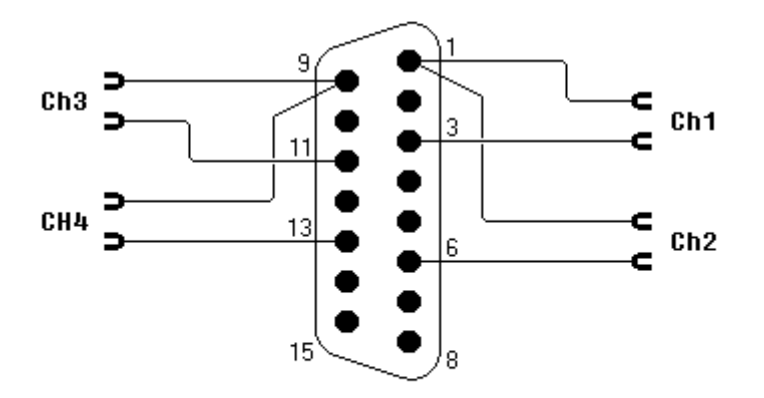

#### **Simple DELTA Throttle**

A simple throttle can be built from one potentiometer, one resistor, and one pushbutton switch (momentary contact).

This throttle can be used with the PC gameport adapter as well as with a "real" DELTA Control 6604.

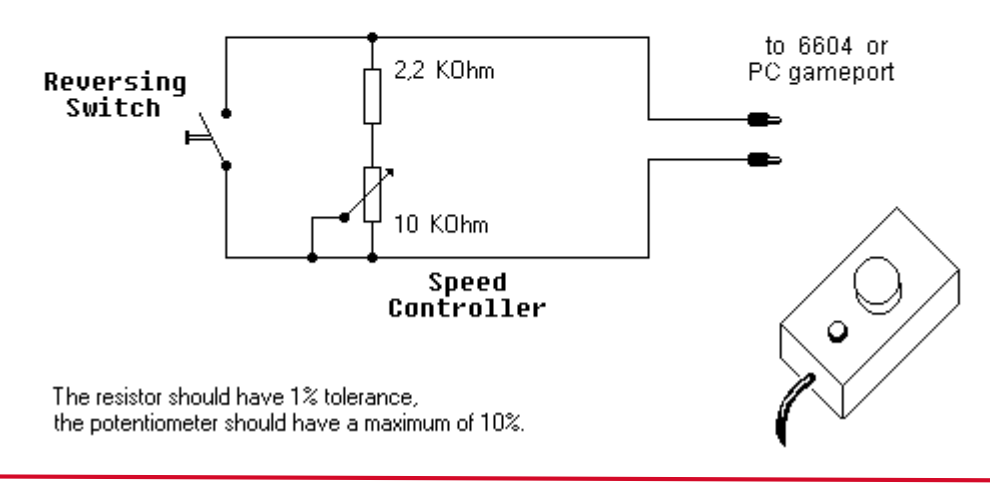

# **Anwendung Gameport**

#### **PC Gameport Adapter**

The gameport provides four (4) input channels to which the throttles 1 thru 4 can be connected. (Pins 1, 8, 9 are at + 5 volts, pins 4 and 5 are ground)

Eigenbau von Handreglern zur Modellbahnsteuerung

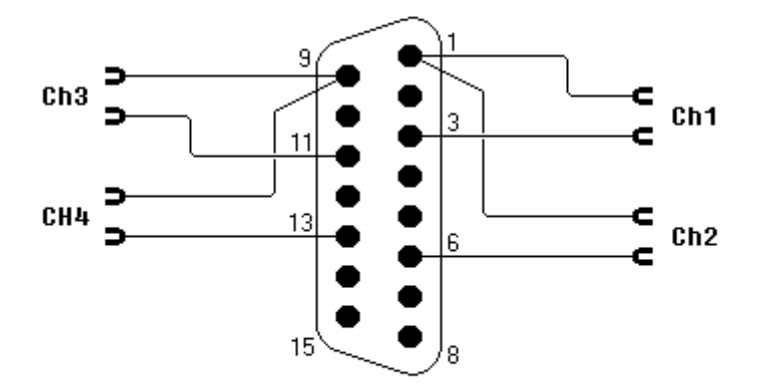

#### **DELTA Throttle 4f**

The simple DELTA throttle can be enhanced with four (4) resistors and four (4) SPDT momentary switches to control Digital's extra functions F1 thru F4.

These functions are not provided by the DELTA Control, so this type of function control only works with the PC gameport adapter and the appropriate PC software.

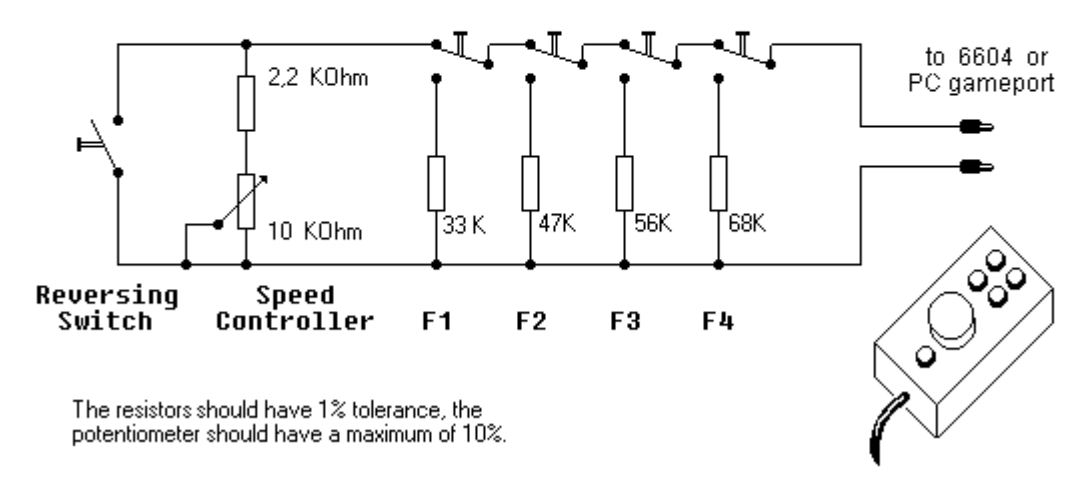

### **Anwendung Gameport**

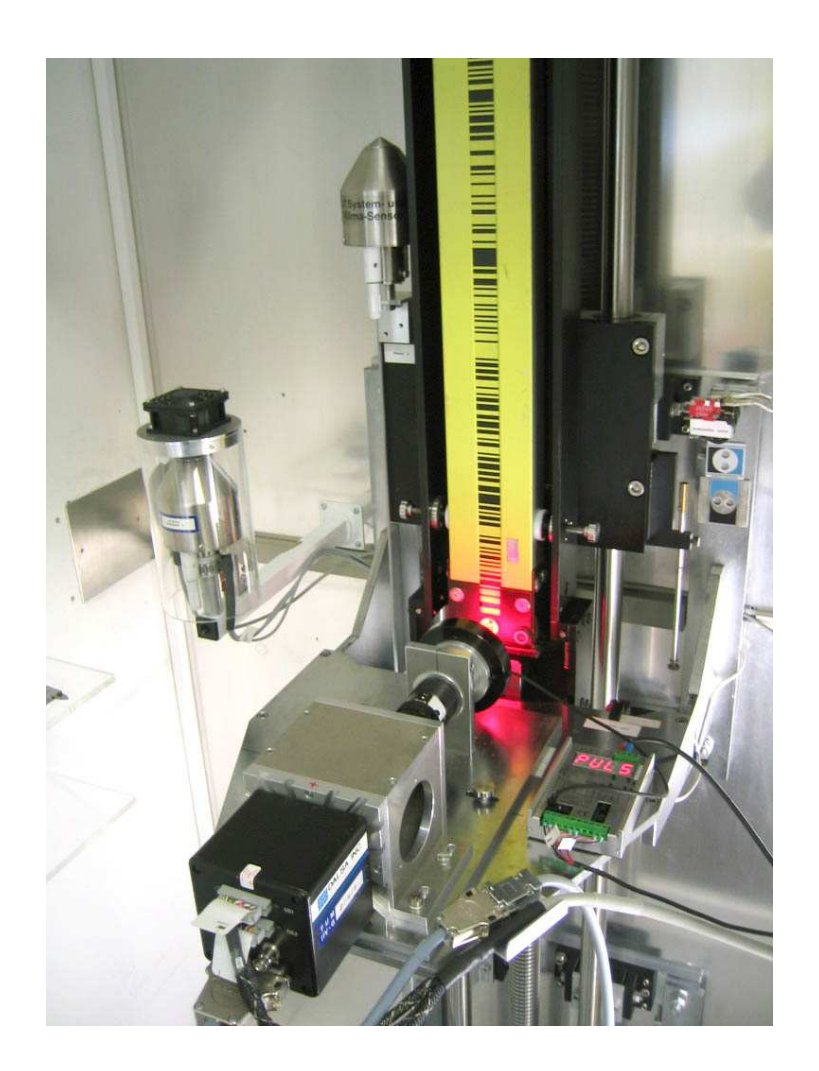

#### Eigenbau von Handreglern zur Verfahrung des Komparators

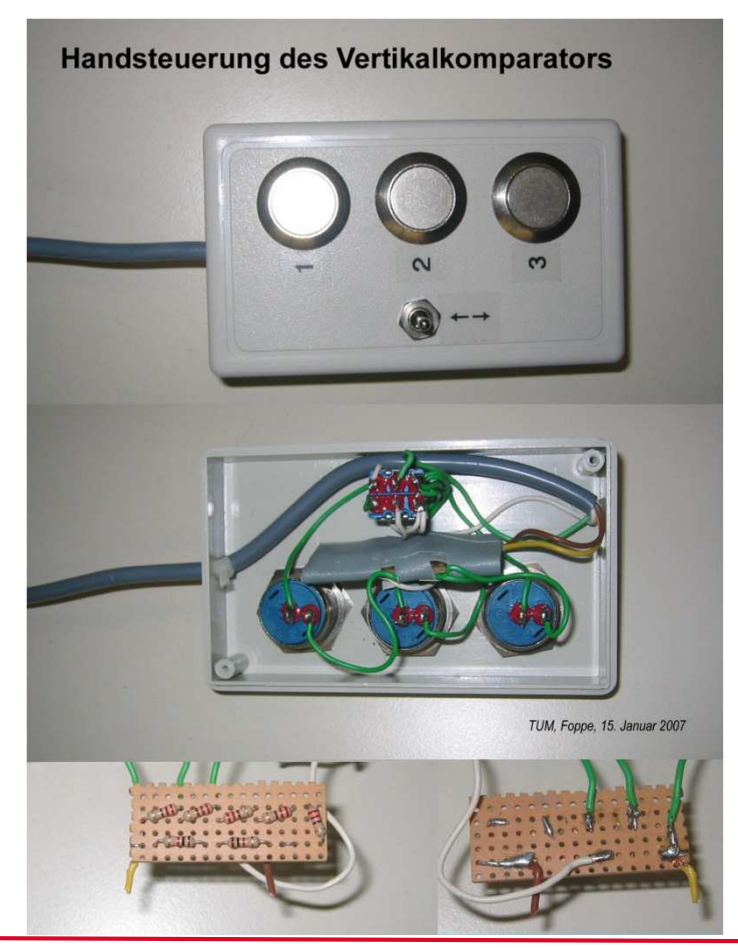

mm

*—***Ingenieurvermessung im WS2016/2017 – 1. Schnittstellen —** *Prof. Dr.-Ing. K. Foppe <sup>62</sup>*

### **Universal Serial Bus (USB)**

- Serielles Bus-System, das An-/Abschluss imlaufenden Betrieb erlaubt ("Hot-Plugging")
- Eingeführt 1996 mit 12 MBit/s (USB 1.0)
- Aktuell ca. 10 GBit/s (USB 3.1)

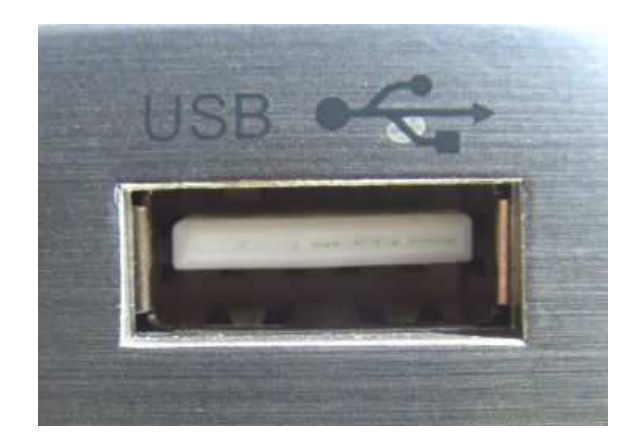

• Insgesamt 4 Adern: Zwei Daten-Adern, zwei Stromversorgung

• Durch Ader "D+" wird das Datensignal und durch "D-" das dazu jeweils invertierte Signal übertragen.Der Signalempfänger bildet die Differenzspannungbeider Signale, eingestrahlte Störungen werdendamit weitgehend eliminiert.

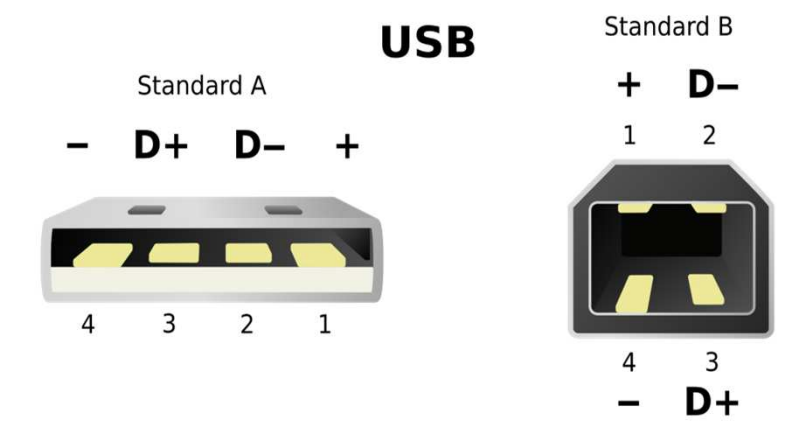

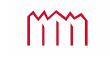

### **Universal Serial Bus (USB)**

- Bus-System erfordert einen zentralen Master zur Koordination
- An jeder USB-Schnittstelle kann jeweils nur ein Gerät angeschlossen werden
- Bis zu 127 Geräte über Hub (Verteiler)anschließbar => Baumstruktur

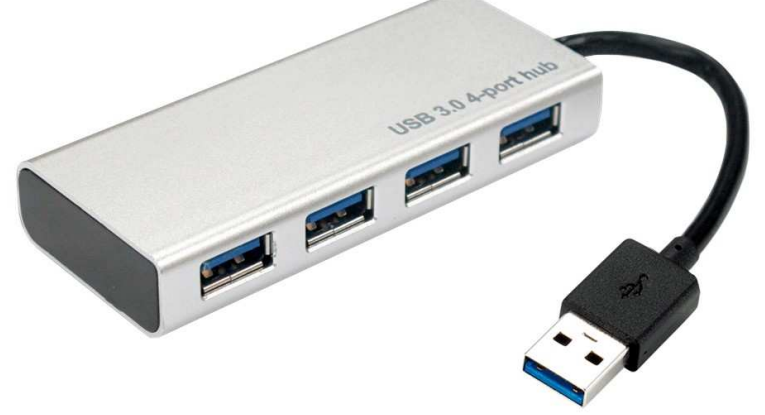

• USB bietet zwar deutlich höhere Datenübertragungsraten als ältere Schnittstellen, kann aber Probleme bei der Synchronisation von Daten verursachen:

Daten werden in Paketen übertragen, (bei mit nur wenigen Bytes belegten Paketen wird die Übertragungsrate gesenkt / das Sammeln von Bytes zum Füllen eines Pakets führt zu Verzögerungen)

#### **Einstellungen und Schnittstellen**

m

- Interne Adressierung durch den Host-Controller mittels 7Bit-Kennung => 127 Geräte anschließbar
- Neu angeschlossenes Gerät erhält RESET und bekommt dann eine noch nicht belegte Nummer zugeteilt (Achtung: Derselbe Adapter bekommt an anderer USB-Anschluss-Buchse oder bei anderer Anschlussreihenfolge oft andere Nummer!)
- Es gibt weder Handshake-Signale noch eine eingestellte Baudrate oder eine separate Taktleitung. Der Takt für die Abtastung des übertragenen Datenstroms und das Synchronisiersignal für den Takt werden aus einem Synchronisier-Bitmuster und aus dem Datenstrom selbst generiert. Jede "0" im Bitstrom liefert einen Pegelwechsel und damit ein Signal für die Taktgewinnung.

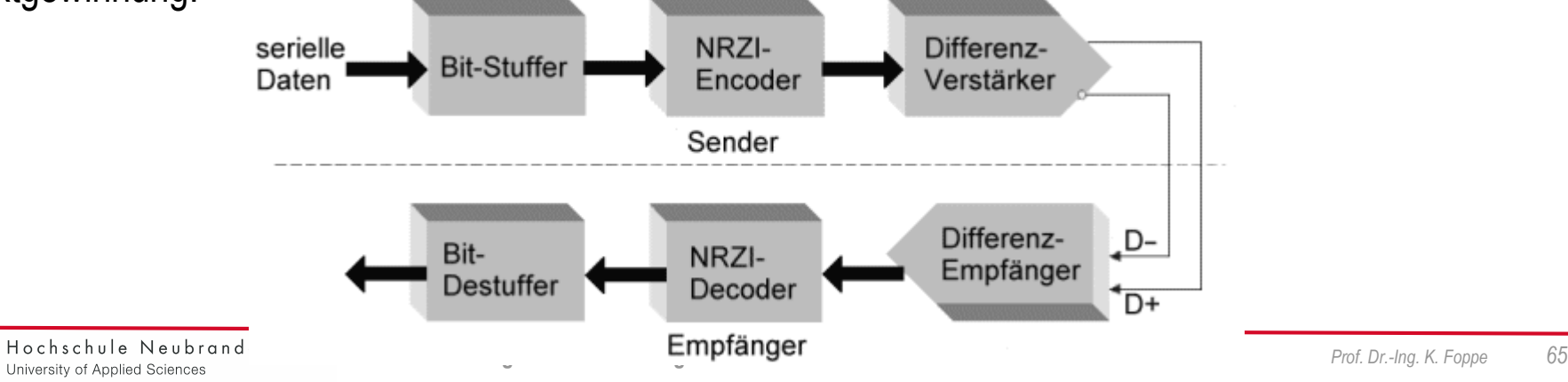

#### **Einstellungen und Schnittstellen**

 • Nach einer Folge von sechs Einsen ("1") wird automatisch in den Datenstrom eine "0" eingefügt (Bit Stuffing). Damit kommt spätestens nach der sechsten Taktperiode ein Signal für die Takt-Synchronisierung. Jedes Gerät hat spätestens nach sieben Taktperioden Gelegenheit, seinen internen Takt mit dem Bustakt zu synchronisieren. Jedes Datenpaket wird zum Zweck der Synchronisation von einem Sync-Byte angeführt.

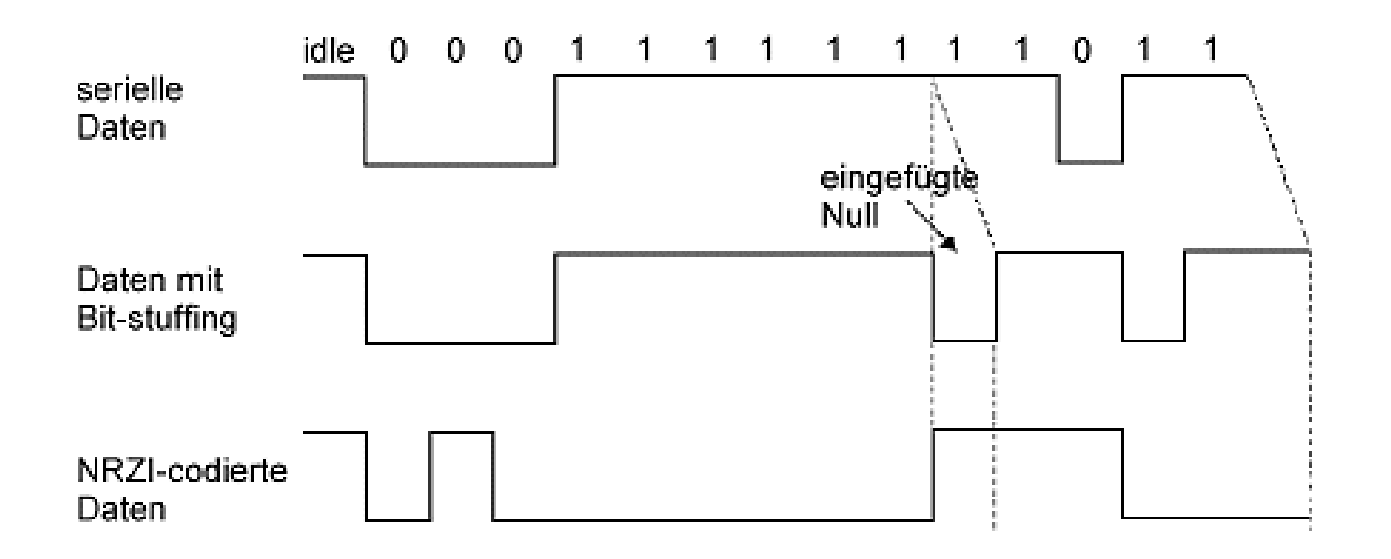

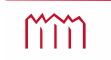

### **USB-Schnittstelle => Bluetooth**

#### **I.d.R. werden COM-Schnittstellen mittels Adapter umgesetzt**

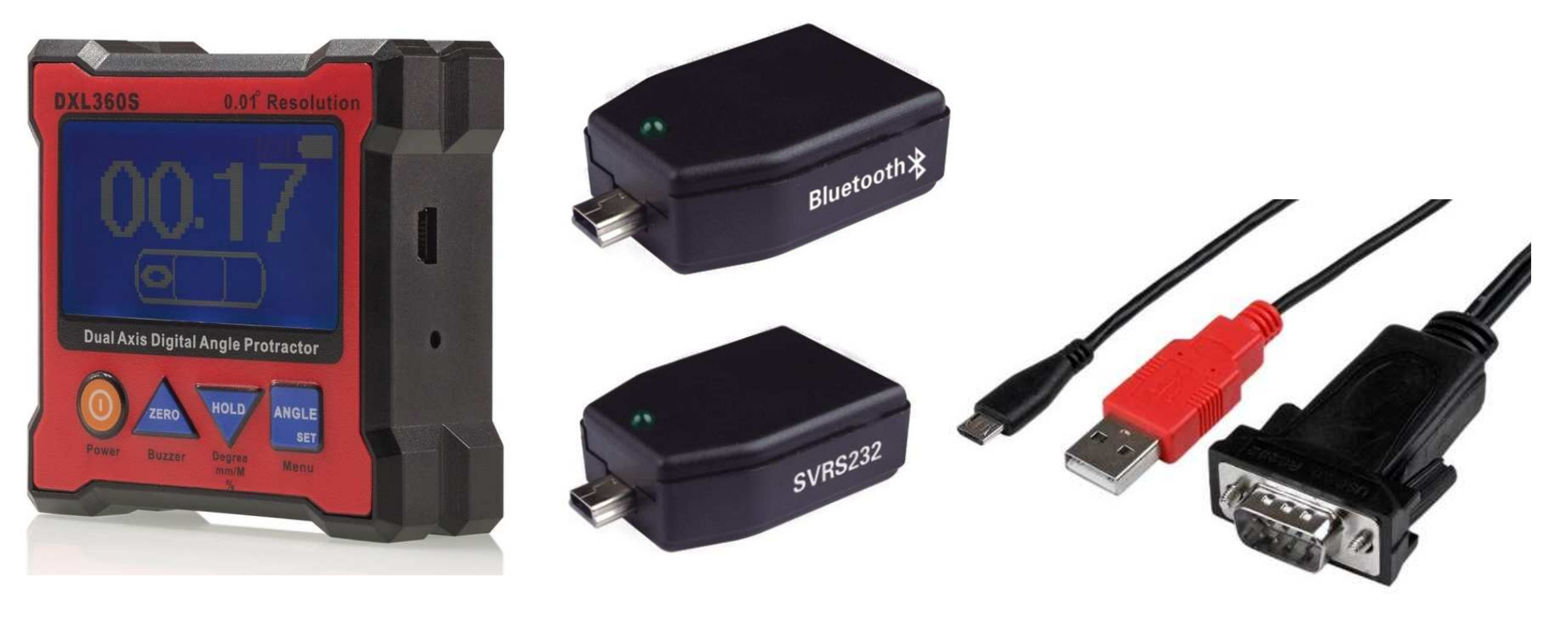

**SVRS232** 

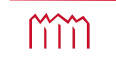

### **USB-Schnittstelle => Bluetooth**

#### **Einstellungen und Schnittstellen**

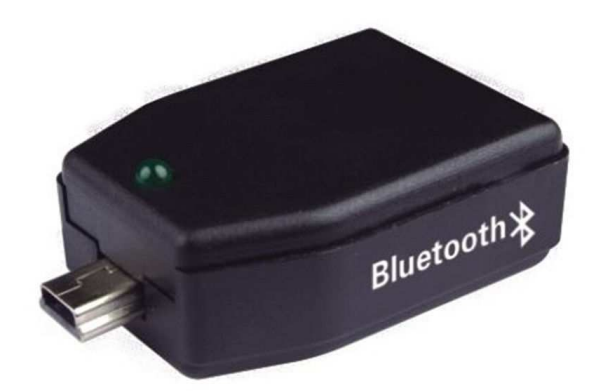

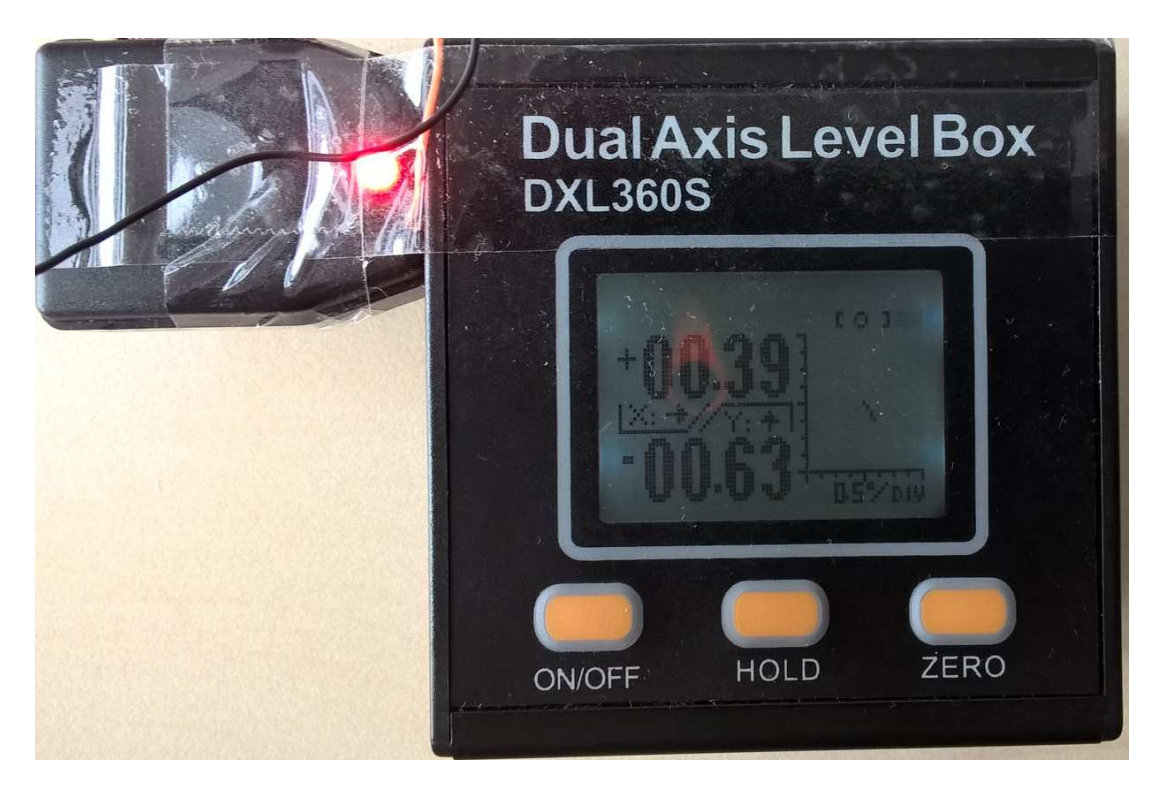

#### **Schnittstelle (Bluetooth COM21)**

Baud: 9600Datenbits : 8  $\overline{\phantom{0}}$ Stopbits: none Parity: USB-Pin: 1234

### **USB-Schnittstelle <=> Bus-System**

#### **Befehle zum Ansteuern**

#### **Reine ASCII-Befehle**

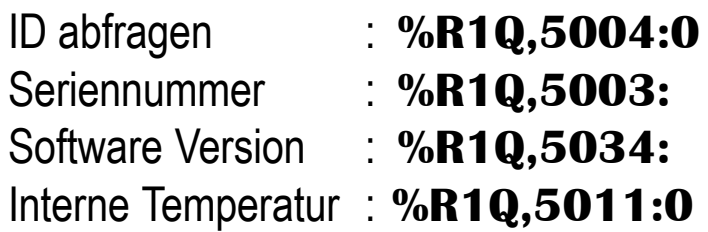

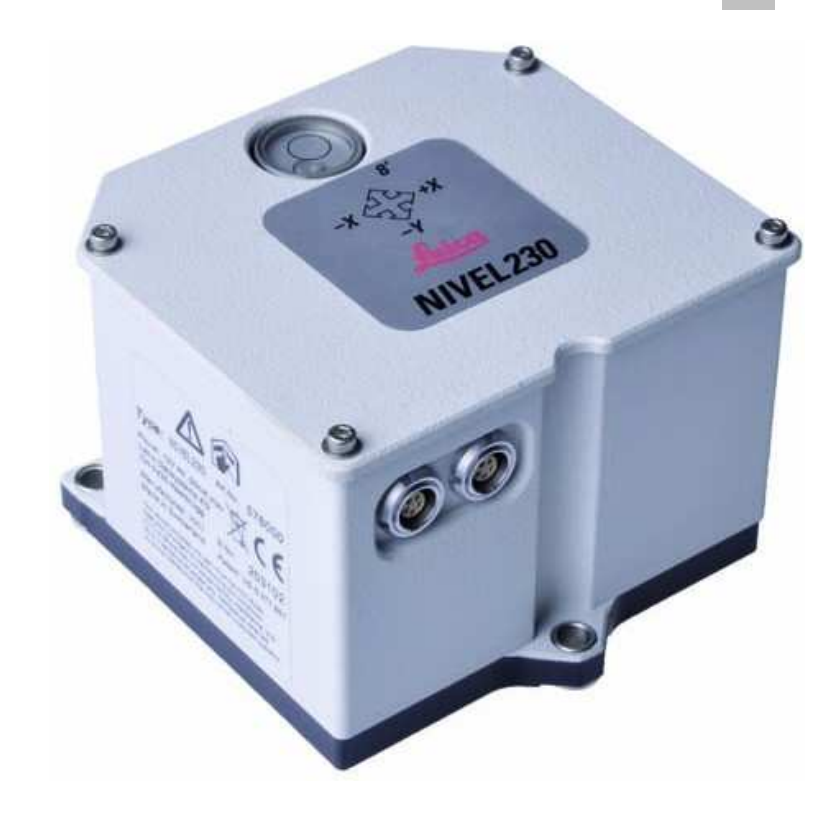

#### **Kommando aus Leica Manual** Get All : <SYN><STX>NxCx **G A**<ETX><CR><LF>

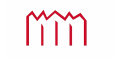

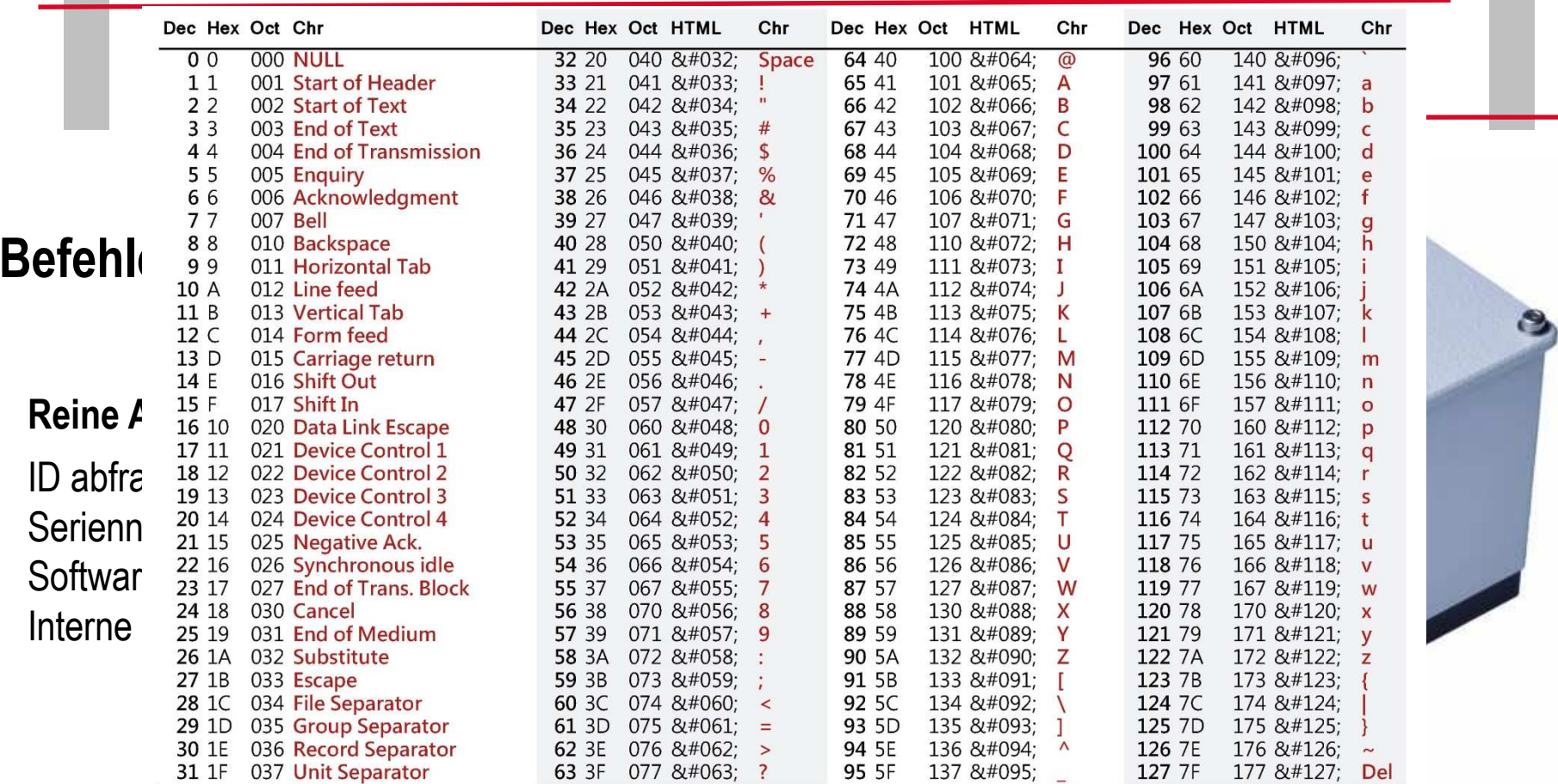

#### **Kommando aus Leica Manual**

Get All : <SYN><STX>NxCx **G A**<ETX><CR><LF>

#### **Mischung Dezimal-/ASCII-Befehl**

Get All : <22><2>N0C0 G A<3><13><10>

#### **Reiner Hexadezimal-Befehl**

Get All : 16 2 4E 30 43 30 20 47 20 41 3 D A

 $\sim$   $\sim$ 

#### **Reiner Dezimal-Befehl**

Get All : <22><2><78><48><67>><48><32><71><32><65><3><13><10>

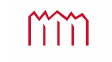

### **Erweiterte ASCII - Tabelle**

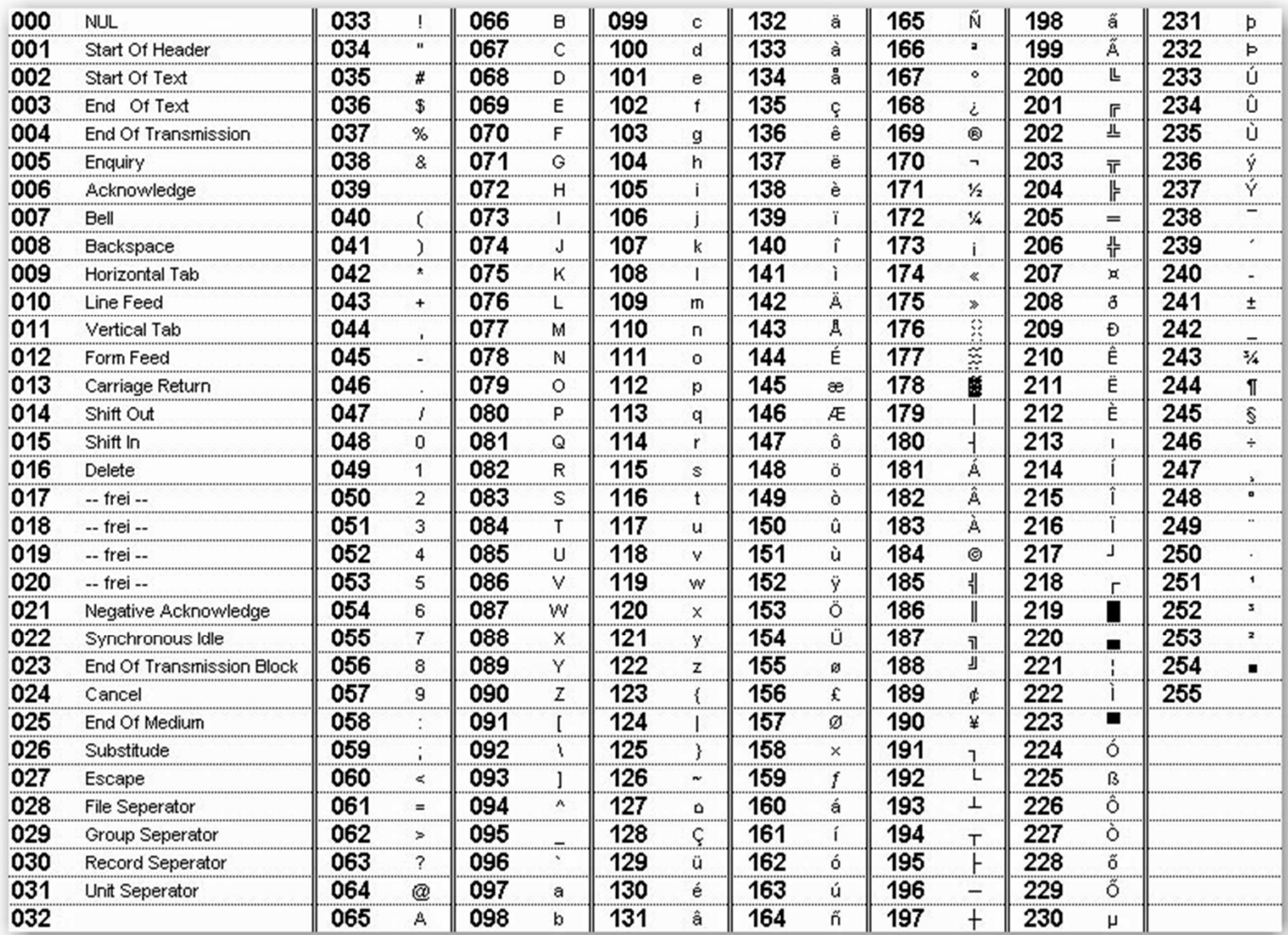

### **Synchronisation Schnittstelle**

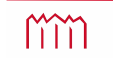